# **GARMIN.**

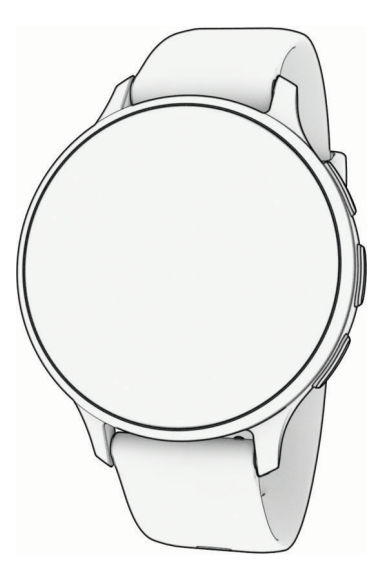

# VENU® СЕРІЯ 3 Посібник користувача

#### © 2023 Компанія Garmin Ltd. або її дочірні компанії

Усі права захищено. Згідно з законами про авторські права повне чи часткове копіювання цього документа без письмового дозволу компанії Garmin заборонене. Компанія Garmin залишає за собою право змінювати чи вдосконалювати свою продукцію, а також вносити зміни до цього документа, не зобов'язуючись повідомляти будь-кого про такі зміни чи вдосконалення. Щоб отримати останні оновлення або додаткові відомості щодо користування цим продуктом, відвідайте сайт [www.garmin.com.](http://www.garmin.com)

Garmin®, логотип Garmin, ANT+®, Approach®, Auto Lap®, Auto Pause®, Edge®, Move IQ® та Venu® є торговими марками компанії Garmin Ltd. або її дочірніх компаній, зареєстрованими в США та інших країнах. Body Battery™, Connect IQ™, Firstbeat Analytics™, Garmin AutoShot™, Garmin Connect™, Garmin Express™, Garmin GameOn™, Garmin Golf™, Garmin Index™, Garmin Pay™, Health Snapshot™, HRM-Dual™, серія HRM-Pro™, Rally™, tempe™, Varia™ та Vector™ є торговими марками компанії Garmin Ltd. або її дочірніх компаній. Ці торгові марки можна використовувати лише за повної згоди компанії Garmin.

Аndroid™ є торговою маркою компанії Google LLC. Apple®, iPhone®, i iTunes® є торговими марками компанії Apple, Inc., зареєстрованими в США та інших країнах. Текстовий товарний знак і логотипи BLUETOOTH® є власністю корпорації Bluetooth SIG, Inc. Будь-яке використання цих знаків компанією Garmin здійснюється за ліцензією. The Cooper Institute®, а також будь-які пов'язані торгові марки належать The Cooper Institute. iOS® є зареєстрованою торговою маркою компанії Cisco Systems, Inc., і використовується компанією Apple, Inc., за ліцензією. Overwolf™ є торговою маркою компанії Overwolf Ltd. Wi-Fi® є зареєстрованою торговою маркою компанії Wi-Fi Alliance Corporation. Windows® є зареєстрованою торговою маркою корпорації Microsoft Corporation у США та інших країнах. Інші товарні знаки та назви належать їх відповідним власникам.

Цей продукт має сертифікацію ANT+® . Список сумісних пристроїв і програм можна переглянути на сторінці [www.thisisant.com/directory](http://www.thisisant.com/directory).

M/N: A04542, A04543

# **Зміст**

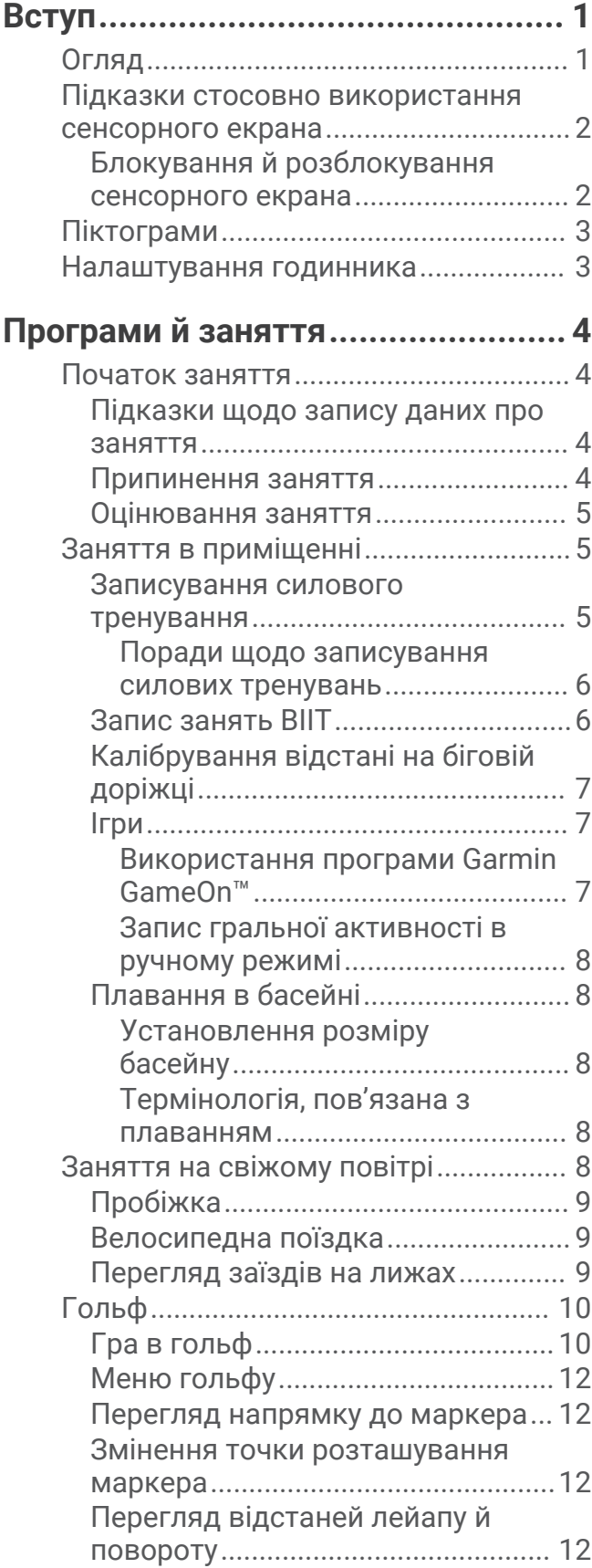

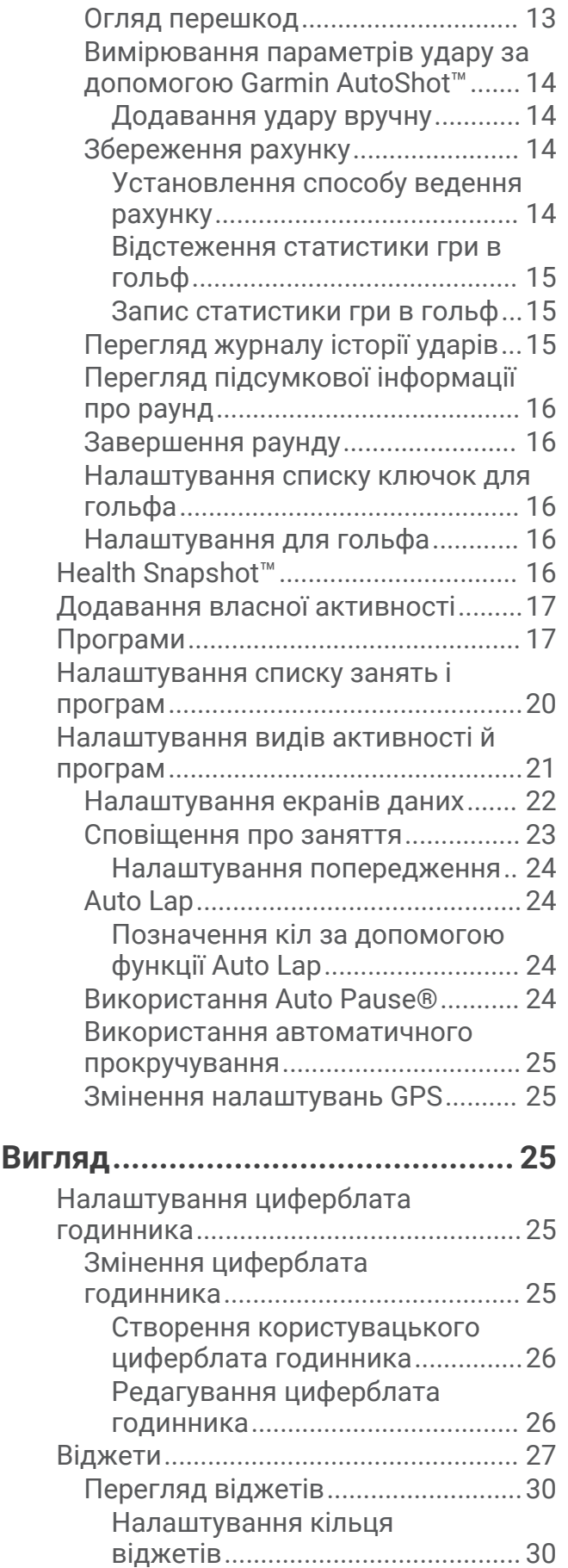

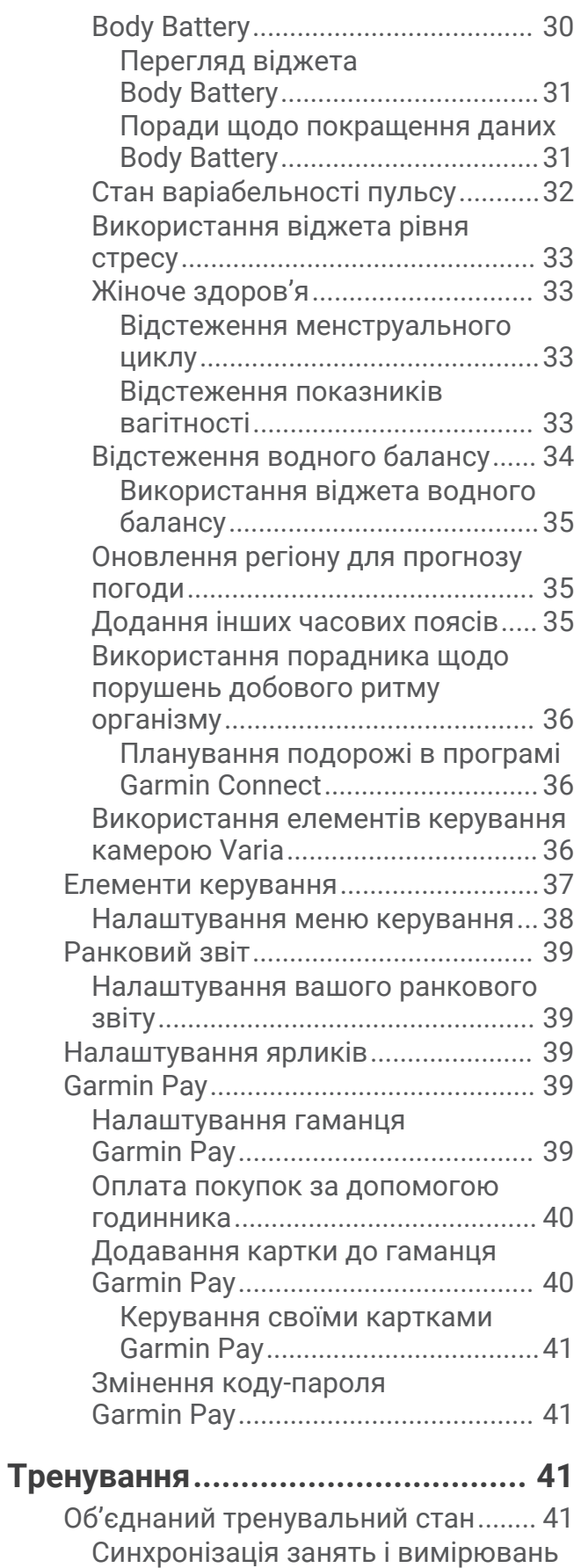

[продуктивності................................](#page-48-0) 41

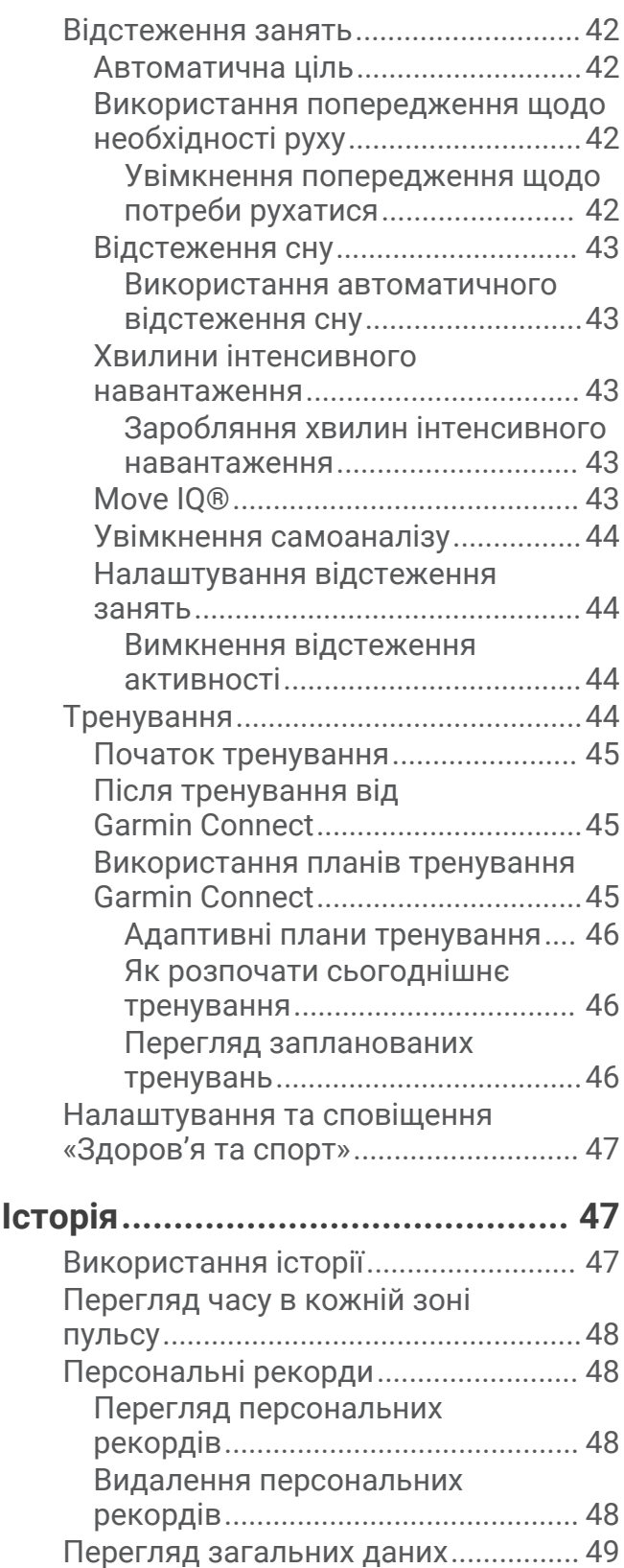

# **[Функції вимірювання частоти](#page-56-0)  [серцевих скорочень.....................](#page-56-0) 49**

[Видалення журналу............................](#page-56-0) 49

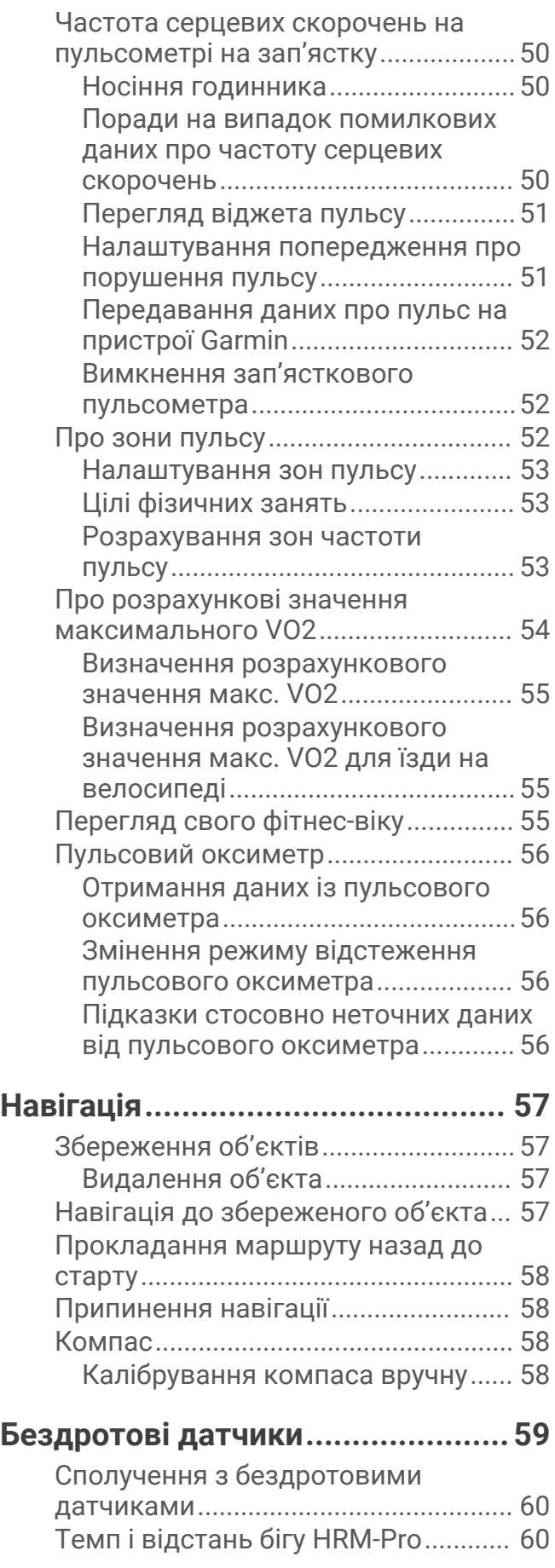

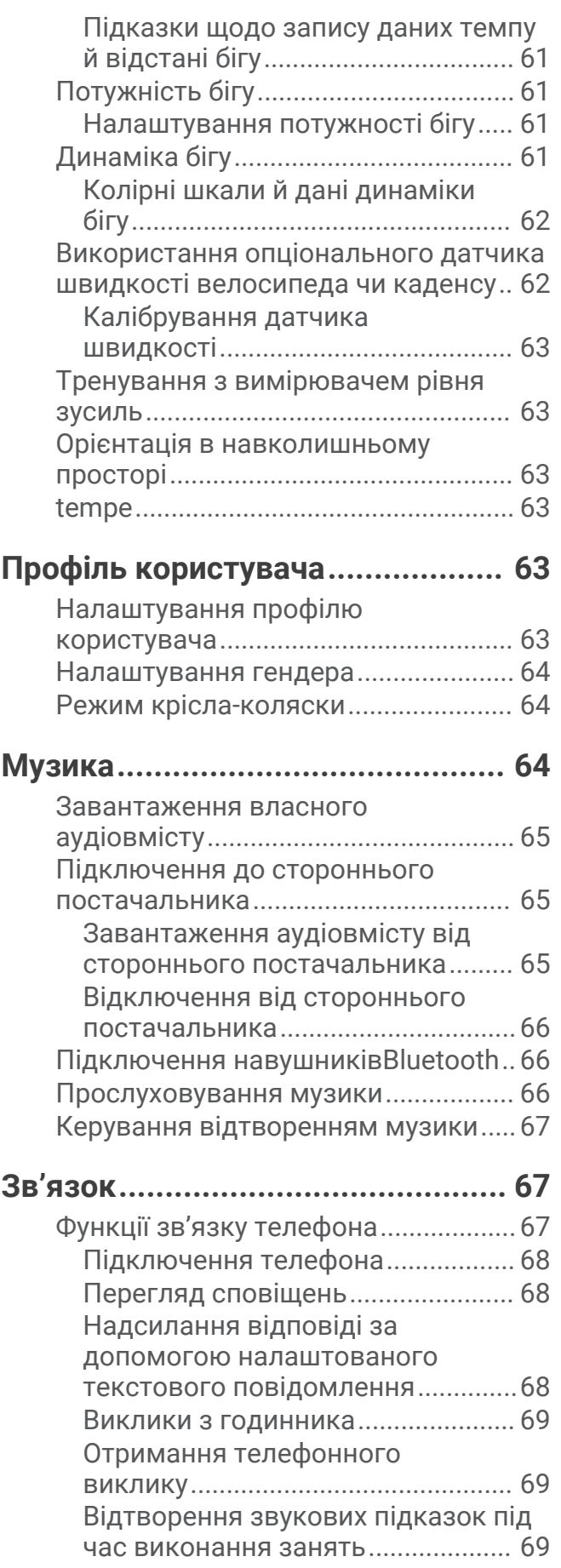

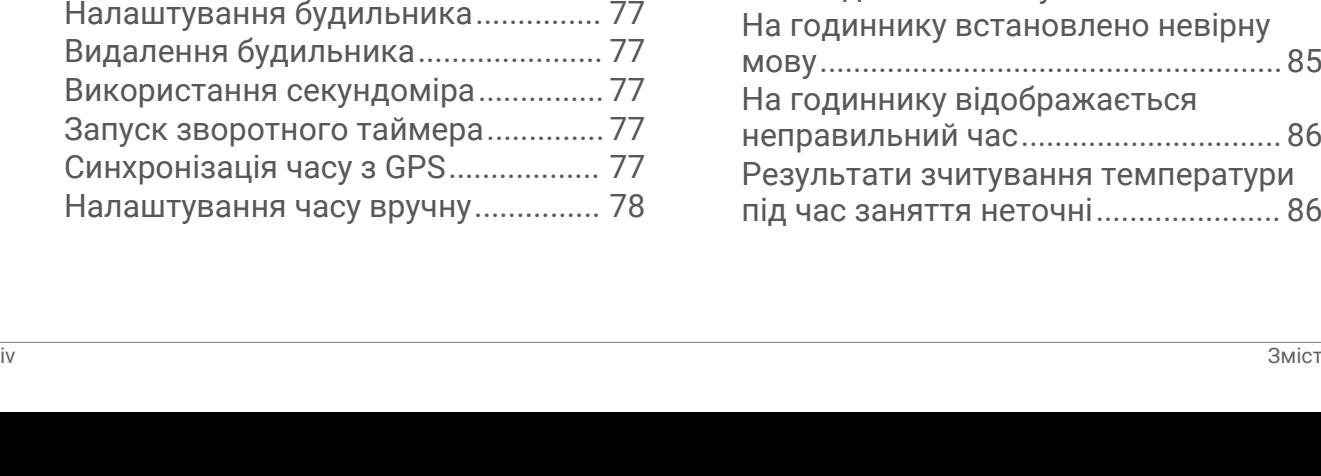

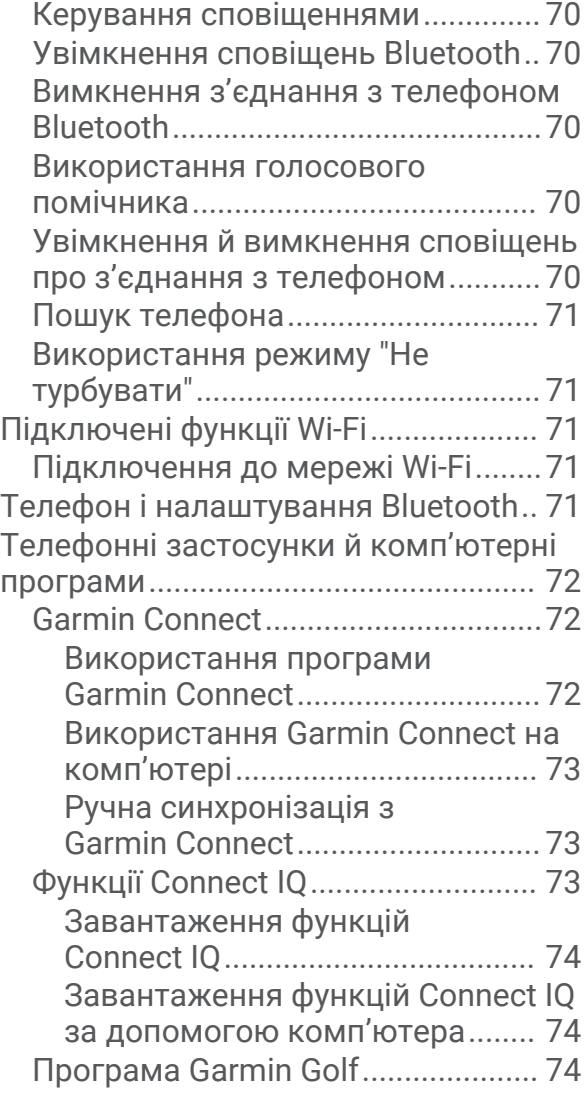

# **[Функції відстеження й безпеки...](#page-81-0) 74**

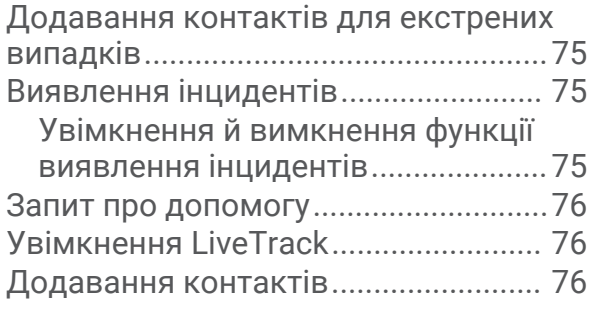

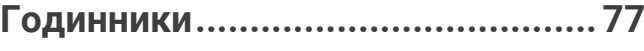

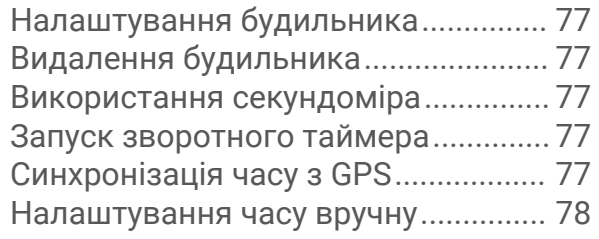

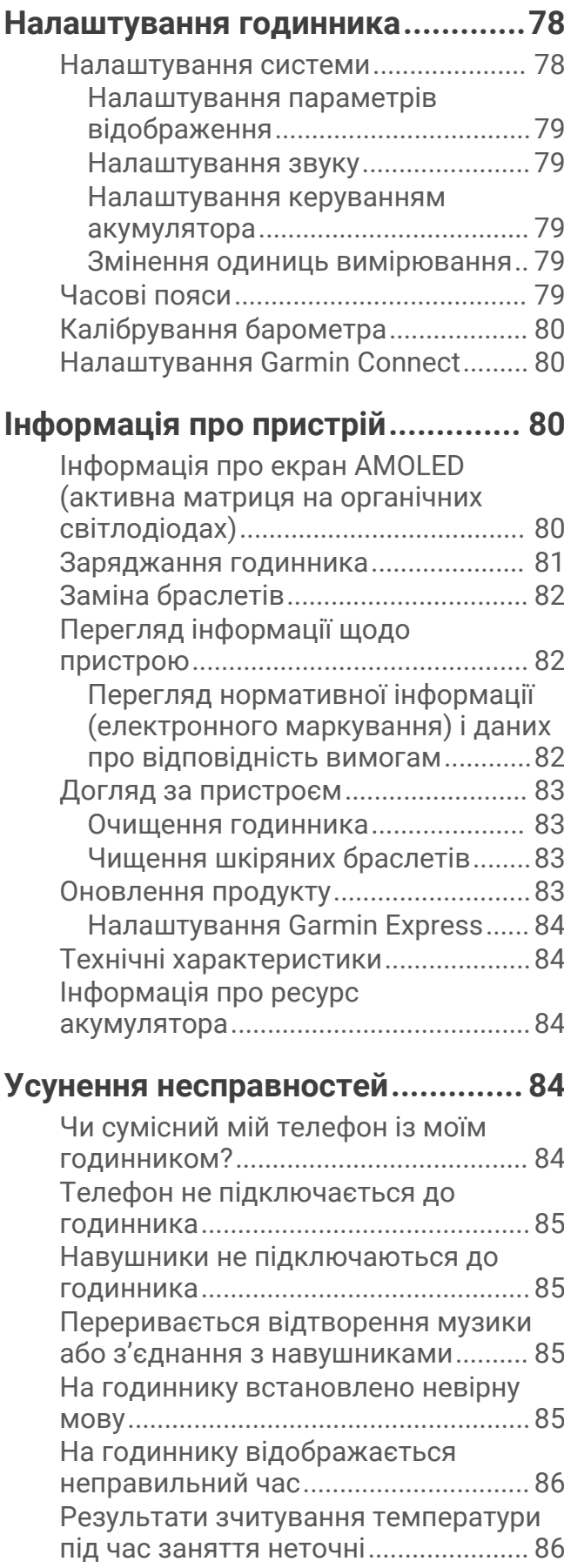

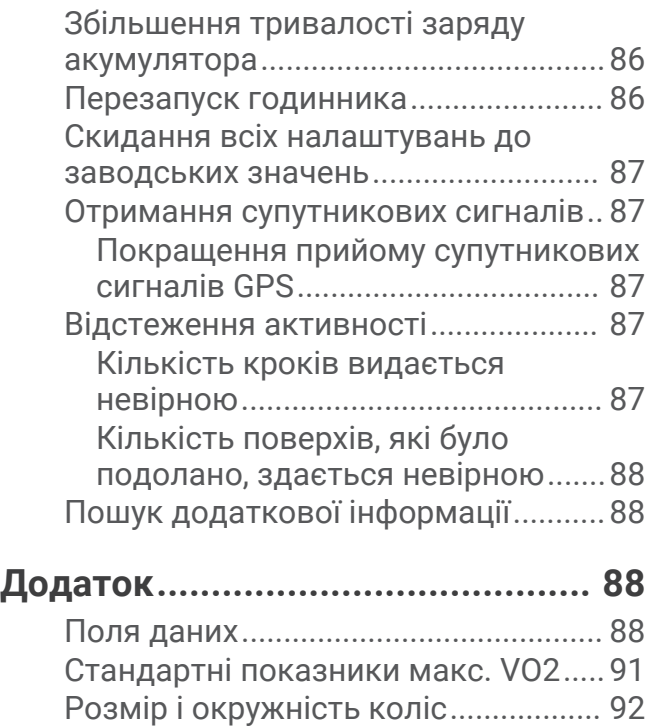

[Символи та їх визначення.................](#page-99-0) 92

# **Вступ**

#### **ПОПЕРЕДЖЕННЯ**

<span id="page-8-0"></span>Зауваження щодо використання пристрою та інші важливі дані наведені у документі *Важливі відомості про пристрій і правила техніки безпеки*, вкладеному у коробку з пристроєм.

Перш ніж почати будь-яку програму тренувань або змінити таку програму, порадьтеся з лікарем.

# **Огляд**

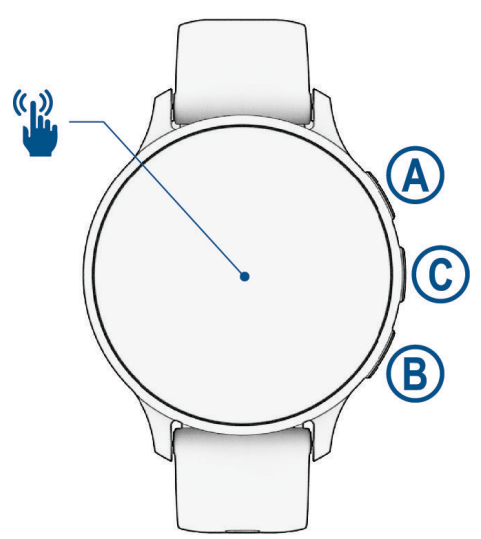

 **Кнопка дії**: утримуйте протягом 2 секунд, щоб увімкнути годинник.

Натисніть, щоб відкрити меню занять і програм.

Утримуйте протягом 2 секунд, щоб перейти до меню елементів керування, зокрема живленням. Утримуйте, доки годинник не завібрує тричі, щоб подати запит про допомогу (*[Функції відстеження й](#page-81-0) безпеки*[, стор. 74](#page-81-0)).

 **Кнопка "Назад"**: натисніть, щоб повернутися до попереднього екрана (неможливо виконати під час заняття).

Натисніть під час заняття, щоб позначити нове коло, почати новий підхід, змінити позицію або перейти до наступного етапу тренування.

Утримуйте, щоб перейти до параметрів поточного екрана й меню налаштувань годинника.

 **Кнопка налаштування й голосового помічника**: натисніть, щоб переглянути функції налаштування ярликів (*[Налаштування ярликів](#page-46-0)*, стор. 39).

Утримуйте, щоб активувати голосовий помічник на телефоні.

 **Сенсорний екран**: щоб перемикатися між віджетами, функціями й меню, проводьте пальцем угору або вниз (*[Підказки стосовно використання сенсорного екрана](#page-9-0)*, стор. 2).

# <span id="page-9-0"></span>**Підказки стосовно використання сенсорного екрана**

- Потягніть угору або вниз, щоб прокрутити списки й меню.
- Щоб прокрутити швидко, проведіть пальцем угору або вниз.
- Торкніться, щоб вибрати елемент інтерфейсу.
- Торкніться, щоб активувати годинник.
- Для перегляду встановлених на годиннику віджетів проведіть пальцем угору або вниз по циферблату.
- Торкніться віджета, щоб переглянути додаткову інформацію, якщо вона є.
- Проведіть пальцем управо, щоб повернутися до попереднього екрана.
- Натисніть та утримуйте елемент на циферблаті, щоб відобразити контекстну інформацію, як-от віджети або меню, якщо вони доступні.
- Під час заняття проведіть пальцем угору або вниз, щоб переглянути наступний екран даних.
- Під час заняття проведіть пальцем праворуч, щоб переглянути циферблат і віджети, або ліворуч, щоб повернутися до полів даних про заняття.
- Вибравши заняття, проведіть пальцем угору, щоб переглянути налаштування та параметри для цього заняття.
- Щоб переглянути додаткові пункти меню, якщо вони є, виберіть  $\blacktriangle$  або проведіть пальцем угору.
- Виконуйте вибір кожного меню як окрему дію.

# **Блокування й розблокування сенсорного екрана**

Сенсорний екран можна заблокувати, щоб уникнути ненавмисних дотиків.

- **1** Натисніть і утримуйте  $\overline{A}$ , щоб відкрити меню керування.
- $2$  Виберіть  $\bigcirc$ Сенсорний екран буде заблоковано, і він не відповідатиме на ваші дотики, доки ви не розблокуєте його.
- **3** Для розблокування сенсорного екрана натисніть і утримуйте будь-яку кнопку.

# <span id="page-10-0"></span>**Піктограми**

Блимання піктограми означає, що годинник здійснює пошук сигналу. Відображення піктограми без блимання означає, що сигнал знайдено або датчик підключено. Коса риска, що перекреслює піктограму, означає, що функцію вимкнено.

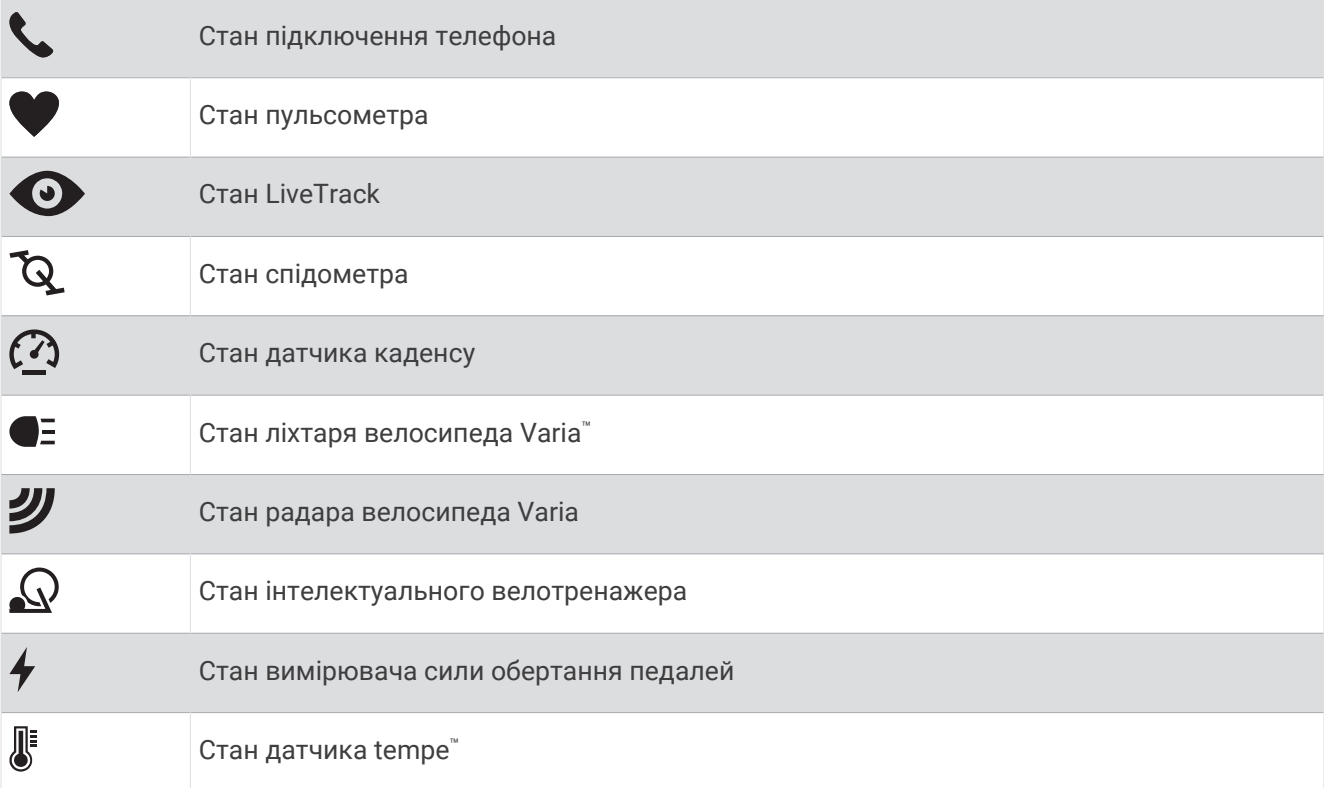

# **Налаштування годинника**

Щоб користуватися всіма функціями Venu 3 series, виконайте описані нижче дії.

- Сполучіть годинник зі своїм телефоном за допомогою програми Garmin Connect™ (*[Підключення](#page-75-0) [телефона](#page-75-0)*, стор. 68).
- Виконайте налаштування мережі Wi‑Fi® (*[Підключення до мережі Wi‑Fi](#page-78-0)*, стор. 71).
- Виконайте налаштування музики (*Музика*[, стор. 64\)](#page-71-0).
- Виконайте налаштування гаманця Garmin Pay™ (*[Налаштування гаманця Garmin Pay](#page-46-0)*, стор. 39).
- Виконайте налаштування функцій безпеки (*[Функції відстеження й безпеки](#page-81-0)*, стор. 74).
- Налаштуйте профіль користувача (*[Профіль користувача](#page-70-0)*, стор. 63).
- Поради щодо використання голосового асистента можна знайти на веб-сторінці [garmin.com](http://garmin.com/voicefunctionality/tips) [/voicefunctionality/tips](http://garmin.com/voicefunctionality/tips).

# **Програми й заняття**

<span id="page-11-0"></span>У годиннику доступні різні попередньо завантажені програми й заняття.

- **Програми**: програми дають змогу користуватися інтерактивними функціями годинника, наприклад збереженням об'єктів для навігації або телефонним викликом із годинника (*[Програми](#page-24-0)*, стор. 17).
- **Заняття**: у годиннику доступні програми для занять у приміщеннях і надворі, серед яких біг, їзда на велосипеді, силові тренування, гольф і багато інших. Після початку заняття годинник відображає на екрані й записує дані датчика. Ви можете зберегти ці дані й поділитися ними зі спільнотою Garmin Connect.

Щоб дізнатися більше про відстеження й точність вимірювання параметрів фізичної активності, перейдіть за посиланням [garmin.com/ataccuracy](http://garmin.com/ataccuracy).

**Програми Connect IQ™** : ви можете розширити можливості свого годинника, установивши застосунки з мобільної програми Connect IQ (*[Завантаження функцій Connect IQ](#page-81-0)*, стор. 74).

# **Початок заняття**

Після початку заняття автоматично вмикається GPS (якщо потрібно).

- **1** Натисніть  $\overline{A}$ .
- **2** Виберіть один із варіантів:
	- Виберіть тип фізичної активності з вашого списку вибраного.
	- Виберіть •••, а потім виберіть тип занять із розширеного списку.
- **3** Якщо заняття передбачає використання GPS, винесіть годинник на відкрите місце без перешкод для сигналу та почекайте, доки годинник стане готовим до роботи.

Годинник можна вважати готовим до роботи, коли він відображає частоту серцевих скорочень, отримує сигнали GPS (якщо потрібно) і встановлює з'єднання з бездротовими датчиками (якщо потрібно).

**4** Натисніть (А), щоб запустити таймер заняття.

Годинник зберігає дані про фізичну активність, лише коли ввімкнено таймер заняття.

# **Підказки щодо запису даних про заняття**

- Перед початком заняття зарядіть годинник (*[Заряджання годинника](#page-88-0)*, стор. 81).
- Натисніть  $\textcircled{B}$ , щоб записувати кола, почати новий підхід чи позу або перейти до наступного етапу тренування.
- Проведіть пальцем угору або вниз, щоб переглянути додаткові екрани даних (*[Блокування й](#page-9-0)  [розблокування сенсорного екрана](#page-9-0)*, стор. 2).

# **Припинення заняття**

- **1** Натисніть  $\overline{A}$ .
- **2** Виберіть один із варіантів:
	- $\cdot$  Для збереження заняття виберіть  $\blacktriangledown$ .
	- Для скасування заняття виберіть  $\blacksquare$ .
	- Для відновлення заняття натисніть  $\left( A\right)$ .

# <span id="page-12-0"></span>**Оцінювання заняття**

**ПРИМІТКА.** для деяких занять ця функція не доступна.

Ви можете налаштувати параметри самоаналізу для певних видів занять (*[Увімкнення самоаналізу](#page-51-0)*, [стор. 44\)](#page-51-0).

- **1** Після завершення заняття виберіть (*[Припинення заняття](#page-11-0)*, стор. 4).
- **2** Виберіть, як ви почувалися під час заняття.
- **3** Виберіть числову оцінку, яка відповідає витраченим вами зусиллям.
- **ПРИМІТКА.** щоб пропустити самоаналіз, ви можете натиснути кнопку **Ігнорувати**.

Ви можете переглянути оцінки в розділі програми Garmin Connect.

# **Заняття в приміщенні**

Годинник можна використовувати для тренувань у приміщенні, наприклад під час бігу на біговій доріжці або під час використання велотренажера чи інших тренажерів. Під час занять у приміщенні GPS вимикається (*[Налаштування видів активності й програм](#page-28-0)*, стор. 21).

Під час бігу або ходьби з вимкненим GPS швидкість і відстань розраховуються за допомогою акселерометра в годиннику. Акселерометр калібрується автоматично. Точність даних про швидкість і відстань підвищується через кілька пробіжок або прогулянок з увімкненим GPS.

**ПІДКАЗКА:** якщо триматися за поручні бігової доріжки, точність знижується.

Під час їзди на велосипеді з вимкненим GPS дані про швидкість і відстань будуть недоступні, якщо у вас немає додаткового датчика, який надсилає дані про швидкість та відстань у годинник (наприклад, датчика швидкості або каденсу).

#### **Записування силового тренування**

Ви можете записувати окремі підходи під час силового тренування. Підхід – це кілька повторень певного руху.

- **1** Натисніть (А).
- **2** Виберіть **Сила**.
- **3** Натисніть (А), щоб запустити таймер заняття.
- **4** Розпочніть перший підхід.

За замовчуванням годинник підраховує кількість повторень. Кількість повторень буде показано, коли ви зробите хоча б чотири повторення. Підрахунок кількості повторень можна вимкнути в налаштуваннях видів активності (*[Налаштування видів активності й програм](#page-28-0)*, стор. 21).

**ПІДКАЗКА:** годинник здатний підрахувати повторення лише одного руху для кожного підходу. Якщо ви хочете змінити вправу, треба закінчити поточний підхід і розпочати новий.

**5** Щоб закінчити підхід, натисніть  $(B)$ .

На годиннику з'явиться загальна кількість повторень для цього підходу. За кілька секунд з'явиться таймер відпочинку.

- **6** За необхідності відредагуйте кількість повторень і торкніться ∕, щоб додати вагу, що використовується, до підходу.
- **7** Відпочивши, натисніть **В**), щоб почати наступний підхід.
- **8** Повторюйте ці дії для кожного підходу у вашому силовому тренуванні, доки активність не буде завершено.
- **9** Після завершення заняття натисніть  $\bigcirc$  і виберіть  $\bigvee$ .

#### <span id="page-13-0"></span>**Поради щодо записування силових тренувань**

- Не дивіться на годинник, коли виконуєте повторення. Взаємодіяти з годинником слід на початку й після закінчення кожного підходу, а також під час відпочинку.
- Під час виконання підходів зосередьтеся на своєму тілі.
- Робіть вправи з власною й додатковою вагою.
- Повторення слід виконувати методично, із широкою амплітудою рухів. Повторення зараховується, коли рука з годинником повертається в початкове положення. **ПРИМІТКА.** підрахувати кількість повторень для вправ для ніг неможливо.
- Для автоматичного початку й завершення сетів увімкніть виявлення сетів.
- Збережіть і надішліть силове тренування на свій обліковий запис Garmin Connect. Для перегляду й коригування відомостей про заняття можна скористатися спеціальними інструментами у своєму обліковому записі Garmin Connect.

# **Запис занять ВІІТ**

Для запису високоінтенсивних інтервальних тренувань (ВІІТ) можна використовувати спеціальні таймери.

- **1** Натисніть  $(A)$
- **2** Виберіть **ВІІТ**.
- **3** Виберіть один із варіантів:
	- Виберіть **Вільна вага**, щоб записати відкрите неструктуроване заняття ВІІТ.
	- Виберіть **Таймери ВІІТ** > **AMRAP (якомога більше повторень)**, щоб записати максимально можливу кількість раундів за призначений період часу.
	- Виберіть **Таймери ВІІТ** > **EMOM**, щоб записати задану кількість рухів за хвилину протягом хвилини.
	- Виберіть **Таймери ВІІТ** > **Табата**, щоб чергувати інтервали максимального зусилля по 20 секунд із перервами на відпочинок по 10 секунд.
	- Виберіть **Таймери ВІІТ** > **Користувацьк.**, щоб налаштувати час руху, час відпочинку, кількість рухів і раундів.
	- Виберіть **Тренування**, щоб дотримуватися збереженого тренування.
- **4** За потреби дотримуйтеся вказівок на екрані.
- **5** Натисніть (А), щоб почати перший раунд.

На екрані годинника відображається таймер зворотного відліку й поточна частота серцевих скорочень.

- **6** За потреби натискайте  $\textcircled{B}$ , щоб уручну переходити до наступного раунду чи відпочинку.
- **7** Завершивши заняття, натисніть  $\overline{A}$ , щоб зупинити таймер заняття.
- $8$  Виберіть $\blacktriangleright$ .

# <span id="page-14-0"></span>**Калібрування відстані на біговій доріжці**

Щоб відстані пробіжок на біговій доріжці записувалися точніше, можна відкалібрувати її, пробігши принаймні 2,4 км (1,5 милі). Якщо ви використовуєте кілька бігових доріжок, ви можете вручну відкалібрувати відстань на кожній із них або після кожної пробіжки.

- **1** Почніть заняття на біговій доріжці (*[Початок заняття](#page-11-0)*, стор. 4).
- **2** Займайтеся бігом на біговій доріжці, доки годинник Venu 3 series не зафіксує щонайменше 2,4 км (1,5 милі).
- **3** Закінчивши пробіг, натисніть  $\overline{A}$ .
- **4** Перевірте відстань, яку ви пробігли, на дисплеї бігової доріжки.
- **5** Виберіть один із варіантів:
	- Щоб провести калібрування вперше, введіть на своєму годиннику відстань із бігової доріжки.
	- Щоб відкалібрувати годинник уручну після першого калібрування, проведіть по екрану вгору, виберіть **Калібрувати й зберегти** й введіть на своєму годиннику відстань із бігової доріжки.

# **Ігри**

# **Використання програми** Garmin GameOn™

У разі сполучення годинника з комп'ютером ви можете записувати гральну активність на годинник і переглядати показники продуктивності в реальному часі на комп'ютері.

- **1** На комп'ютері відкрийте сторінку [www.overwolf.com/app/Garmin-Garmin\\_GameOn](https://www.overwolf.com/app/Garmin-Garmin_GameOn) і завантажте застосунок Garmin GameOn.
- **2** Виконайте встановлення, дотримуючись інструкцій на екрані.
- **3** Запустіть програму Garmin GameOn.
- **4** Коли програма Garmin GameOn запропонує вам сполучити годинник, натисніть  $\widehat{A}$ ) і виберіть на годиннику **Ігри**.

**ПРИМІТКА.** поки ваш годинник під'єднано до програми Garmin GameOn, сповіщення та інші функції на годиннику Bluetooth® буде вимкнено.

- **5** Виберіть **З'єднатися зараз**.
- **6** Виберіть свій годинник зі списку й дотримуйтесь інструкцій на екрані.

**ПІДКАЗКА:** ви можете натиснути > **Налаштування**, щоб змінити налаштування, перечитати навчальні матеріали або видалити годинник. Програма Garmin GameOn запам'ятовує ваш годинник і налаштування та ввімкне їх під час наступного запуску. Якщо потрібно, ви можете сполучити свій годинник з іншим комп'ютером (*[Сполучення з бездротовими датчиками](#page-67-0)*, стор. 60).

- **7** Виберіть один із варіантів:
	- Запустіть на комп'ютері підтримувану гру, щоб автоматично розпочати гральну активність.
	- Увімкніть гральну активність на вашому годиннику в ручному режимі (*[Запис гральної активності в](#page-15-0)  [ручному режимі](#page-15-0)*, стор. 8).

Програма Garmin GameOn дає змогу переглядати показники продуктивності в реальному часі. Коли ви завершите гру, застосунок Garmin GameOn відобразить підсумок вашої гральної активності й інформацію про матчі.

#### <span id="page-15-0"></span>**Запис гральної активності в ручному режимі**

Ви можете записувати гральну активність на годинник і вручну вводити статистику для кожного матчу.

- **1** Натисніть  $\overline{A}$ .
- **2** Виберіть **Ігри**.
- **3** Виберіть **Ігнорувати**.
- **4** Виберіть тип гри.
- **5** Натисніть (А), щоб запустити таймер заняття.
- **6** Натисніть наприкінці матчу, щоб записати результат матчу або місце, яке ви зайняли.
- **7** Натисніть **В**, шоб почати новий матч.
- **8** Після завершення заняття натисніть  $\overline{A}$  і виберіть  $\blacktriangleright$ .

# **Плавання в басейні**

- **1** Натисніть  $\Omega$ .
- **2** Виберіть **Плавання в басейні**.
- **3** Виберіть розмір басейну або введіть розмір уручну.
- **4** Натисніть  $\overline{A}$ , щоб запустити таймер заняття.
- **5** Почніть заняття.

Годинник автоматично записує інтервали й кількість довжин під час плавання.

**6** Натисніть **В**, якшо ви вирішили відпочити.

З'явиться екран відпочинку.

- **7** Натисніть  $\textcircled{B}$  для перезапуску таймера інтервалу.
- **8** Після завершення заняття натисніть  $\overline{A}$  і проведіть пальцем угору, щоб зберегти дані про заняття.
- **9** Виберіть один із варіантів:
	- Для збереження заняття утримуйте  $\overline{A}$ .
	- Для збереження заняття утримуйте  $\mathbb B$ .

#### **Установлення розміру басейну**

- **1** Натисніть  $\overline{A}$ .
- **2** Виберіть **Плавання в басейні**.
- **3** Проведіть пальцем угору по екрану.
- **4** Виберіть **Налаштування** > **Розмір басейна**.
- **5** Виберіть розмір басейну або введіть розмір уручну.

#### **Термінологія**, **пов**'**язана з плаванням**

**Відрізок**: один заплив через весь басейн.

**Інтервал**: один чи кілька послідовних відрізків. Новий інтервал починається після відпочинку.

**Гребок**: гребок фіксується щоразу, коли ваша рука з годинником виконує повний цикл.

**SWOLF**: показник SWOLF – це сума часу, за який ви пропливаєте один відрізок, і кількості гребків на цьому відрізку. Наприклад, 30 секунд плюс 15 гребків дорівнюють 45 балам SWOLF. Під час плавання у відкритій воді показник SWOLF розраховується для відстані 25 метрів. SWOLF визначає ефективність плавання, тож, як і в гольфі, що менше цей показник, то краще.

# **Заняття на свіжому повітрі**

У годиннику Venu 3 series доступні програми для занять на свіжому повітрі, наприклад для бігу або їзди на велосипеді. Під час занять на свіжому повітрі GPS вмикається.

# <span id="page-16-0"></span>**Пробіжка**

Для використання бездротового датчика протягом пробіжки необхідно сполучити датчик із годинником (*[Сполучення з бездротовими датчиками](#page-67-0)*, стор. 60).

- **1** Надягніть свої бездротові датчики, наприклад пульсометр (не обов'язково).
- **2** Натисніть  $\overline{A}$ .
- **3** Виберіть **Біг**.
- **4** Використовуючи опціональні бездротові датчики, дочекайтеся, доки годинник не встановить із ними з'єднання.
- **5** Вийдіть надвір і зачекайте, доки годинник не знайде супутники.
- **6** Натисніть (A), щоб запустити таймер заняття.

Годинник зберігає дані про фізичну активність, лише коли ввімкнено таймер заняття.

- **7** Почніть заняття.
- **8** Натисніть для запису кіл (за бажанням) (*[Позначення кіл за допомогою функції Auto Lap](#page-31-0)*, стор. 24).
- **9** Щоб прокручувати екрани даних, проводьте пальцем угору або вниз.

**10** Після завершення заняття натисніть  $\bigcirc$  і виберіть  $\bigvee$ .

# **Велосипедна поїздка**

Для використання бездротового датчика протягом поїздки необхідно сполучити датчик із годинником (*[Сполучення з бездротовими датчиками](#page-67-0)*, стор. 60).

- **1** Сполучіть свої бездротові датчики, як-от пульсометр, датчик швидкості чи каденсу (вони є опціональними).
- **2** Натисніть  $\overline{A}$ .
- **3** Виберіть **Велосипед**.
- **4** Використовуючи опціональні бездротові датчики, дочекайтеся, доки годинник не встановить із ними з'єднання.
- **5** Вийдіть надвір і зачекайте, доки годинник не знайде супутники.
- **6** Натисніть (А), щоб запустити таймер заняття.
	- Годинник зберігає дані про фізичну активність, лише коли ввімкнено таймер заняття.
- **7** Почніть заняття.
- **8** Щоб прокручувати екрани даних, проводьте пальцем угору або вниз.
- **9** Після завершення заняття натисніть  $\bigcirc$  і виберіть  $\bigvee$ .

# **Перегляд заїздів на лижах**

Годинник записує подробиці кожного швидкісного спуску на лижах або сноуборді за допомогою функції автоматичного запуску. Ця функція вмикається за замовчуванням для швидкісного спуску на лижах і сноуборді. Вона автоматично записує нові заїзди на лижах з урахуванням вашого руху. Таймер зупиняється, коли ви перестаєте рухатися вниз і коли ви перебуваєте на крісельному підйомнику. Таймер залишається призупиненим під час підйому на крісельному підйомнику. Щоб перезапустити таймер, почніть рух униз. Ви можете переглядати деталі заїзду на екрані з призупиненим таймером або коли таймер працює.

- **1** Почніть спуск на лижах або сноуборді.
- **2** Проведіть угору або вниз для перегляду детальної інформації про свій попередній спуск, поточний спуск і загальну кількість спусків.

На екранах спусків відображається час, пройдена відстань, максимальна швидкість, середня швидкість і загальний спуск.

# <span id="page-17-0"></span>**Гольф**

# **Гра в гольф**

Завантажте програму Garmin Golf™ з магазину програм на вашому телефоні перед першою грою в гольф (*[Програма Garmin Golf](#page-81-0)*, стор. 74).

Перш ніж грати в гольф, потрібно зарядити годинник (*[Заряджання годинника](#page-88-0)*, стор. 81).

- **1** Натисніть  $\overline{A}$ .
- **2** Виберіть **Гольф**.

Пристрій знаходить супутники, обчислює ваше місце перебування та автоматично вибирає поле, якщо поблизу воно лише одне.

- **3** Якщо з'явиться список курсів, виберіть один зі списку. Поля оновлюються автоматично.
- $4$  Натисніть  $A$ .
- **5** Виберіть , щоб зберегти рахунок.

#### **6** Виберіть стартовий майданчик.

З'явиться екран з інформацією про лунку.

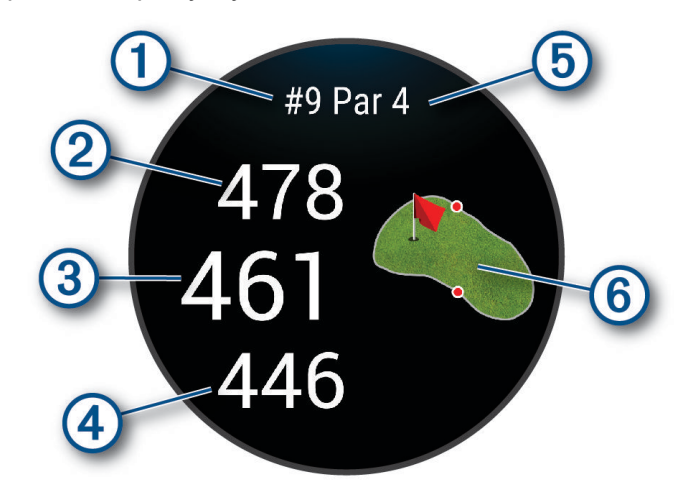

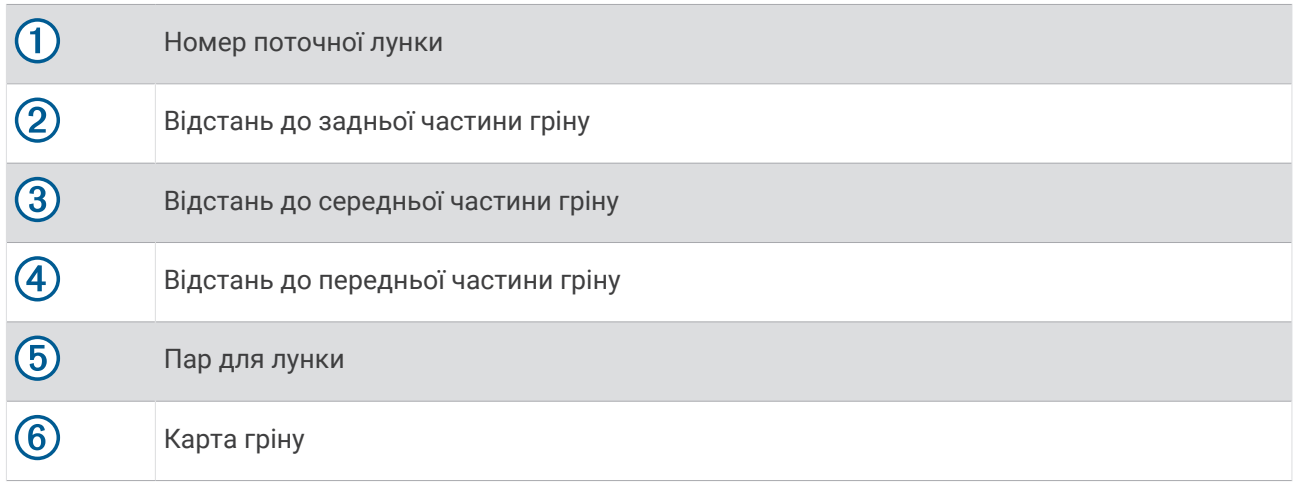

**ПРИМІТКА.** оскільки розташування маркерів змінюється, годинник обчислює відстань до передньої, середньої та задньої частини гріну, але не фактичне розташування маркера.

- **7** Виберіть один із варіантів:
	- Торкніться мапи, щоб переглянути докладнішу інформацію або змінити місце розташування маркера (*[Змінення точки розташування маркера](#page-19-0)*, стор. 12).
	- $\cdot$  Натисніть  $\overline{A}$ , щоб відкрити меню гольфа ([Меню гольфу](#page-19-0), стор. 12).
	- Утримуйте  $\textcircled{B}$ , щоб відкрити налаштування для гольфа (*[Налаштування для гольфа](#page-23-0)*, стор. 16).

Коли ви переходите до наступної лунки, годинник автоматично переходить до відображення інформації про нову лунку.

# <span id="page-19-0"></span>**Меню гольфу**

Під час раунду можна натиснути  $\Omega$ , шоб переглянути додаткові функції в меню гольфу.

**Небезпеки**: показує піщані пастки та водні перешкоди на шляху до поточної лунки.

**Підйоми**: показує варіанти легких наближаючих ударів і відстаней до поточної лунки (лише лунки пар-4 і пар-5).

**Змін. лунку**: надає можливість уручну змінити лунку.

**Рахункова картка**: відкриває рахункову картку для раунду (*[Збереження рахунку](#page-21-0)*, стор. 14).

**Напрямок до маркера**: функція PinPointer є компасом, що вказує на місцезнаходження маркера, коли ви не бачите грін. Ця функція може допомогти визначити напрямок удару, навіть якщо ви перебуваєте в лісі або в глибокій пісковій пастці.

**ПРИМІТКА.** не використовуйте функцію PinPointer, перебуваючи в гольфкарі. Перешкоди від гольфкара можуть вплинути на точність компаса.

**Підсумок раунду**: під час раунду можна переглядати рахунок, статистику та інформацію про кроки.

**Останній удар**: виберіть, щоб переглянути інформацію про свій останній удар. **ПРИМІТКА.** ви можете переглянути відстані для всіх ударів, виявлених під час поточного раунду. За

необхідності можна вручну додати удар (*[Додавання удару вручну](#page-21-0)*, стор. 14).

**Закінчити раунд**: завершує поточний раунд.

# **Перегляд напрямку до маркера**

Функція PinPointer є компасом, який надає підказки з напрямку, коли ви не бачите грін. Ця функція може допомогти визначити напрямок удару, навіть якщо ви перебуваєте в лісі або в глибокій пісковій пастці.

**ПРИМІТКА.** не використовуйте функцію PinPointer, перебуваючи в гольфкарі. Перешкоди від гольфкара можуть вплинути на точність компаса.

- **1** Натисніть клавішу  $\left($  $\right)$
- **2** Виберіть  $\hat{P}$ .

Стрілка вказує в напрямку маркера.

#### **Змінення точки розташування маркера**

Під час гри ви можете детальніше переглянути грін і перемістити маркер.

**1** Виберіть карту.

З'явиться збільшене зображення гріну.

**2** Натисніть і перетягніть маркер у потрібне місце.

позначає поточне розташування маркера.

**3** Натисніть  $\left(\overline{B}\right)$ , щоб підтвердити розташування маркера.

Відстані на екрані інформації про лунку оновлюються для відображення нової точки розташування маркера. Точка розташування маркера зберігається лише для поточного раунду.

# **Перегляд відстаней лейапу й повороту**

Ви можете переглядати список відстаней лейапу й повороту на лунках пар-4 і пар-5.

- **1** Натисніть  $\overline{A}$ .
- **2** Виберіть **Підйоми**.

**ПРИМІТКА.** відстані й місця розташування видаляються зі списку, коли ви проходите їх.

# <span id="page-20-0"></span>**Огляд перешкод**

Можна переглядати відстані до перешкод у фарвеї на лунках пар-4 і пар-5. Перешкоди, які впливають на вибір удару, відображаються окремо або в групах, що допомагає визначити відстань лейапу або дальність польоту м'яча.

- **1** Натисніть  $\overline{A}$ .
- **2** Виберіть **Небезпеки**.

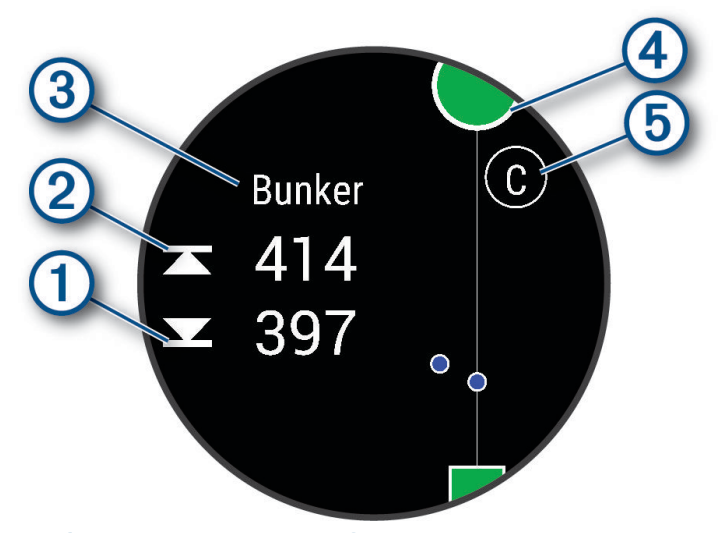

- Відстані до передньої  $\textcircled{1}$  та задньої частини  $\textcircled{2}$  найближчої перешкоди відображаються на екрані.
- Тип перешкоди  $\textcircled{3}$  вказано у верхній частині екрана.
- Грін позначено півколом  $\overline{4}$  у верхній частині екрана. Лінія під гріном є центром фарвею.
- Перешкоди  $\overline{6}$  позначені літерами, що вказують на порядок їх розташування в лунці, і показані під гріном у приблизних точках відносно фарвею.

# <span id="page-21-0"></span>**Вимірювання параметрів удару за допомогою** Garmin AutoShot™

Під час кожного удару у фарвеї годинник записує відстань удару для перегляду пізніше (*[Перегляд](#page-22-0)  [журналу історії ударів](#page-22-0)*, стор. 15). Пати не виявляються.

**1** Під час гри в гольф носіть годинник на ведучому зап'ястку, щоб краще відстежувати параметри удару.

Коли годинник виявляє удар, відстань від місця удару з'являється на банері  $\Omega$  у верхній частині екрана.

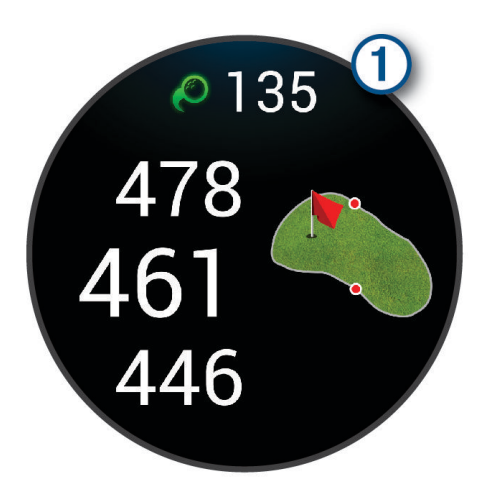

**ПІДКАЗКА:** банера можна торкнутися, щоб приховати на 10 секунд.

**2** Зробіть наступний удар.

Годинник запише відстань останнього удару.

#### **Додавання удару вручну**

Ви можете додати удар уручну, якщо пристрій не виявив його. Ви маєте додати удар із місця пропущеного удару.

- **1** Натисніть  $\overline{A}$ .
- **2** Виберіть **Останній удар** > > **Додати удар**.
- **3** Виберіть **/** щоб почати новий удар із поточного місця.

# **Збереження рахунку**

- **1** Під час гри в гольф натисніть  $(A)$ .
- **2** Виберіть **Рахункова картка**.
- **3** Виберіть лунку.
- **4** Виберіть або диоб установити рахунок.
- $5$  Натисніть $\blacktriangleright$ .

#### **Установлення способу ведення рахунку**

Можна змінити спосіб, у який годинник зберігає рахунок.

- **1** Під час раунду утримуйте  $\mathbf{B}$ .
- **2** Виберіть **Налаштування для гольфа** > **Ведення рахунку** > **Система ведення рахунку**.
- **3** Виберіть спосіб ведення рахунку.

# <span id="page-22-0"></span>**Про підрахунок** Stableford

Коли ви вибираєте спосіб підрахунку Stableford (*[Установлення способу ведення рахунку](#page-21-0)*, стор. 14), бали нараховуються з урахуванням кількості ударів відносно пару. Наприкінці раунду виграє той, у кого найбільша кількість балів. Пристрій нараховує бали, як зазначено Американською асоціацією гольфу.

У рахункових картках гри, результат якої підраховувався за методом Stableford, замість ударів відображуються бали.

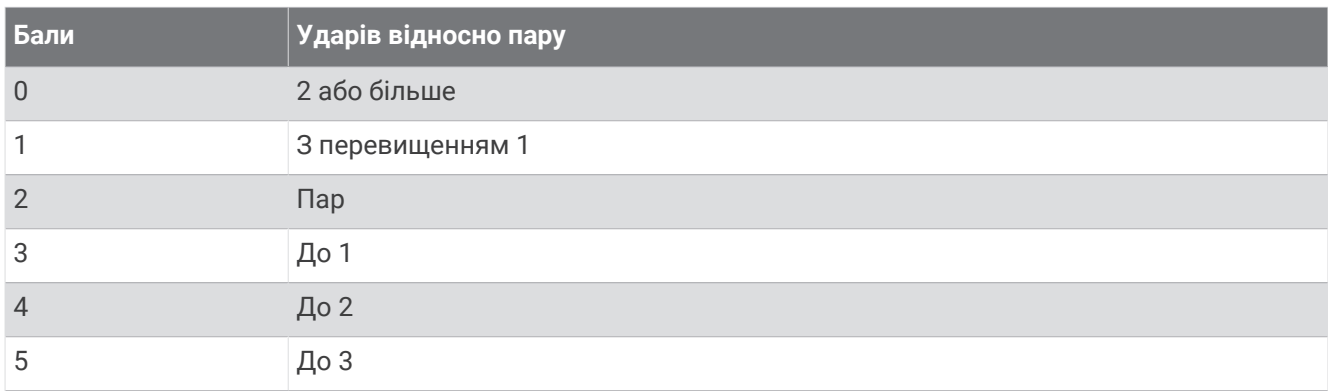

#### **Відстеження статистики гри в гольф**

Після ввімкнення відстеження статистики на годиннику ви зможете переглядати статистику за поточний раунд (*[Перегляд підсумкової інформації про раунд](#page-23-0)*, стор. 16). Можна порівнювати раунди й відстежувати покращення результатів за допомогою програми Garmin Golf.

- **1** Натисніть  $\overline{A}$ .
- **2** Виберіть **Гольф**.

Пристрій знаходить супутники, обчислює ваше місце перебування та автоматично вибирає поле, якщо поблизу воно лише одне.

**3** Якщо з'явиться список курсів, виберіть один зі списку.

Поля оновлюються автоматично.

**4** Виберіть > **Налаштування** > **Ведення рахунку** > **Відстеж. стат.**.

#### **Запис статистики гри в гольф**

Перш ніж записати статистику, необхідно ввімкнути відстеження статистики (*Відстеження статистики гри в гольф*, стор. 15).

- **1** Виберіть лунку в рахунковій картці.
- **2** Установіть кількість зроблених ударів з урахуванням патів і виберіть  $\blacktriangledown$ .
- **3** Установіть кількість зроблених патів і виберіть  $\blacktriangledown$ .

**ПРИМІТКА.** кількість зроблених патів використовується лише для відстеження статистики й не впливає на ваш рахунок.

- **4** Виберіть один із варіантів:
	- Якщо м'яч потрапив на фарвей, виберіть  $\blacklozenge$ .
	- Якщо м'яч не потрапив на фарвей, виберіть  $\blacklozenge$  або $\blacktriangleright$ .
- $5$  Натисніть $\mathcal{L}$

# **Перегляд журналу історії ударів**

- **1** Пройшовши лунку, натисніть  $\overline{A}$ .
- **2** Виберіть **Останній удар**, щоб переглянути інформацію про свій останній удар.

# <span id="page-23-0"></span>**Перегляд підсумкової інформації про раунд**

Під час раунду ви можете переглядати рахунок, статистику й інформацію про кроки.

- **1** Натисніть  $\overline{A}$ .
- **2** Виберіть **Підсумок раунду**.
- **3** Проведіть пальцем угору або вниз, щоб дізнатися більше.

# **Завершення раунду**

- **1** Натисніть  $\overline{A}$ .
- **2** Виберіть **Закінчити раунд**.
- **3** Проведіть пальцем угору по екрану.
- **4** Виберіть один із варіантів:
	- Щоб зберегти раунд і повернутися до режиму годинника, виберіть **Зберегти**.
	- Щоб редагувати свою рахункову картку, виберіть **Редагувати бал**.
	- Щоб скасувати раунд і повернутися до режиму годинника, виберіть **Скасувати**.
	- Щоб призупинити раунд і відновити його пізніше, виберіть **Пауза**.

#### **Налаштування списку ключок для гольфа**

Після сполучення сумісного пристрою для гольфа зі смартфоном за допомогою застосунку Garmin Golf ви можете використовувати застосунок, щоб налаштувати список ключок для гольфа за замовчуванням.

- **1** Відкрийте програму Garmin Golf на своєму смартфоні.
- **2** У або виберіть **Моя сумка**.
- **3** Виберіть параметр, щоб додати, відредагувати, видалити або ліквідувати ключку.
- **4** Синхронізуйте сумісний пристрій для гольфа Garmin® з програмою Garmin Golf. Оновлений список ключок для гольфа з'явиться на вашому пристрої для гольфа.

# **Налаштування для гольфа**

Натисніть <sup>(А)</sup>, виберіть **Гольф**, потім своє поле для гольфа й  $\blacktriangle$  > Налаштування, щоб налаштувати параметри та функції щодо ігри в гольф.

**Передавати пульс**: дає змогу розпочати передавання даних про частоту пульсу на сполучений пристрій.

**Ведення рахунку**: дає змогу налаштувати параметри підрахунку балів та ввімкнути відстеження статистики.

**Вдст для дрйвр**: задає середню відстань, яку м'яч долає після першого удару зі стартового майданчика.

- **Режим турніру**: вимикає функції дистанції PinPointer та відстаней PlaysLike. Ці функції заборонено під час санкціонованих турнірів або раундів обчислення гандикапу.
- **Підказки про вибір ключки**: увімкнення підказки, що дає змогу після кожного зафіксованого удару зазначити, яку ключку для гольфу ви використовували.
- **Запис.фіз.актив.**: запис даних про активність у файл FIT для занять гольфом. Файли FIT містять дані про фізичну активність, оптимізовані для програми Garmin Connect.

# Health Snapshot<sup>™</sup>

Функція Health Snapshot записує кілька ключових показників здоров'я, поки ви не рухаєтеся протягом двох хвилин. Вона дає уявлення про загальний стан вашої серцево-судинної системи. Годинник реєструє такі показники, як середній пульс, рівень стресу й частота дихання. Можна додати заняття Health Snapshot до списку ваших улюблених занять (*[Налаштування списку занять і програм](#page-27-0)*, стор. 20).

# <span id="page-24-0"></span>**Додавання власної активності**

Ви можете створити власну фізичну активність і додати її до списку.

- **1** Натисніть  $\overline{A}$ .
- 2 Виберіть  $\blacktriangleright$   $\blacktriangleright$   $\blacktriangleright$   $\blacktriangleright$   $\Box$
- **3** Виберіть тип фізичної активності, який хочете скопіювати.
- **4** Виберіть назву типу фізичної активності.
- **5** За необхідності відредагуйте налаштування програми занять (*[Налаштування видів активності й](#page-28-0)  програм*[, стор. 21](#page-28-0)).
- **6** Закінчивши редагування, натисніть **Готово**.

# **Програми**

Ви можете налаштувати свій годинник за допомогою меню програм, яке дає змогу швидко дістати доступ до функцій і параметрів годинника. Для роботи деяких програм потрібне з'єднання Bluetooth із сумісним телефоном. Багато програм також можна знайти у віджетах (*Віджети*[, стор. 27](#page-34-0)).

Натисніть  $\overline{A}$  й виберіть Програми.

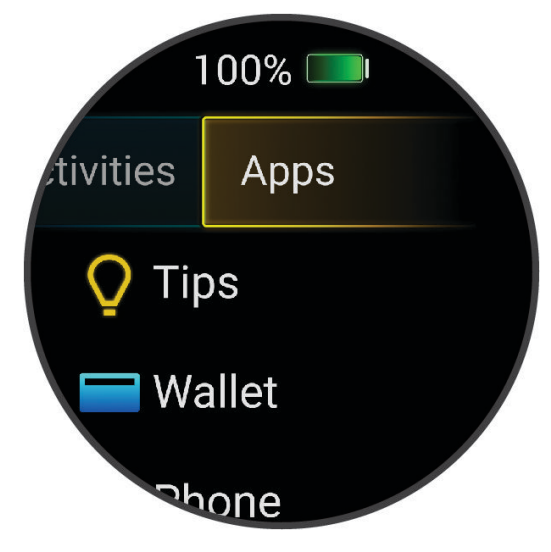

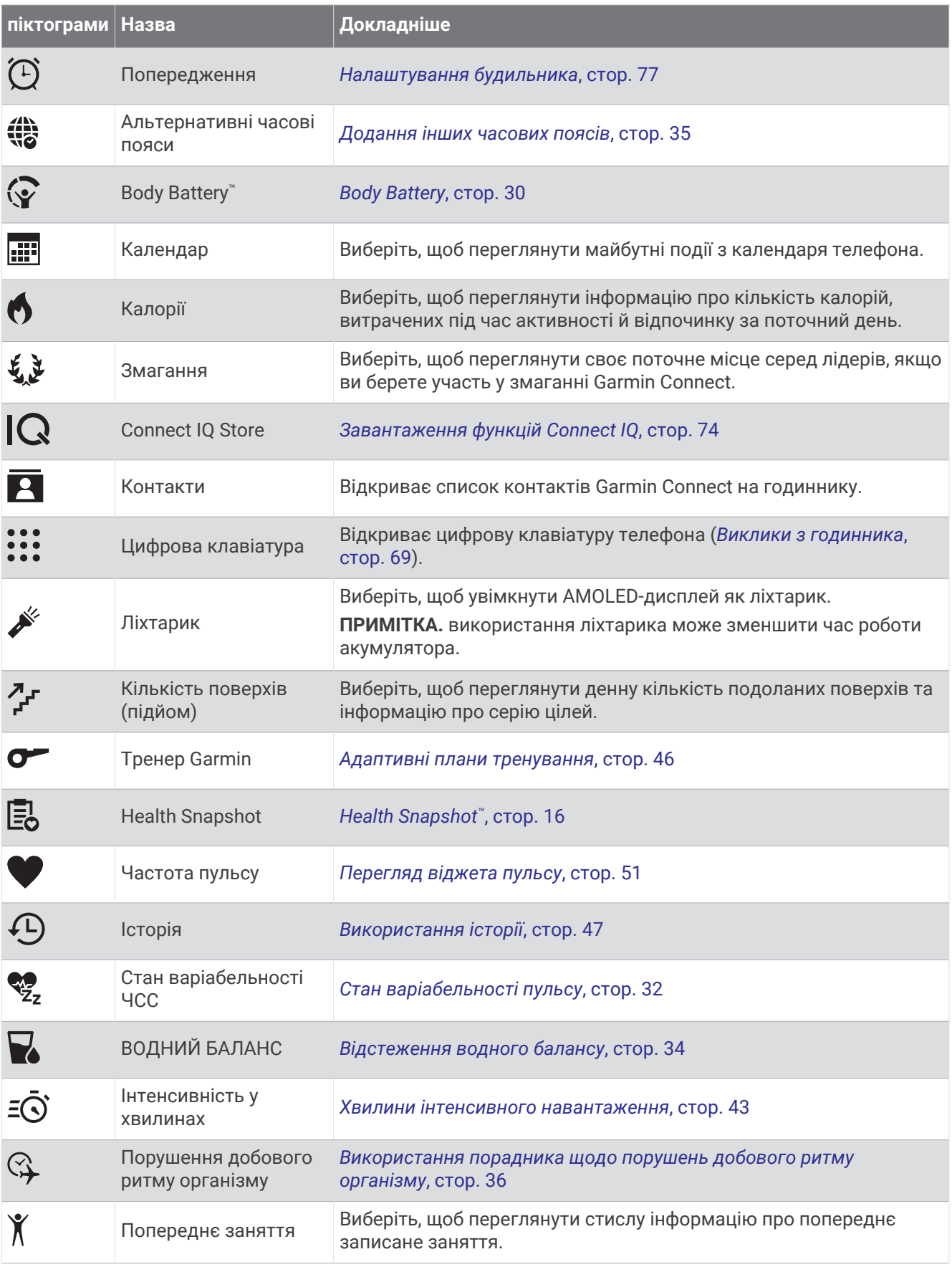

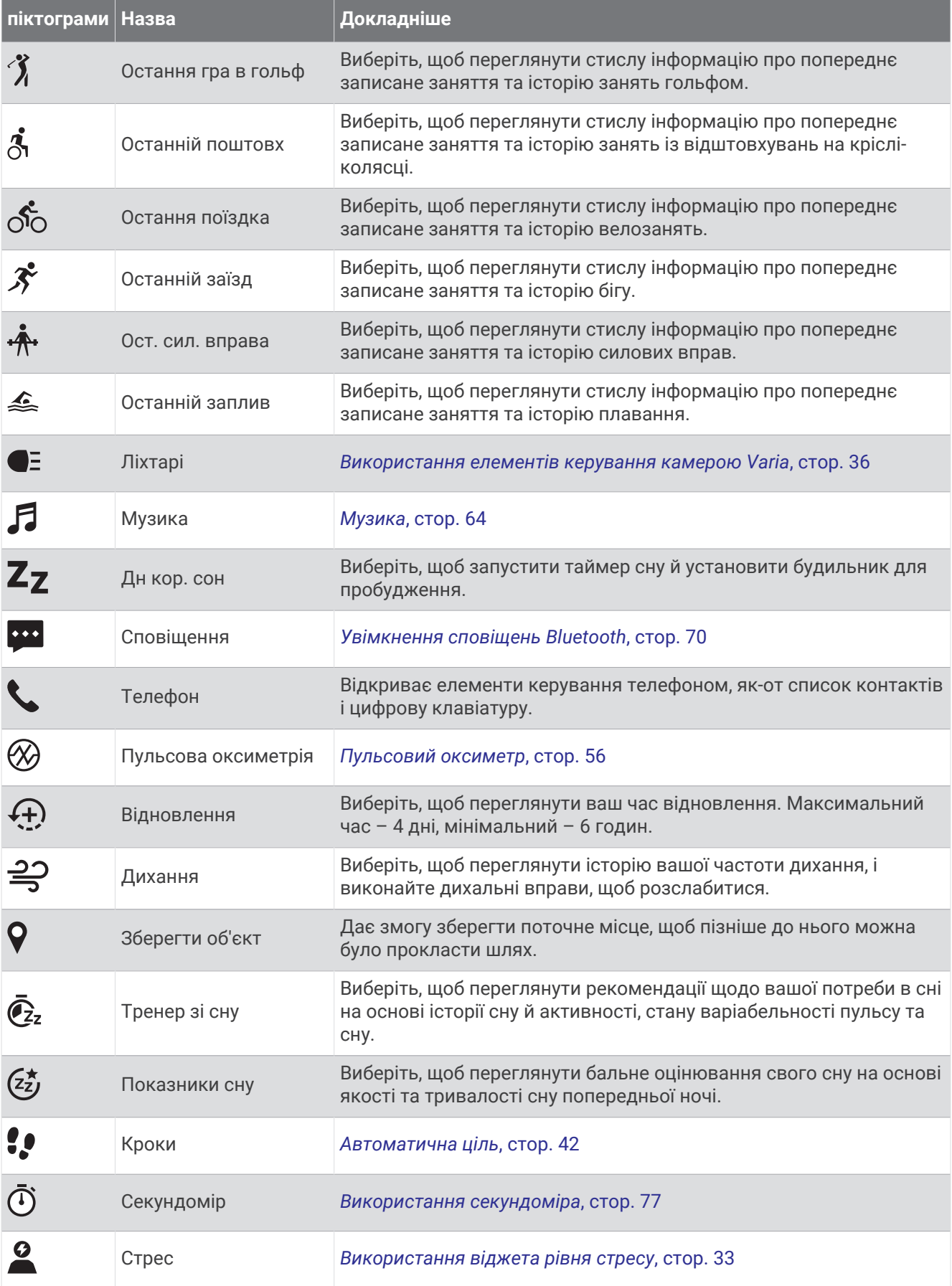

<span id="page-27-0"></span>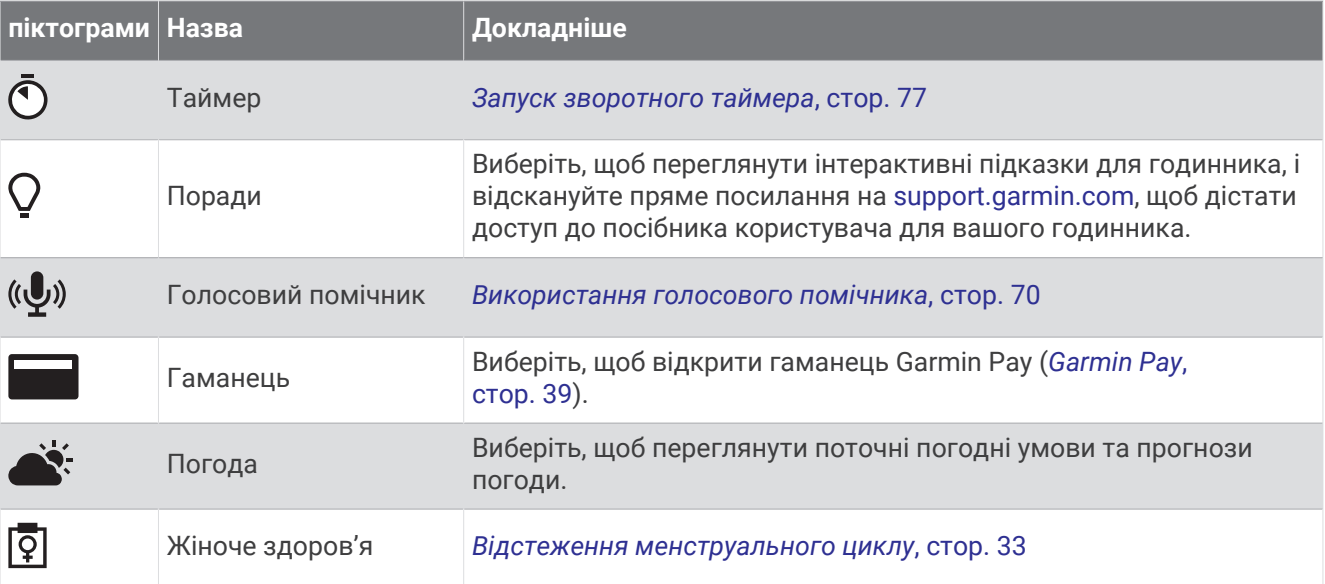

# **Налаштування списку занять і програм**

- **1** Натисніть  $\overline{A}$ .
- **2** Виберіть **Фізична активність** або **Програми**.
- **3** Виберіть <del>.</del>
- **4** Виберіть один із варіантів:
	- Щоб додати заняття або програму, виберіть  $\blacksquare$ .
	- Щоб видалити заняття або програму, виберіть його/її та  $\bm{\mathsf{X}}$ .
	- Щоб змінити послідовність у списку, виберіть заняття або програму, утримуйте символ  $\hat{\equiv}$ , а потім перетягніть його в потрібне місце на екрані.

# <span id="page-28-0"></span>**Налаштування видів активності й програм**

За допомогою цих параметрів можна налаштувати кожну встановлену програму для відстеження фізичної активності відповідно до своїх потреб. Наприклад, можна налаштувати екрани з даними, увімкнути сповіщення й тренувальні функції. Набір доступних налаштувань залежить від типу фізичної активності.

Натисніть (A), знайдіть заняття й виберіть  $\blacktriangle$  **> Налаштування**.

**2 гравця**: налаштування збереження в рахунковій картці рахунку для двох гравців.

**ПРИМІТКА.** це налаштування доступне лише під час раунду. Цей параметр потрібно вмикати перед початком кожного раунду.

- **Колір виділення**: колір виділення для кожного виду фізичних занять, що допомагає зрозуміти, який саме з них є активним.
- **Попередження**: налаштування попереджень про тренування для певного виду фізичних занять (*[Сповіщення про заняття](#page-30-0)*, стор. 23).

**Auto Lap**: налаштування параметрів функції Auto Lap® (*Auto Lap*[, стор. 24\)](#page-31-0).

- **Auto Pause**: параметр, що дає змогу налаштувати годинник так, щоб він зупиняв записування даних, коли ви зупиняєте рух або його швидкість падає нижче певного рівня (*[Використання Auto Pause](#page-31-0)®* , [стор. 24\)](#page-31-0).
- **Авт. вдпчнк**: годинник автоматично відстежує ваш відпочинок під час плавання в басейні та створює інтервали відпочинку.
- **Автом. прокруч.**: параметр для автоматичного перегляду всіх екранів із даними про фізичну активність під час роботи таймера (*[Використання автоматичного прокручування](#page-32-0)*, стор. 25).
- **Авт. наб. впр.**: увімкнення автоматичного початку й припинення наборів вправ (підходів) під час силового тренування.
- **Передавати пульс**: вмикає автоматичне передавання частоти пульсу, коли ви починаєте заняття (*[Передавання даних про пульс на пристрої Garmin](#page-59-0)*, стор. 52).
- **Трансляція в GameOn**: вмикає автоматичне передавання біометричних даних у застосунок Garmin GameOn, коли ви починаєте гральну активність (*[Використання програми Garmin GameOn](#page-14-0)™* , стор. 7).
- **Підказки про вибір ключки**: увімкнення підказки, що дає змогу після кожного зафіксованого удару зазначити, яку ключку для гольфа ви використовували.
- **Екрани даних**: налаштування існуючих і додавання нових екранів даних для певного виду активності (*[Налаштування екранів даних](#page-29-0)*, стор. 22).

**Вдст для дрйвр**: установлення середньої відстані, яку м'яч для гольфу долає після першого удару.

- **Редагув. вагу**: додання ваги, що використовується в наборі вправ (підході) під час силового або кардіотренування.
- **Увімкнути відео**: увімкнення допоміжних анімаційних зображень вправ для силового тренування, кардіотренування, заняття з йоги, ВІІТ або пілатесу. Анімації доступні для попередньо встановлених видів вправ, які можна завантажити із сайту Garmin Connect.
- **Сповіщення про завершення**: налаштування сигналу, який сповіщає про завершення сеансу медитації.

**GPS**: вибір режиму роботи антени GPS (*[Змінення налаштувань GPS](#page-32-0)*, стор. 25).

- **Розмір басейна**: розмір басейна для плавання в басейні.
- **Розрахунок середнього зусилля**: дає змогу контролювати, чи враховує годинник нульові значення для даних про силу обертання педалей, які виникають, коли ви не крутите педалі.
- **Запис.фіз.актив.**: запис даних про активність у файл FIT для занять гольфом. Файли FIT містять дані про фізичну активність, оптимізовані для Garmin Connect.
- **Перейменувати**: задає назву занять.
- **Рахунок повт.**: увімкнення чи вимкнення підрахунку повторень під час виконання силових вправ.
- **Потужність бігу**: дає змогу записувати дані потужності бігу й змінювати налаштування (*[Налаштування](#page-68-0)  [потужності бігу](#page-68-0)*, стор. 61).
- <span id="page-29-0"></span>**Ведення рахунку**: автоматичне ввімкнення й вимкнення ведення рахунку, коли ви починаєте новий раунд гри в гольф. За ввімкненого параметра Завжди запитувати на екрані з'являтиметься запит, коли ви розпочинатимете раунд.
- **Система ведення рахунку**: вибір системи ведення рахунку (кількість ударів або метод Stableford) під час гри в гольф.
- **Самоаналіз**: задає, як часто ви оцінюєте свої докладені зусилля під час заняття (*[Оцінювання заняття](#page-12-0)*, [стор. 5](#page-12-0)).
- **Відстеж. стат.**: увімкнення відстеження статистики від час гри в гольф.
- **Стан**: автоматичне ввімкнення й вимкнення ведення рахунку, коли ви починаєте новий раунд гри в гольф. За ввімкненого параметра Завжди запитувати на екрані з'являтиметься запит, коли ви розпочинатимете раунд.
- **Режим турніру**: вимкнення функцій, що не дозволені під час санкціонованих турнірів із гольфу.
- **Сповіщення з вібрацією**: увімкнення нагадувань про вдихи й видихи під час занять із дихальними вправами.

#### **Налаштування екранів даних**

Ви можете налаштовувати екрани даних з урахуванням цілей тренування або додаткових аксесуарів. Наприклад, ви можете налаштувати один з екранів даних, щоб відображати темп на колі або зону частоти серцевих скорочень (*[Поля даних](#page-95-0)*, стор. 88).

- **1** Натисніть  $\overline{A}$ .
- **2** Виберіть тип заняття.
- $3$  Виберіть $\blacktriangle$ .
- **4** Виберіть налаштування заняття.
- **5** Виберіть **Екрани даних**.
- **6** Виберіть екран даних, який потрібно налаштувати.
- **7** Виберіть один чи кілька варіантів:

**ПРИМІТКА.** не всі параметри доступні для всіх занять.

- Щоб налаштувати стиль і кількість полів даних на кожному екрані даних, виберіть **Компонування**.
- Щоб налаштувати поля на екрані даних, виберіть екран і виберіть **Редагувати поля даних**.
- Щоб показати або приховати екран даних, виберіть перемикач поруч з екраном.
- Щоб показати або приховати екран індикатора зони ЧСС, виберіть **Індикатор зони ЧСС**.

# <span id="page-30-0"></span>**Сповіщення про заняття**

Ви можете налаштувати сповіщення для кожного заняття, які допоможуть вам тренуватися для досягнення конкретних цілей або поглибити знання про своє навколишнє середовище. Деякі попередження доступні лише для певних занять. Для деяких попереджень потрібні додаткові аксесуари, наприклад пульсометр або датчик каденсу. Є три типи попереджень: попередження про події, попередження про діапазон і періодичні попередження.

- **Попередження про події**: попередження про подію з'являється один раз. Подія є конкретним значенням. Наприклад, можна налаштувати годинник таким чином, щоб він сповіщав вас після використання певної кількості калорій.
- **Попередження про діапазон**: попередження про діапазон повідомляє вас щоразу, коли годинник реєструє значення, що є за межами заданого діапазону. Наприклад, можна налаштувати годинник сповіщати вас, якщо ваша ЧСС становитиме менше 60 ударів на хвилину (уд/хв) і більше 210 уд/хв.
- **Періодичні попередження**: періодичне попередження з'являється, коли годинник записує певне значення або інтервал. Наприклад, можна налаштувати годинник на відправлення попередження кожні 30 хвилин.

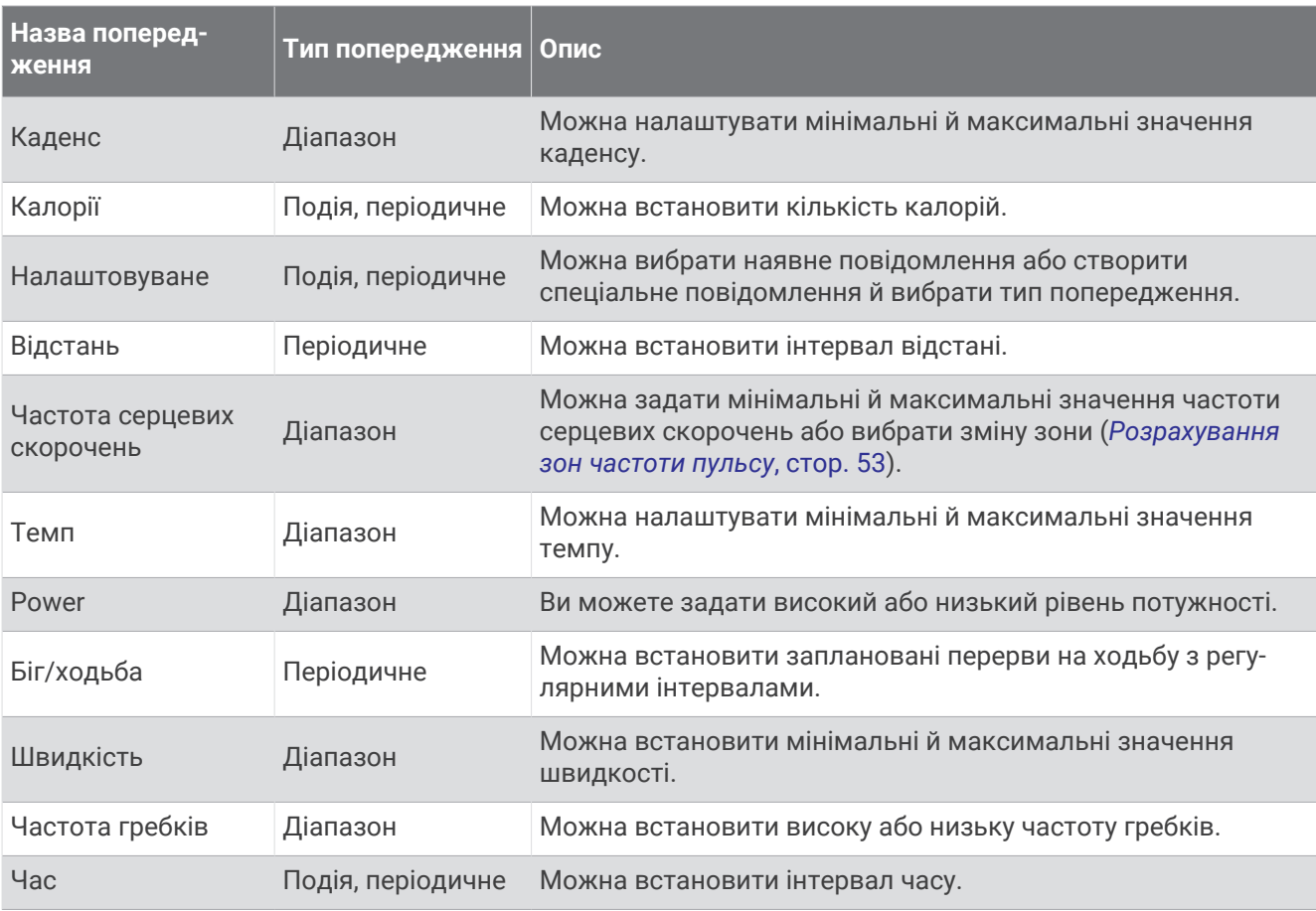

#### <span id="page-31-0"></span>**Налаштування попередження**

- **1** Натисніть  $\widehat{A}$
- **2** Виберіть тип заняття.

**ПРИМІТКА.** для деяких занять ця функція не доступна.

- **3** Виберіть налаштування заняття.
- **4** Виберіть **Попередження**.
- **5** Виберіть один із варіантів:
	- Щоб додати нове попередження для фізичної активності, виберіть **Додати новий елемент**.
	- Щоб відредагувати існуюче попередження, виберіть його ім'я.
- **6** За потреби виберіть тип попередження.
- **7** Виберіть зону, введіть мінімальне й максимальне значення або вкажіть користувацьке значення для свого попередження.
- **8** За потреби ввімкніть попередження.

Для попереджень про події та періодичних попереджень щоразу після досягнення відповідного значення з'являтиметься повідомлення (*[Сповіщення про заняття](#page-30-0)*, стор. 23). Для попереджень щодо діапазону повідомлення з'являтиметься щоразу, коли значення виходить за межі встановленого діапазону (мінімального й максимального значень).

# Auto Lap

# **Позначення кіл за допомогою функції** Auto Lap

Ви можете налаштувати годинник для використання функції Auto Lap для автоматичного позначення кола на певній відстані. Ця функція корисна для порівняння ваших показників у різних періодах заняття (наприклад, кожну 1 милю або 5 кілометрів).

- **1** Натисніть  $\overline{A}$ .
- **2** Виберіть тип заняття.

**ПРИМІТКА.** для деяких занять ця функція не доступна.

- **3** Виберіть > **Налаштування** > **Auto Lap**.
- **4** Введіть відстань між колами.
- **5** Щоб увімкнути або вимкнути функцію Auto Lap, виберіть перемикач.

Щоразу після подолання кола з'являється повідомлення з показником часу для цього кола. Годинник також вібрує, якщо ввімкнено вібрацію (*[Налаштування системи](#page-85-0)*, стор. 78).

# **Використання Auto Pause<sup>®</sup>**

Функцію Auto Pause можна використати для автоматичного призупинення таймера, коли ви припиняєте рух або коли ваш темп або швидкість падає нижче заданого значення. Ця функція корисна, якщо заняття проходить у місцях зі світлофорами або в інших місцях, де потрібно сповільнюватися або зупинятися.

**ПРИМІТКА.** годинник не записує дані про заняття, коли таймер зупинено або призупинено.

- **1** Натисніть  $\overline{A}$ .
- **2** Виберіть тип заняття.

**ПРИМІТКА.** для деяких занять ця функція не доступна.

- **3** Виберіть > **Налаштування** > **Auto Pause**.
- **4** Виберіть один із варіантів:

**ПРИМІТКА.** не всі параметри доступні для всіх занять.

- Щоб призупиняти таймер автоматично, коли ви припиняєте рух, виберіть **У разі зупинки**.
- Щоб призупиняти таймер автоматично, коли темп падає нижче заданого значення, виберіть **Темп**.
- Щоб призупиняти таймер автоматично, коли швидкість падає нижче заданого значення, виберіть **Швидкість**.

#### <span id="page-32-0"></span>**Використання автоматичного прокручування**

Функцію автоматичного прокручування можна використовувати для переходу між екранами даних занять, коли ввімкнено таймер.

- **1** Натисніть  $\overline{A}$ .
- **2** Виберіть тип заняття.

**ПРИМІТКА.** для деяких занять ця функція не доступна.

- **3** Виберіть > **Налаштування** > **Автом. прокруч.**.
- **4** Виберіть швидкість відображення.

# **Змінення налаштувань** GPS

Докладніші відомості про GPS дивіться на сторінці [garmin.com/aboutGPS.](http://www.garmin.com/aboutGPS)

- **1** Натисніть  $\overline{A}$ .
- **2** Виберіть тип заняття.
- **3** Виберіть > **Налаштування** > **GPS**.
- **4** Виберіть один із варіантів:
	- Виберіть **Вимкнути**, щоб вимкнути GPS для цього типу фізичної активності.
	- Щоб увімкнути систему супутників GPS, виберіть **Тільки GPS**.
	- Виберіть **Усі системи**, щоб використовувати декілька супутникових систем на кількох діапазонах частот.

**ПРИМІТКА.** використання GPS разом з іншою супутниковою системою може значно зменшити час роботи від акумулятора порівняно з використанням лише системи GPS.

# **Вигляд**

Ви можете налаштувати зовнішній вигляд циферблата й функції швидкого доступу в циклі віджетів та в меню елементів керування.

# **Налаштування циферблата годинника**

Ви можете налаштувати зовнішній вигляд циферблата годинника, вибравши його макет, кольори й додаткові дані. Можна також завантажити користувацькі циферблати годинника в магазині Connect IQ.

# **Змінення циферблата годинника**

Ви можете вибрати будь-який зі стандартних циферблатів годинника Connect IQ або скористатися циферблатом, який завантажили на свій годинник (*[Завантаження функцій Connect IQ](#page-81-0)*, стор. 74). Ви також можете відредагувати існуючий циферблат (*[Редагування циферблата годинника](#page-33-0)*, стор. 26) або створити новий (*[Створення користувацького циферблата годинника](#page-33-0)*, стор. 26).

- **1** На циферблаті натисніть і втримуйте  $(B)$ .
- **2** Виберіть **Циферблат годинника**.
- **3** Для перегляду доступних циферблатів проводьте по екрану праворуч і ліворуч.
- **4** Торкніться циферблата на сенсорному екрані, щоб вибрати його.

# <span id="page-33-0"></span>**Створення користувацького циферблата годинника**

Ви можете створити новий циферблат, вибравши його макет, кольори й додаткові дані.

- **1** На циферблаті натисніть і втримуйте  $\left(\mathbf{B}\right)$ .
- **2** Виберіть **Циферблат годинника**.
- **3** Проведіть по екрану ліворуч і виберіть  $+$ .
- **4** Виберіть тип циферблату.
- **5** Виберіть тип фону.
- **6** Перегляньте список варіантів фону, проводячи по екрану вгору й униз, і натисніть на екран, щоб вибрати поточний фон.
- **7** Перегляньте список аналогових та цифрових циферблатів, проводячи по екрану вгору й униз, і виберіть потрібний циферблат.
- **8** Виберіть кожне поле даних, яке хочете налаштувати, і вкажіть для нього значення, що має відображатися.

Білий контур поля на циферблаті вказує, що його можна налаштувати.

- **9** Проведіть по екрану ліворуч, щоб налаштувати маркери часу.
- **10** Перегляньте список маркерів часу, проводячи по екрану пальцем угору й униз, і натисніть на екран, щоб вибрати потрібний маркер.
- **11** Перегляньте список кольорів виділення, проводячи по екрану вгору й униз, і натисніть на екран, щоб вибрати поточний колір.
- **12** Натисніть (А).

Циферблат, який ви вибрали, буде встановлено як новий циферблат на вашому годиннику.

#### **Редагування циферблата годинника**

Ви можете налаштувати стиль і поля даних для циферблата годинника.

**ПРИМІТКА.** деякі циферблати годинника неможливо змінити.

- **1** На циферблаті натисніть і втримуйте  $\left(\mathbf{B}\right)$ .
- **2** Виберіть **Циферблат годинника**.
- **3** Для перегляду доступних циферблатів проводьте по екрану праворуч і ліворуч.
- **4** Щоб відредагувати циферблат, виберіть  $\blacktriangleright$ .
- **5** Виберіть параметр, який хочете змінити.
- **6** Проведіть угору або вниз, щоб прокрутити параметри.
- **7** Натисніть  $\overline{A}$ , щоб вибрати потрібний параметр.
- **8** Торкніться циферблата на сенсорному екрані, щоб вибрати його.

# <span id="page-34-0"></span>**Віджети**

На ваш годинник завантажено віджети для швидкого перегляду інформації (*[Перегляд віджетів](#page-37-0)*, [стор. 30\)](#page-37-0). Для роботи деяких віджетів швидкого перегляду необхідне з'єднання Bluetooth із сумісним телефоном.

Деякі віджети швидкого перегляду не відображаються за замовчуванням. Їх можна додати до циклу віджетів уручну (*[Налаштування кільця віджетів](#page-37-0)*, стор. 30).

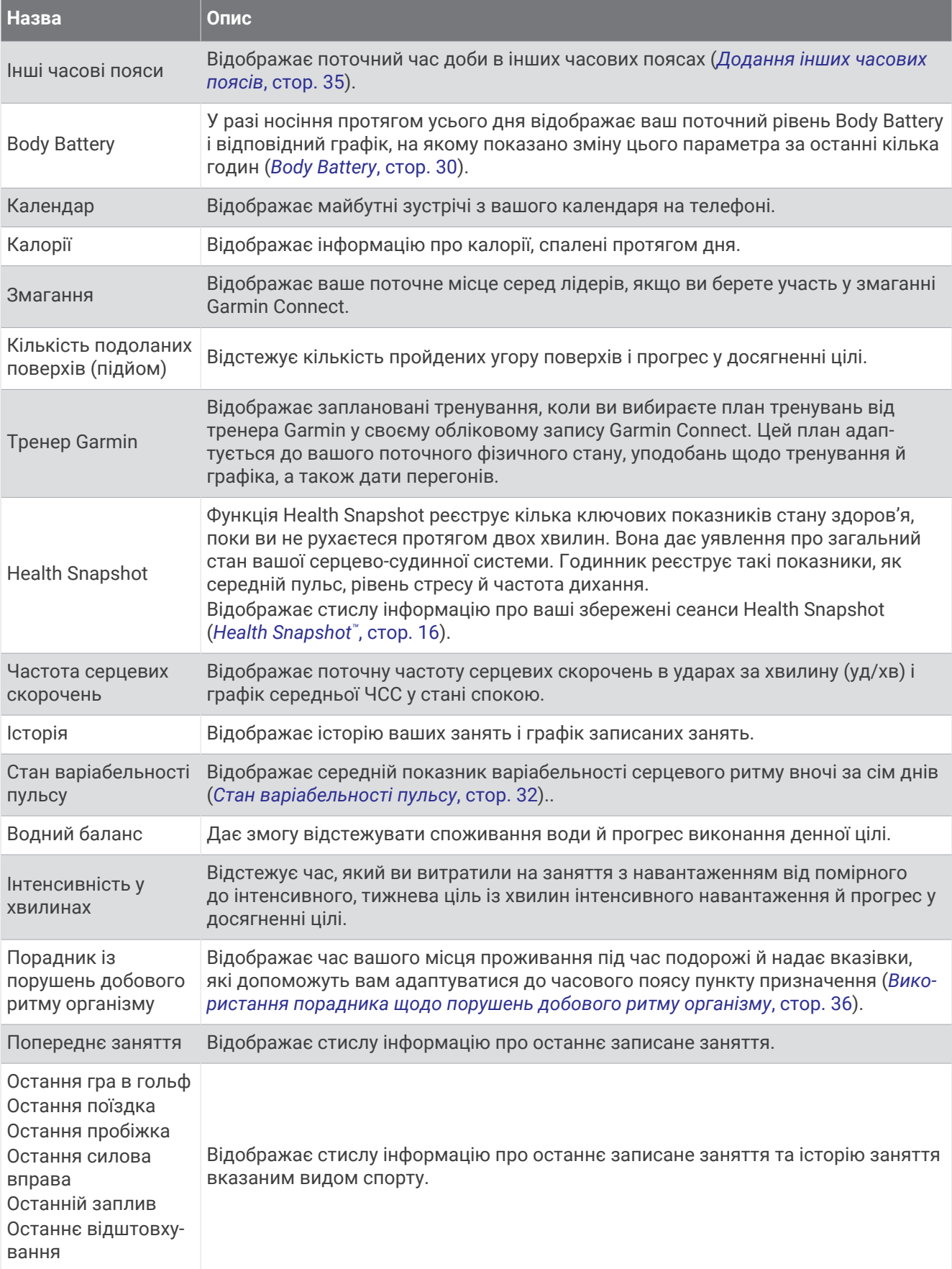
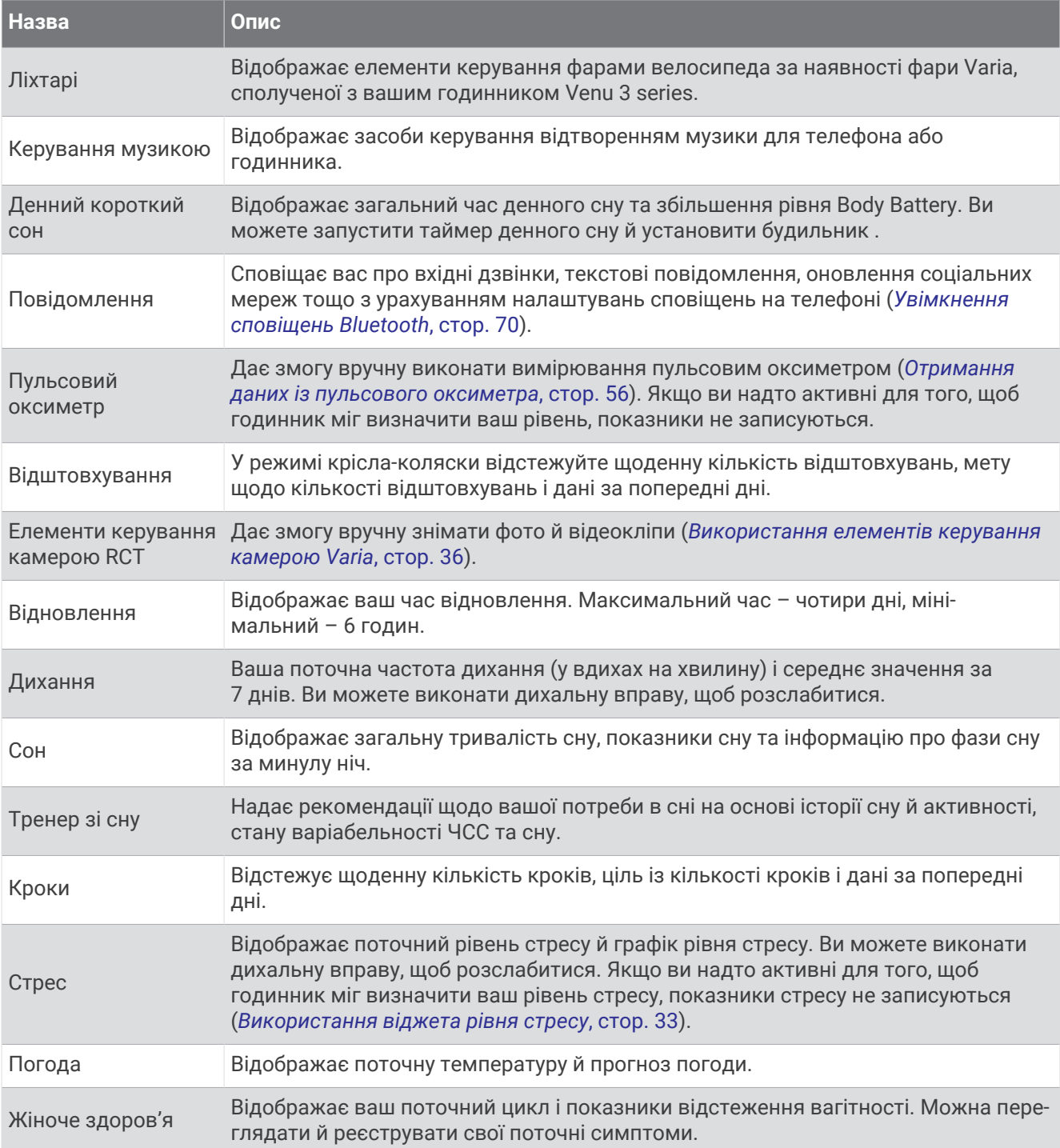

### <span id="page-37-0"></span>**Перегляд віджетів**

• Проведіть по циферблату годинника вгору або вниз.

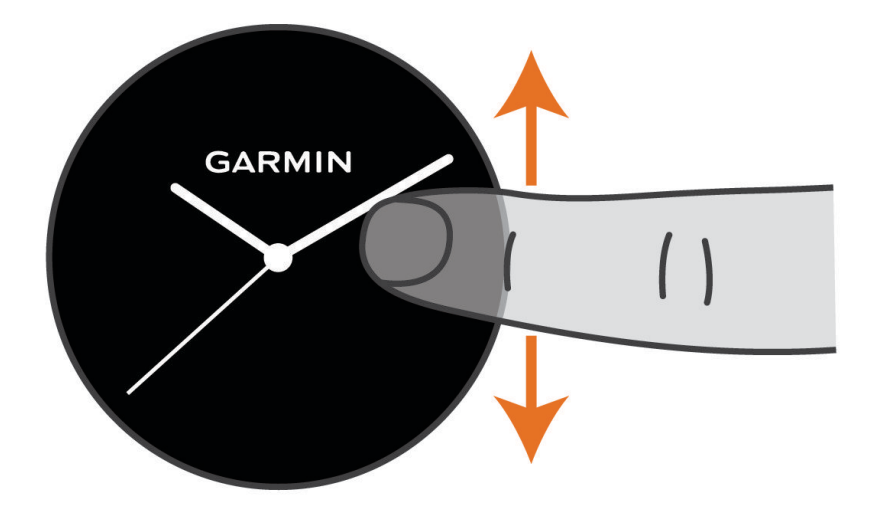

Цикл віджетів на годиннику почне прокручуватися.

- Виберіть віджет, щоб переглянути додаткову інформацію.
- Утримуйте  $\circledB$ , щоб переглянути додаткові параметри й функції віджета.

### **Налаштування кільця віджетів**

- **1** Проведіть по циферблату годинника вгору або вниз. Цикл віджетів на годиннику почне прокручуватися.
- 2 Виберіть .
- **3** Виберіть віджет.
- **4** Виберіть один із варіантів:
	- Щоб видалити віджет із кільця, натисніть  $\bigtimes$ .
	- Щоб змінити місцеположення віджета в кільці, натисніть  $\triangleq$ , і утримуючи його, перетягніть віджет у потрібне положення на екрані.
- **5** Щоб додати віджет до кільця, якщо потрібно, натисніть  $\blacksquare$ .

### Body Battery

Годинник аналізує варіабельність пульсу, рівень стресу, якість сну й дані про фізичну активність для визначення загального рівня Body Battery. Аналогічно датчику рівня палива у автомобілі, цей показник визначає доступні енергетичні резерви вашого організму. Рівень Body Battery може бути в діапазоні від 5 до 100, де значенням від 5 до 25 відповідають дуже низькі, від 26 до 50 – низькі, від 51 до 75 – помірні, а від 76 до 100 – високі резерви енергії.

Для перегляду поточного рівня Garmin Connect, довгострокових трендів і додаткових відомостей синхронізуйте свій годинник з обліковим записом Body Battery (*[Поради щодо покращення даних Body](#page-38-0)  Battery*[, стор. 31](#page-38-0)).

### <span id="page-38-0"></span>**Перегляд віджета** Body Battery

Віджет Body Battery відображає ваш поточний рівень Body Battery.

- **1** Проведіть по циферблату пальцем угору або вниз, щоб знайти віджет Body Battery. **ПРИМІТКА.** можливо, вам потрібно додати цей віджет до циклу віджетів (*[Налаштування кільця](#page-37-0)  віджетів*[, стор. 30](#page-37-0)).
- **2** Виберіть цей віджет, щоб відобразити графік ваших даних Body Battery, починаючи з опівночі.

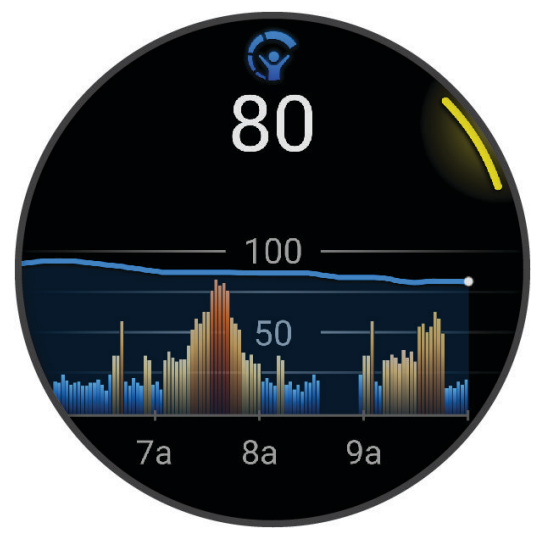

**3** Проведіть по циферблату пальцем угору, щоб переглянути комбінований графік Body Battery й рівня стресу.

#### **Поради щодо покращення даних** Body Battery

- Для отримання точніших результатів годинник має бути на вас під час сну.
- Хороший сон заряджає вашу Body Battery.
- Надмірна активність і сильний стрес можуть змусити вашу Body Battery швидше розряджатись.
- Приймання їжі й стимуляторів, таких як кофеїн, безпосередньо не впливають на показник Body Battery.

### **Стан варіабельності пульсу**

Годинник аналізує показники пульсу на зап'ясті під час сну, щоб визначити варіабельність пульсу (HRV). На варіабельність серцевого ритму впливають тренування, фізична активність, сон, харчування та здорові звички. Показники варіабельності пульсу можуть широко варіюватися залежно від статі, віку й рівня фізичної підготовки. Збалансована варіабельність пульсу може бути свідченням хорошого стану здоров'я, як-от правильний баланс між тренуванням і відновленням, кращий стан серцево-судинної системи й більша стійкість до стресу. Незбалансований або поганий стан може бути ознакою втоми, підвищеної потреби у відновленні або підвищеного стресу. Для отримання найкращих результатів годинник має бути на вас під час сну. Для відображення стану варіабельності пульсу годиннику потрібні три тижні послідовних даних про сон.

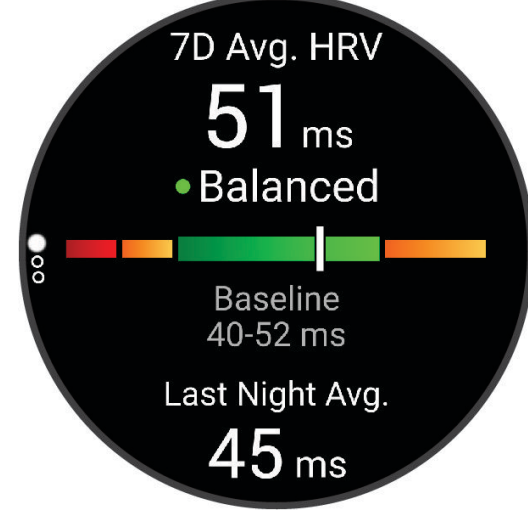

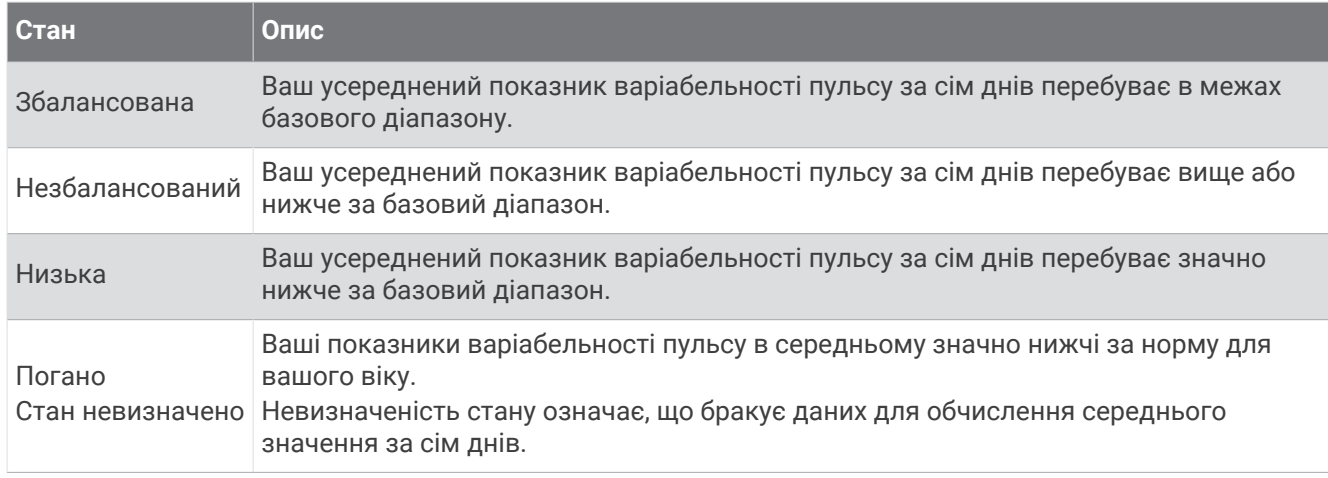

Ви можете синхронізувати годинник зі своїм обліковим записом Garmin Connect, щоб переглянути поточний стан варіабельності пульсу, тенденції та зворотний зв'язок щодо навчання.

### <span id="page-40-0"></span>**Використання віджета рівня стресу**

Віджет рівня стресу відображає поточний рівень стресу та графік рівня стресу, починаючи з опівночі. Він також містить інструкції для дихання, які допоможуть вам розслабитися.

**1** Коли ви сидите або неактивні, проведіть угору або вниз по екрану, щоб відобразити віджет рівня стресу.

**ПІДКАЗКА:** якщо ви надто активні для того, щоб годинник міг визначити ваш рівень, замість відповідного числа з'явиться повідомлення. Ви можете знову перевірити свій стрес через кілька хвилин.

- **2** Торкніться віджета рівня стресу, щоб відобразити графік рівня стресу, починаючи з опівночі. Синіми смугами позначено періоди відпочинку. Жовтими смугами позначено періоди стресу. Сірими смужками позначено час, коли ви були надто активні, щоб можна було визначити рівень стресу.
- **3** Щоб розпочати дихальну вправу, проведіть по екрану вгору й виберіть  $\blacktriangledown$ .

### **Жіноче здоров**'**я**

#### **Відстеження менструального циклу**

Менструальний цикл є важливою складовою вашого здоров'я. За допомогою цього годинника можна записувати інформацію про фізичні симптоми, статеве збудження, статеву активність, дні овуляції тощо (*Запис інформації про менструальний цикл*, стор. 33). Дізнатися більше про відповідну функцію й налаштувати її можна в параметрах Статистика медичного стану програми Garmin Connect.

- Відстеження менструального циклу й докладні відомості
- Фізичні й емоційні симптоми
- Прогнози щодо менструації й запліднення
- Інформація про стан здоров'я й харчування

**ПРИМІТКА.** для додавання й видалення віджетів можна використовувати програму Garmin Connect.

#### **Запис інформації про менструальний цикл**

Перш ніж записувати інформацію про менструальний цикл із пристрою Venu 3 series, спочатку потрібно налаштувати відстеження менструального циклу в програмі Garmin Connect.

- **1** Проведіть по екрану, щоб перейти до функції відстеження жіночого здоров'я.
- **2** Торкніться сенсорного екрана.
- $\overline{\phantom{a}}$  Виберіть  $\pm$ .
- **4** Якщо сьогодні у вас день менструації, виберіть День менструації >  $\blacktriangleright$ .
- **5** Виберіть один із варіантів:
	- Щоб оцінити інтенсивність (велика чи низька), виберіть **Кількість рідини**.
	- Щоб записати фізичні симптоми, як-от акне, біль у спині або почуття втоми, виберіть **Симптоми**.
	- Щоб записати дані про настрій, виберіть **Настрій**.
	- Щоб записати дані про виділення, виберіть **Виділення**.
	- Щоб позначити поточний день як день овуляції, виберіть **День овуляції**.
	- Щоб записати дані про статеву активність, виберіть **Сексуальна активність**.
	- Щоб указати рівень лібідо, від низького до високого, виберіть **Статевий потяг**.
	- Щоб позначити поточний день як день менструації, виберіть **День менструації**.

#### **Відстеження показників вагітності**

Функція відстеження показників вагітності відображає щотижневі оновлення про вашу вагітність і надає інформацію про стан здоров'я та харчування. Ви можете використовувати свій годинник для запису фізичних та емоційних симптомів, показників глюкози в крові та рухів плоду (*[Запис](#page-41-0) [інформації про вагітність](#page-41-0)*, стор. 34). Дізнатися більше про відповідну функцію й налаштувати її можна в параметрах Статистика медичного стану програми Garmin Connect.

### <span id="page-41-0"></span>**Запис інформації про вагітність**

Перш ніж почати записувати інформацію, необхідно налаштувати функцію відстеження показників вагітності в програмі Garmin Connect.

**1** Проведіть по екрану, щоб перейти до функції відстеження жіночого здоров'я.

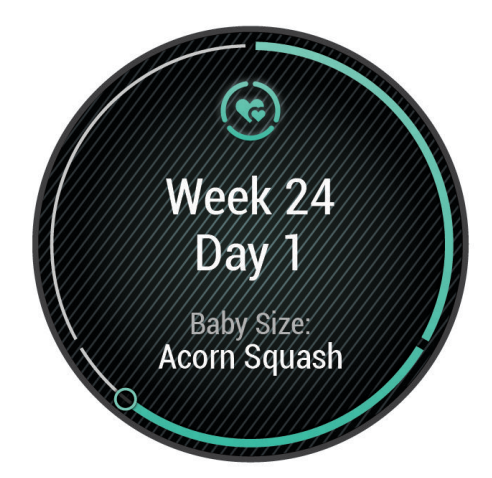

- **2** Торкніться сенсорного екрана.
- **3** Виберіть один із варіантів:
	- Виберіть **Симптоми**, щоб записати фізичні симптоми, настрій тощо.
	- Виберіть **Рівень глюкози в крові**, щоб записати рівень глюкози до і після їжі та перед сном.
	- Виберіть **Рух**, щоб записувати рухи дитини за допомогою секундоміра або таймера.
- **4** Виконайте інструкції, що з'являтимуться на екрані.

### **Відстеження водного балансу**

Ви можете відстежувати кількість спожитої за день рідини, вмикати цілі й сповіщення й указувати розміри контейнерів, які використовуєте найчастіше. Якщо ввімкнути автоматичне генерування цілей, цільове значення збільшуватиметься в дні, коли ви фіксуєте фізичну активність. Коли ви робите вправи, вам потрібно більше рідини на заміну втраченої з потом.

**ПРИМІТКА.** для додавання й видалення віджетів можна використовувати програму Connect IQ.

### **Використання віджета водного балансу**

Віджет водного балансу відображає кількість рідини, яку ви споживаєте, і відповідну ціль на день.

- **1** Проведіть пальцем угору або вниз, щоб знайти віджет водного балансу.
- **2** Виберіть віджет, щоб додати дані про кількість спожитої рідини.

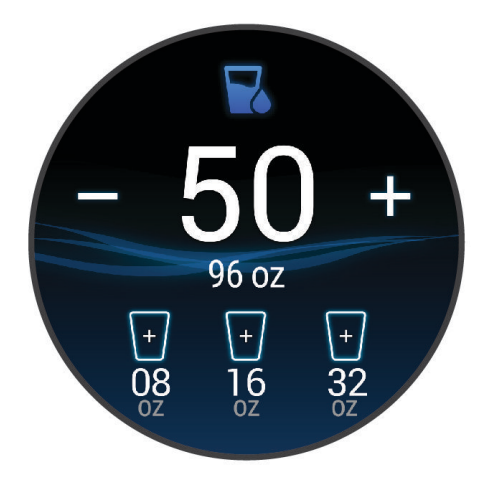

- **3** Натискайте  $+$  для кожної порції спожитої рідини (1 чашка, 8 унцій або 250 мл).
- **4** Виберіть контейнер, щоб збільшити кількість спожитої рідини на відповідній об'єм.
- **5** Утримуйте (В), щоб налаштувати віджет.
- **6** Виберіть один із варіантів:
	- Щоб змінити одиницю вимірювання, виберіть **Одиниці вимірювання**.
	- Щоб увімкнути динамічні щоденні цілі, які збільшуються після запису заняття, виберіть **Ціль із автоматичного збільшення**.
	- Щоб увімкнути нагадування про водний баланс, виберіть **Попередження**.
	- Щоб налаштувати розміри контейнерів, натисніть **Контейнери**, виберіть контейнер, потім укажіть одиниці вимірювання й введіть розмір контейнера.

#### **Оновлення регіону для прогнозу погоди**

- **1** Проведіть пальцем угору або вниз, щоб відобразити віджет погоди.
- **2** Виберіть віджет, щоб відобразити поточні погодні умови для свого місцезнаходження.
- **3** Натисніть і втримуйте (В).
- **4** Виберіть **Параметри погоди** > **Оновити поточне місцезнаходження**.
- **5** Зачекайте, доки годинник визначить місцезнаходження супутників (*[Отримання супутникових](#page-94-0) сигналів*[, стор. 87\)](#page-94-0).

#### **Додання інших часових поясів**

Ви можете переглядати поточний час доби в інших часових поясах у відповідному віджеті.

**ПРИМІТКА.** ви можете додати віджет інших часових поясів до циклу віджетів (*[Налаштування кільця](#page-37-0)  віджетів*[, стор. 30](#page-37-0)).

- **1** Проведіть пальцем угору або вниз, щоб знайти віджет інших часових поясів.
- **2** Виберіть віджет, щоб додати часовий пояс.
- **3** Виберіть **Додати зону**.
- **4** Виберіть регіон.
- $5$  Натисніть  $A$ .
- **6** Виберіть часовий пояс.

### <span id="page-43-0"></span>**Використання порадника щодо порушень добового ритму організму**

Для використання віджета Порушення добового ритму організму сплануйте подорож у програмі Garmin Connect (*Планування подорожі в програмі Garmin Connect*, стор. 36).

Під час подорожі ви можете використовувати віджет Порушення добового ритму організму, щоб дізнатися, як час вашого місця проживання співвідноситься з місцевим часом, та отримати рекомендації щодо того, як зменшити вплив зміни часових поясів.

- **1** Проведіть по екрану циферблата пальцем угору або вниз і знайдіть віджет **Порушення добового ритму організму**.
- **2** Натисніть (A), щоб побачити, як час вашого місця проживання співвідноситься з місцевим часом, а також загальний рівень порушення добового ритму вашого організму.
- **3** Виберіть один із варіантів:
	- Щоб переглянути інформаційне повідомлення про поточний рівень порушення добового ритму організму, натисніть  $\Omega$ .
	- Щоб переглянути план рекомендованих дій, які допоможуть зменшити симптоми порушення добового ритму організму, проведіть пальцем угору.

#### **Планування подорожі в програмі** Garmin Connect

- 1 У програмі Garmin Connect виберіть **—** або • •.
- **2** Виберіть **Тренування й планування** > **Порадник із порушень добового ритму організму** > **Додати деталі подорожі**.
- **3** Виконайте інструкції, що з'являтимуться на екрані.

#### **Використання елементів керування камерою** Varia

#### *ПОВІДОМЛЕННЯ*

У певних юрисдикціях запис відео, звуку чи фото може бути забороненим, регулюватися або для цього може потребуватися згода й усвідомленість усіх сторін. Ви повинні знати всі закони, норми й обмеження юрисдикцій місцевості, у якій ви плануєте використовувати цей пристрій, і дотримуватися їх.

Для використання елементів керування камерою Varia потрібно сполучити аксесуар зі своїм годинником (*[Сполучення з бездротовими датчиками](#page-67-0)*, стор. 60).

**1** Додайте віджет **Ліхтарі** на свій годинник (*Віджети*[, стор. 27\)](#page-34-0).

Коли годинник виявить камеру Varia, назва віджету зміниться на КЕРУВАННЯ КАМЕРОЮ.

- **2** У віджеті **Ліхтарі** виберіть потрібний варіант.
	- $\cdot$  Виберіть , щоб змінити режим запису.
	- Виберіть О для зйомки фото.
	- Виберіть , щоб зберегти кліп.

# <span id="page-44-0"></span>**Елементи керування**

Меню керування забезпечує швидкий доступ до функцій і параметрів годинника. Ви можете додавати, видаляти й змінювати порядок параметрів меню керування (*[Налаштування меню керування](#page-45-0)*, стор. 38). На будь-якому екрані натисніть і втримуйте  $\Omega$ .

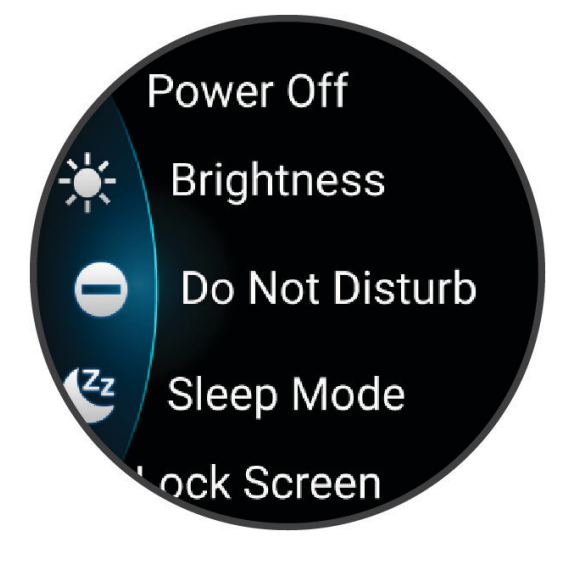

<span id="page-45-0"></span>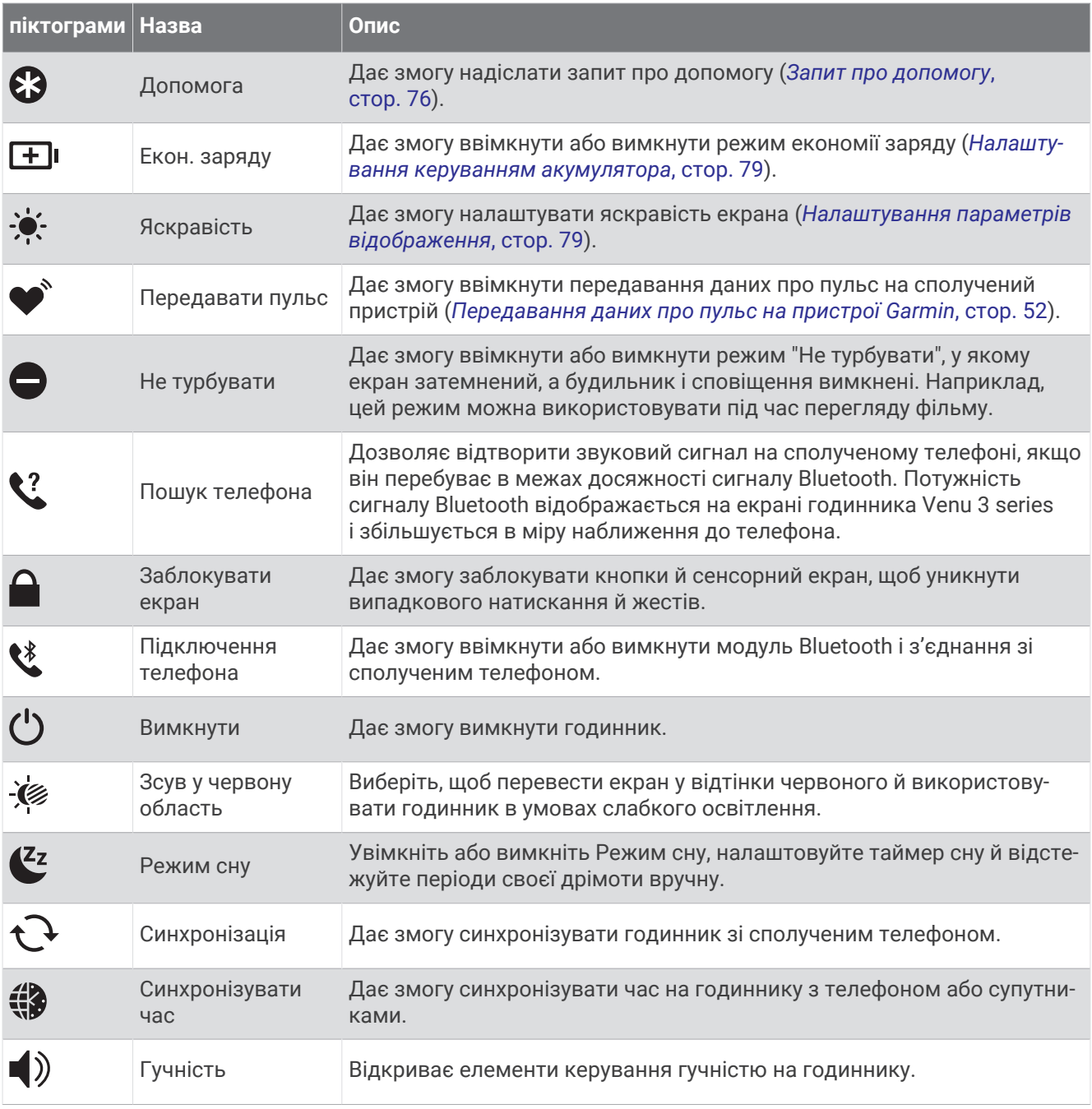

#### **Налаштування меню керування**

Ви можете додавати й видаляти параметри в меню елементів керування (*[Елементи керування](#page-44-0)*, стор. 37) і змінювати їхню послідовність.

**1** Утримуйте $\overline{A}$ .

З'являється меню керування.

- **2** Виберіть **Редагувати**.
- **3** Виберіть ярлик, який потрібно налаштувати.
- **4** Виберіть один із варіантів:
	- Щоб змінити місце розташування ярлика в меню керування, натисніть  $\equiv$  та, утримуючи його, перетягніть ярлик у потрібне положення на екрані.
	- Щоб видалити ярлик із меню елементів керування, виберіть  $\bigtimes$ .
- **5** Щоб додати ярлик до меню керування, виберіть  $\blacksquare$ .

# <span id="page-46-0"></span>**Ранковий звіт**

Годинник показуватиме ранковий звіт на основі вашого звичайного часу пробудження. Натисніть , щоб переглянути звіт, який містить інформацію про погоду, сон, показники варіабельності пульсу вночі тощо (*Налаштування вашого ранкового звіту*, стор. 39).

### **Налаштування вашого ранкового звіту**

**ПРИМІТКА.** ви можете налаштувати ці параметри на годиннику або у своєму обліковому записі Garmin Connect.

- **1** Утримуйте (В).
- **2** Виберіть **Налаштування** > **Повідомлення та сповіщення** > **Ранковий звіт**.
- **3** Виберіть один із варіантів:
	- Виберіть **Показати звіт**, щоб увімкнути або вимкнути ранковий звіт.
	- Виберіть **Редагувати звіт**, щоб налаштувати послідовність і тип даних, які з'являються у вашому ранковому звіті.
	- Виберіть **Ваше ім'я**, щоб налаштувати своє ім'я для відображення.

### **Налаштування ярликів**

Ви можете налаштувати ярлики для програм, віджетів та інших засобів керування, якими користуєтеся найчастіше, як-от гаманець Garmin Pay або елементи керування музикою.

- **1** Утримуйте (В).
- **2** Виберіть **Налаштування** > **Ярлик**.
- **3** Виберіть кнопку або жест проведення, щоб налаштувати.
- **4** Виберіть один із варіантів:
	- Виберіть ярлик.
	- Виберіть **Вимкнути**, щоб вимкнути кнопку або жест проведення.

### Garmin Pay

За допомогою функції годинника Garmin Pay ви можете оплачувати свої покупки на об'єктах-учасниках із використанням кредитних чи дебетових карток від фінансових закладів, що беруть участь у відповідній програмі.

#### **Налаштування гаманця** Garmin Pay

Ви можете додати одну чи більше кредитних або дебетових карток до вашого гаманця Garmin Pay. Щоб ознайомитися зі списком банків, що беруть участь у програмі, перейдіть за посиланням [garmin.com](http://garmin.com/garminpay/banks) [/garminpay/banks.](http://garmin.com/garminpay/banks)

- 1 У програмі Garmin Connect виберіть  $\equiv$ або •••.
- **2** Виберіть **Garmin Pay** > **Почати**.
- **3** Виконайте інструкції, що з'являтимуться на екрані.

### **Оплата покупок за допомогою годинника**

Перш ніж ви зможете використовувати годинник для оплати покупок, необхідно налаштувати хоча б одну платіжну картку.

Ви можете платити за покупки за допомогою годинника в магазинах-учасниках.

- **1** Натисніть  $\overline{A}$ .
- **2** Виберіть **Програми** > **Гаманець**.
- **3** Введіть код-пароль із чотирьох цифр.

**ПРИМІТКА.** якщо ви тричі введете код-пароль неправильно, гаманець буде заблоковано й вам знадобиться скинути код-пароль у програмі Garmin Connect.

На екрані з'явиться платіжна картка, якою ви користувалися останнього разу.

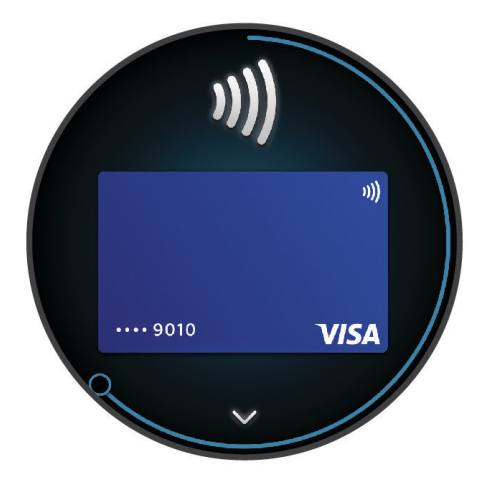

- **4** Якщо ви додали до гаманця Garmin Pay кілька карток, проведіть по екрану, щоб вибрати іншу (не обов'язково).
- **5** Протягом наступних 60 секунд утримуйте годинник біля пристрою для зчитування платіжних карток циферблатом до пристрою.

Годинник завібрує й відобразить позначку галочки, коли закінчить обмін даними зі зчитувачем.

**6** За потреби виконайте інструкції на зчитувачі карток, щоб завершити транзакцію.

**ПІДКАЗКА:** після успішного введення коду-пароля ви зможете робити платежі, не вводячи його, протягом 24 годин (за умови, що годинник залишається на вас). Якщо ви знімете годинник із зап'ястка або вимкнете пульсометр, під час наступного платежу вам знадобиться знову ввести код-пароль.

### **Додавання картки до гаманця** Garmin Pay

Ви можете додати до гаманця Garmin Pay до 10 кредитних чи дебетових карток.

- 1 У програмі Garmin Connect виберіть **—** або • •.
- **2** Виберіть **Garmin Pay** > > **Додати карту**.
- **3** Виконайте інструкції, що з'являтимуться на екрані.

Додавши картку, ви потім можете вибрати її на годиннику, щоб сплатити за покупку.

### **Керування своїми картками** Garmin Pay

Картку можна видалити або призупинити.

**ПРИМІТКА.** у деяких країнах використання певних функцій Garmin Pay може бути обмежено фінансовими закладами.

- 1 У програмі Garmin Connect виберіть **=** або • •.
- **2** Виберіть **Garmin Pay**.
- **3** Виберіть картку.
- **4** Виберіть один із варіантів:
	- Щоб призупинити або відновити дію картки, виберіть **Призупинити дію картки**. Щоб із годинника Venu 3 series можна було робити покупки, картка має бути активною.
	- Щоб видалити картку, виберіть  $\blacktriangledown$ .

### **Змінення коду**-**пароля** Garmin Pay

Для змінення поточного коду-пароля необхідно його знати. Якщо ви забудете свій код-пароль, вам знадобиться скинути функцію Garmin Pay для свого годинника Venu 3 series, створити новий код-пароль і повторно ввести інформацію про картку.

- **1** На сторінці пристрою Venu 3 series у програмі Garmin Connect виберіть **Garmin Pay** > **Змінити кодпароль**.
- **2** Виконайте інструкції, що з'являтимуться на екрані.

Наступного разу під час сплати за допомогою годинника Venu 3 series ви повинні будете ввести новий код-пароль.

# **Тренування**

### **Об**'**єднаний тренувальний стан**

Якщо в одному обліковому записі Garmin Connect використовується більше одного Garmin пристрою, можна вибрати, який із них слугуватиме основним джерелом даних для повсякденного використання й для тренувань.

У меню програми Garmin Connect виберіть Налаштування.

**Основний пристрій для тренувань**: вибір пріоритетного джерела даних тренувальних метрик, як-от тренувального стану та фокуса навантаження.

**Основний портативний**: вибір пріоритетного джерела даних про повсякденні показники здоров'я, як-от кількість кроків чи сон. Це має бути годинник, який ви носите найчастіше.

**ПІДКАЗКА:** для отримання найточніших результатів Garmin радить часто синхронізуватися з обліковим записом Garmin Connect.

### **Синхронізація занять і вимірювань продуктивності**

Можна синхронізувати дані про заняття й показники продуктивності з інших пристроїв Garmin із годинником Venu 3 series за допомогою вашого облікового запису Garmin Connect. Це дає змогу годиннику точніше відтворювати дані про ваше тренування та фізичний стан. Наприклад, можна записати заїзд за допомогою велосипедного комп'ютера Edge® та переглядати відомості про заняття і час відновлення на своєму годиннику Venu 3 series .

Синхронізуйте годинник Venu 3 series та інші пристрої Garmin зі своїм обліковим записом Garmin Connect.

**ПІДКАЗКА:** задати основний пристрій для тренувань та основний натільний пристрій можна в програмі Garmin Connect (*Об'єднаний тренувальний стан*, стор. 41).

Дані про нещодавні заняття та вимірювання продуктивності з інших ваших пристроїв Garmin відображаються на годиннику Venu 3 series.

## <span id="page-49-0"></span>**Відстеження занять**

Функція відстеження занять реєструє щоденну кількість кроків, подолану відстань, інтенсивність у хвилинах, кількість подоланих поверхів угору, використані калорії й статистичні дані про сон для кожного записаного дня. Використані калорії включають ваш основний метаболізм, а також калорії фізичної активності.

Кількість зроблених протягом дня кроків відображається у віджеті кроків. Кількість кроків оновлюється періодично.

Якщо ввімкнено режим крісла-коляски, годинник фіксує інші показники, наприклад поштовхи замість кроків (*[Режим крісла-коляски](#page-71-0)*, стор. 64).

Щоб дізнатися більше про відстеження й точність вимірювання параметрів фізичної активності, перейдіть за посиланням [garmin.com/ataccuracy](http://garmin.com/ataccuracy).

### **Автоматична ціль**

Ваш годинник автоматично встановлює цілі для досягнення певної кількості кроків і подоланих поверхів на день на основі попередніх рівнів активності. У міру переміщення протягом дня годинник

показує ваш прогрес у досягненні щоденної цілі  $\mathbb D$ .

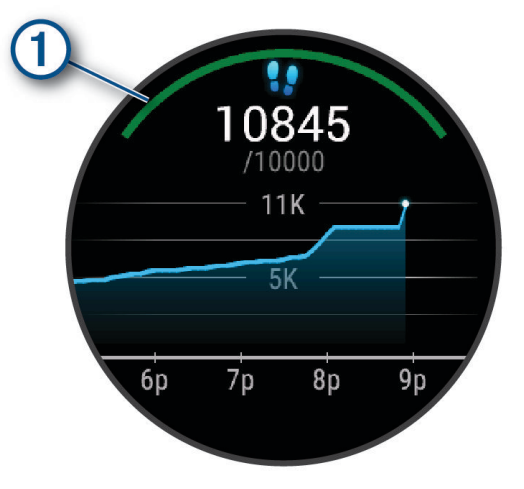

Якщо ввімкнено режим крісла-коляски, годинник фіксує поштовхи замість кроків і створює мету щодо кількості відштовхувань (*[Режим крісла-коляски](#page-71-0)*, стор. 64).

Якщо ви вирішите не використовувати функцію автоматичного створення цілей, ви можете налаштувати власні цілі з кількості кроків і подоланих поверхів у своєму обліковому запису Garmin Connect.

### **Використання попередження щодо необхідності руху**

Сидіння протягом тривалого періоду часу може викликати небажані зміни метаболічного стану. Попередження щодо руху нагадує вам про необхідність руху. Після однієї години неактивності на екрані з'являється повідомлення. Годинник також вібрує, якщо ввімкнено вібрацію (*[Налаштування системи](#page-85-0)*, [стор. 78\)](#page-85-0).

Здійсніть коротку прогулянку (принаймні пару хвилин), щоб скинути попередження про необхідність руху.

#### **Увімкнення попередження щодо потреби рухатися**

- **1** Натисніть і втримуйте (В).
- **2** Виберіть **Налаштування** > **Повідомлення та сповіщення** > **Здоров'я та спорт** > **Спв. про рух** > **Увімкнути**.

### **Відстеження сну**

Коли ви спите, годинник автоматично фіксує це й відстежує ваші рухи протягом звичайних годин сну. Ви можете зазначити свої звичайні години сну в програмі Garmin Connect чи в налаштуваннях годинника . Статистика сну включає в себе загальний час сну, рухи уві сні й показник сну. Тренер зі сну надає рекомендації щодо вашої потреби в сні на основі історії сну й активності, варіабельності пульсу та періодів дрімоти (*Віджети*[, стор. 27](#page-34-0)). Періоди дрімоти додаються до статистики вашого сну, а також можуть впливати на ваше відновлення. Переглянути статистику свого сну можна в обліковому записі Garmin Connect.

**ПРИМІТКА.** Щоб вимкнути всі сповіщення та сигнали, крім будильників, можна активувати режим "Не турбувати" (*[Використання режиму "Не турбувати"](#page-78-0)*, стор. 71).

#### **Використання автоматичного відстеження сну**

- **1** Залишайте годинник на руці під час сну.
- **2** Завантажуйте дані відстеження сну на сайт Garmin Connect (*[Garmin Connect](#page-79-0)*, стор. 72).

Переглянути статистику свого сну можна в обліковому записі Garmin Connect.

Ви можете переглянути інформацію про сон за ніч, що минула, на своєму годиннику Venu 3 series (*Віджети*[, стор. 27\)](#page-34-0).

#### **Хвилини інтенсивного навантаження**

Організації у сфері охорони здоров'я, такі як ВООЗ, радять щонайменше 150 хвилин помірного навантаження на тиждень, наприклад швидкого ходіння, або 75 хвилин інтенсивного навантаження на тиждень, наприклад бігу.

Годинник відстежує інтенсивність вашої активності й час, який ви витратили на заняття, пов'язані з помірною та інтенсивною фізичною активністю (для оцінки інтенсивності необхідні дані про ваш пульс). Годинник підсумовує кількість хвилин навантаження помірної та високої інтенсивності. Кількість хвилин інтенсивного навантаження при цьому подвоюється.

#### **Заробляння хвилин інтенсивного навантаження**

Годинник Venu 3 series розраховує кількість хвилин інтенсивного навантаження, порівнюючи вашу частоту серцевих скорочень із середніми показниками ЧСС у стані спокою. Якщо відстеження пульсу вимкнено, годинник розраховує хвилини помірного навантаження, аналізуючи кількість ваших кроків на хвилину.

- Для максимально точного розрахування хвилин навантаження почніть активність з обліком часу.
- Для максимально точного визначення пульсу в стані спокою носіть годинник протягом усього дня й уночі.

### Move IQ<sup>®</sup>

Якщо ваші рухи відповідають шаблонам певних вправ, функція Move IQ автоматично ідентифікує подію й відображає її у вашій хронології. У подіях Move IQ показано тип і тривалість фізичного заняття, але вони не відображаються в списку активностей чи в стрічці новин.

Функція Move IQ може автоматично запускати активність з обліком часу для ходьби чи бігу з використанням порогових значень часу, які ви встановили в програмі Garmin Connect або в налаштуваннях активності годинника. Ці заняття додаються до вашого списку активностей.

### **Увімкнення самоаналізу**

Зберігаючи тренування, ви можете оцінити свої зусилля та самопочуття під час тренування. Інформацію про самоаналіз можна переглянути у своєму обліковому записі Garmin Connect.

- **1** Натисніть  $\overline{A}$ .
- **2** Виберіть тип заняття.

**ПРИМІТКА.** для деяких занять ця функція не доступна.

- **3** Виберіть > **Налаштування** > **Самоаналіз**.
- **4** Виберіть один із варіантів:
	- Щоб здійснювати самоаналіз тільки після тренувань, виберіть **Лише тренування**.
	- Щоб виконувати самоаналіз після кожного заняття, виберіть **Завжди**.

#### **Налаштування відстеження занять**

Утримуючи , виберіть **Налаштування** > **Відстеження активності**.

**Стан**: вимикає функції відстеження занять.

**Move IQ**: дає змогу вмикати й вимикати події Move IQ.

- **Автоматичний початок занять**: дає змогу вашому годинника автоматично створювати й зберігати заплановані заняття, коли функція Move IQ виявляє, що ви ходите чи бігаєте. Ви можете налаштувати мінімальне часове порогове значення для бігу або ходьби.
- **Інтенсивність у хвилинах**: дає змогу встановити зони частоти пульсу для хвилин фізичного навантаження помірної інтенсивності й зони підвищеної частоти пульсу для хвилин фізичного навантаження надмірної інтенсивності. Ви також можете вибрати Автоматично, щоб використовувати алгоритм за замовчуванням.

#### **Вимкнення відстеження активності**

Коли відстеження активності вимкнено, кількість кроків, подоланих поверхів і хвилин інтенсивного навантаження, результати відстеження сну й події Move IQ не записуються.

- **1** На циферблаті натисніть і утримуйте  $\left(\mathbf{B}\right)$ .
- **2** Виберіть **Налаштування** > **Відстеження активності** > **Стан** > **Вимкнути**.

### **Тренування**

Годинник допоможе вам виконати всі етапи, з яких складається багатоетапне тренування, з окремими цілями на кожному етапі, такими як відстань, час, кількість повторень або інші показники. У годиннику доступні кілька стандартних тренувань для різних видів фізичних занять, включаючи силові, кардіотренування, біг і велосипед. Ви можете створити і знайти інші тренування та плани з використанням програми Garmin Connect й передати їх на свій пристрій.

Якщо годинник у режимі використання крісла-коляски, у ньому доступні кілька стандартних тренувань із відштовхування, велотренажер із ручним приводом тощо (*[Профіль користувача](#page-70-0)*, стор. 63).

**На годиннику**: можна відкрити програму для тренувань зі списку занять, щоб відобразити всі завантажені на годинник тренування (*[Налаштування списку занять і програм](#page-27-0)*, стор. 20).

У ній можна також переглянути історію тренувань.

**У програмі**: можна створювати й знаходити додаткові тренування чи вибирати тренувальні плани з вбудованими тренуваннями та пересилати їх на свій годинник (*[Після тренування від Garmin Connect](#page-52-0)*, [стор. 45\)](#page-52-0).

Ви можете планувати тренування.

Ви можете оновлювати й редагувати свої поточні тренування.

### <span id="page-52-0"></span>**Початок тренування**

Годинник допоможе вам пройти всі етапи тренування.

- **1** Натисніть  $\Omega$ .
- **2** Виберіть тип заняття.
- **3** Натисніть > **Тренування**.
- **4** Виберіть тренування.

**ПРИМІТКА.** у списку відображаються лише тренування, що сумісні з вибраним типом фізичної активності.

ПІДКАЗКА: якщо доступно, торкніться карти м'язів <sup>(1</sup>), щоб переглянути цільові групи м'язів.

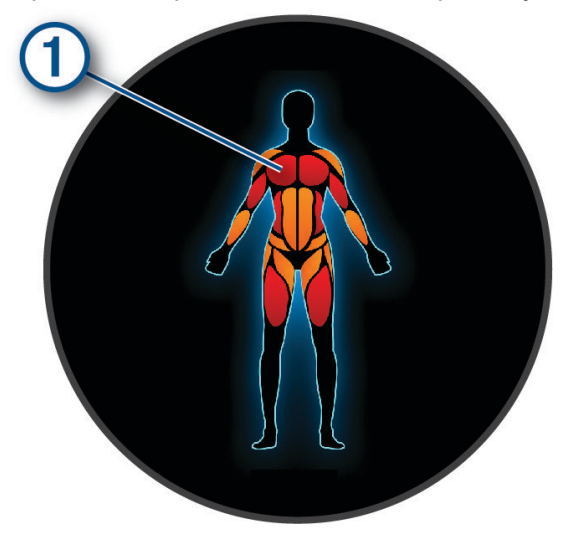

- **5** Проведіть пальцем угору, щоб переглянути етапи тренування (додатково).
- **6** Натисніть (А), щоб запустити таймер заняття.

Після того як ви розпочали тренування, годинник відображає кожен його етап, примітки до етапів, якщо такі є, необов'язкові цілі, а також поточні дані тренування. Для силових тренувань і занять із йоги та пілатесу відображається допоміжна анімація.

### **Після тренування від** Garmin Connect

Для завантаження тренування з Garmin Connect потрібен обліковий запис Garmin Connect (*[Garmin](#page-79-0) Connect*[, стор. 72](#page-79-0)).

- **1** Виберіть один із варіантів:
	- Запустіть програму Garmin Connect.
	- Перейдіть на вебсторінку [connect.garmin.com.](http://connect.garmin.com)
- **2** Виберіть **Тренування й планування** > **Тренування**.
- **3** Знайдіть тренування або створіть і збережіть нове тренування.
- **4** Виберіть  $\uparrow$  або **Надіслати на пристрій**.
- **5** Виконайте інструкції, що з'являтимуться на екрані.

#### **Використання планів тренування** Garmin Connect

Для завантаження й використання планів тренування потрібний обліковий запис Garmin Connect (*[Garmin Connect](#page-79-0)*, стор. 72); крім того, ви маєте сполучити годинник Venu 3 series із сумісним телефоном.

- 1 У програмі Garmin Connect виберіть **=** або • •.
- **2** Виберіть **Тренування й планування** > **Плани тренування**.
- **3** Виберіть і призначте план тренування.
- **4** Виконайте інструкції, що з'являтимуться на екрані.
- **5** Перегляньте план тренування у своєму календарі.

### **Адаптивні плани тренування**

У вашому обліковому записі Garmin Connect є адаптивний план тренування й тренер Garmin, які допоможуть вам досягти ваших тренувальних цілей. Наприклад, ви можете відповісти на кілька запитань і знайти план, за допомогою якого можна підготуватися до 5-кілометрових перегонів. Цей план адаптується до вашого поточного фізичного стану, уподобань щодо тренування й графіка, а також дати перегонів. Під час запуску плану віджет "Тренер" Garmin буде додано до циклу віджетів вашого годинника Venu 3 series.

#### **Як розпочати сьогоднішнє тренування**

Після того як ви надішлете план тренування на свій годинник, у вашому циклі віджетів з'явиться віджет "Тренер" Garmin.

- **1** Проведіть пальцем по циферблату, щоб відобразити віджет "Тренер" Garmin.
- **2** Виберіть віджет.

Якщо тренування для цієї фізичної активності призначене на сьогодні, годинник відобразить його назву й запропонує вам розпочати його.

- **3** Виберіть тренування.
- **4** Виберіть **Переглянути**, щоб переглянути етапи тренування, а після завершення перегляду проведіть по екрану праворуч (не обов'язково).
- **5** Виберіть **Почати тренування**.
- **6** Виконайте інструкції, що з'являтимуться на екрані.

#### **Перегляд запланованих тренувань**

Ви можете переглянути розклад тренувань у своєму календарі й розпочати тренування.

- **1** Натисніть  $\overline{A}$ .
- **2** Виберіть тип заняття.
- **3** Проведіть пальцем угору по екрану.
- **4** Виберіть **Календар тренувань**.

На екрані з'являться заплановані тренування, відсортовані за датою.

- **5** Виберіть тренування.
- **6** Прокрутіть перелік кроків тренування.
- **7** Щоб запустити тренування, натисніть  $\overline{A}$ .

### **Налаштування та сповіщення** «**Здоров**'**я та спорт**»

Утримуючи , виберіть **Налаштування** > **Повідомлення та сповіщення** > **Здоров'я та спорт**.

- **Частота пульсу**: дивіться *[Налаштування попередження про порушення пульсу](#page-58-0)*, стор. 51.
- **Спв. про рух**: вмикає функцію Спв. про рух (*[Використання попередження щодо необхідності руху](#page-49-0)*, [стор. 42\)](#page-49-0).
- **Спов. про навантаж.**: сповіщає, коли періоди стресу виснажили ваш параметр Body Battery (*[Використання віджета рівня стресу](#page-40-0)*, стор. 33).
- **Спв про відп.**: сповіщає про те, що у вас період відпочинку, і про його вплив на ваш параметр Body Battery (*[Body Battery](#page-37-0)*, стор. 30).
- **Щоден. підс.**: увімкнення щоденного підсумку Body Battery, який формується за кілька годин до початку вікна сну. Щоденний підсумок допомагає сформувати уявлення про те, як вплинув на вас стрес протягом дня, і надає історію занять Body Battery (*[Перегляд віджета Body Battery](#page-38-0)*, стор. 31).
- **Цілі**: дає змогу вмикати й вимикати сповіщення про цілі або вмикати їх під час загального використання, коли у вас немає жодного заняття. Попередження про цілі відображаються для вашої цілі з кількості кроків за день, цілі з кількості подоланих поверхів (угору) і щотижневої цілі з інтенсивності у хвилинах.
- **Порушення добового ритму організму**: дає змогу вмикати й вимикати певні сповіщення про зміну часових поясів, наприклад поради щодо того, коли варто подрімати або пошукати джерела світла (*[Використання порадника щодо порушень добового ритму організму](#page-43-0)*, стор. 36).
- **Сповіщення про зміщення ваги**: перебуваючи в режимі крісла-коляски, можна налаштувати таймер, який нагадає вам про потребу перенести вагу в кріслі (*[Режим крісла-коляски](#page-71-0)*, стор. 64).

# **Історія**

На вашому годиннику можна зберігати дані про активність, що охоплюють проміжок часу до 200 годин. Дані можна синхронізувати для необмеженого перегляду даних про активність, відстеження активності й контролю частоти серцевих скорочень у своєму обліковому записі Garmin Connect (*[Використання](#page-79-0)  [програми Garmin Connect](#page-79-0)*, стор. 72) (*[Використання Garmin Connect на комп'ютері](#page-80-0)*, стор. 73).

Якщо пам'ять годинника заповнено, найстаріші дані буде перезаписано.

# **Використання історії**

- **1** Натисніть  $\overline{A}$ .
- **2** Виберіть **Програми** > **Історія**.

**ПРИМІТКА.** вам може знадобитися додати застосунок на головний екран (*[Налаштування списку](#page-27-0)  [занять і програм](#page-27-0)*, стор. 20).

Годинник відображає загальний час вашої активності в годинах.

- **3** Виберіть • •, а потім потрібний параметр.
	- Проведіть угору, щоб переглянути попереднє заняття.
	- Виберіть заняття та проведіть пальцем угору, щоб переглянути додаткову інформацію про кожне заняття.
- **4** Утримуючи **(B)**, виберіть потрібний параметр:
	- Виберіть **Графічне подання**, щоб задати діапазон даних, що відображаються на графіку історії.
	- Виберіть **Рекорди**, щоб переглянути свої особисті рекорди в певному виді спорту.
	- Виберіть **Усього**, щоб переглянути тижневі й місячні підсумки для певного виду спорту.
	- Виберіть **Параметри**, щоб видалити заняття або скинути підсумки.

# **Перегляд часу в кожній зоні пульсу**

Перш ніж ви зможете переглянути дані про частоту своїх серцевих скорочень (пульс), ви маєте виконати фізичну активність із відстеженням пульсу й записати її.

Інформація про час, який ви провели в кожній зоні пульсу, допомагає скорегувати інтенсивність тренувань.

- **1** Натисніть  $(A)$ .
- **2** Виберіть **Програми** > **Історія**.

**ПРИМІТКА.** вам може знадобитися додати застосунок на головний екран (*[Налаштування списку](#page-27-0)  [занять і програм](#page-27-0)*, стор. 20).

- **3** Виберіть •••
- **4** Проведіть угору й виберіть потрібне заняття.
- **5** Проведіть пальцем угору, щоб відкрити інформацію про ваші зони пульсу.

# **Персональні рекорди**

Коли ви завершуєте активність, годинник показує персональні рекорди, яких ви досягли (якщо це сталося). До особистих рекордів належать ваш найкоротший час на кількох типових дистанціях, найбільша вагу для основних силових вправ, найдовші забіг, поїздка велосипедом або заплив. Для занять на інвалідному візку особисті рекорди включають штовхання, їзду й кількість послідовних днів, коли досягалися цілі.

**ПРИМІТКА.** для велосипедних занять персональні рекорди також включають найбільший підйом та найкраще зусилля (для цього потрібний відповідний вимірювач).

### **Перегляд персональних рекордів**

- **1** Натисніть  $\overline{A}$ .
- **2** Виберіть **Програми** > **Історія**.

**ПРИМІТКА.** вам може знадобитися додати застосунок на головний екран (*[Налаштування списку](#page-27-0)  [занять і програм](#page-27-0)*, стор. 20).

- $3$  Утримуйте  $\overline{B}$ .
- **4** Виберіть **Рекорди**.
- **5** Виберіть вид спорту.

### **Видалення персональних рекордів**

- **1** Натисніть  $\overline{A}$ .
- **2** Виберіть **Програми** > **Історія**.

**ПРИМІТКА.** вам може знадобитися додати застосунок на головний екран (*[Налаштування списку](#page-27-0)  [занять і програм](#page-27-0)*, стор. 20).

- $3$  Утримуйте  $(B)$ .
- **4** Виберіть **Рекорди**.
- **5** Виберіть вид спорту.
- **6** Виберіть один із варіантів:
	- Видаліть рекорд і виберіть **Скинути рекорд**.
	- Виберіть **Скинути всі рекорди**.
- $7$  Натисніть $\blacktriangledown$ .

## **Перегляд загальних даних**

- **1** Натисніть  $\overline{A}$ .
- **2** Виберіть **Програми** > **Історія**. **ПРИМІТКА.** вам може знадобитися додати застосунок на головний екран (*[Налаштування списку](#page-27-0)  [занять і програм](#page-27-0)*, стор. 20).
- **3** Утримуйте (В).
- **4** Виберіть **Усього**.
- **5** Виберіть вид спорту.
- **6** Виберіть **По тижнях** або **По місяцях**.

### **Видалення журналу**

- **1** Натисніть  $\overline{A}$ .
- **2** Виберіть **Програми** > **Історія**. **ПРИМІТКА.** вам може знадобитися додати застосунок на головний екран (*[Налаштування списку](#page-27-0)  [занять і програм](#page-27-0)*, стор. 20).
- **3** Утримуйте (В).
- **4** Виберіть **Параметри**.
- **5** Виберіть один із варіантів:
	- Виберіть **Видалити всі заняття**, щоб видалити із журналу всі заняття.
	- Виберіть **Скинути результати**, щоб вкинути загальні значення відстані й часу.

**ПРИМІТКА.** ця дія не призводить до видалення збережених типів фізичних навантажень.

 $6$  Натисніть $\blacktriangledown$ .

# **Функції вимірювання частоти серцевих скорочень**

Годинник Venu 3 series оснащено зап'ястковим пульсометром. Він також сумісний із нагрудними пульсометрами (продаються окремо). Дані про частоту серцевих скорочень можна переглянути на віджеті ЧСС. Якщо на початку заняття доступні дані із зап'ясткового пульсометра й дані з нагрудного пульсометра, годинник використовуватиме дані з нагрудного пульсометра.

## **Частота серцевих скорочень на пульсометрі на зап**'**ястку**

### **Носіння годинника**

#### **УВАГА!**

Після тривалого використання годинника в деяких користувачів може виникнути подразнення шкіри, особливо, якщо в користувача чутлива шкіра або він має алергію. Якщо ви помітили будь-яке подразнення на шкірі, не використовуйте годинник, доки шкіра не загоїться. Щоб запобігти виникненню подразнень, переконайтеся, що поверхня годинника чиста й суха, а сам годинник не надто щільно прилягає до вашого зап'ястка. Детальнішу інформацію дивіться на веб-сторінці [garmin.com/fitandcare](http://www.garmin.com/fitandcare).

• Носіть годинник вище кістки зап'ястка.

**ПРИМІТКА.** годинник має щільно прилягати до шкіри, однак не завдавати дискомфорту. Щоб точно вимірювати частоту серцевих скорочень, годинник має щільно прилягати до руки, коли ви бігаєте чи виконуєте вправи. Для отримання точних даних пульсового оксиметра вам не слід рухатися.

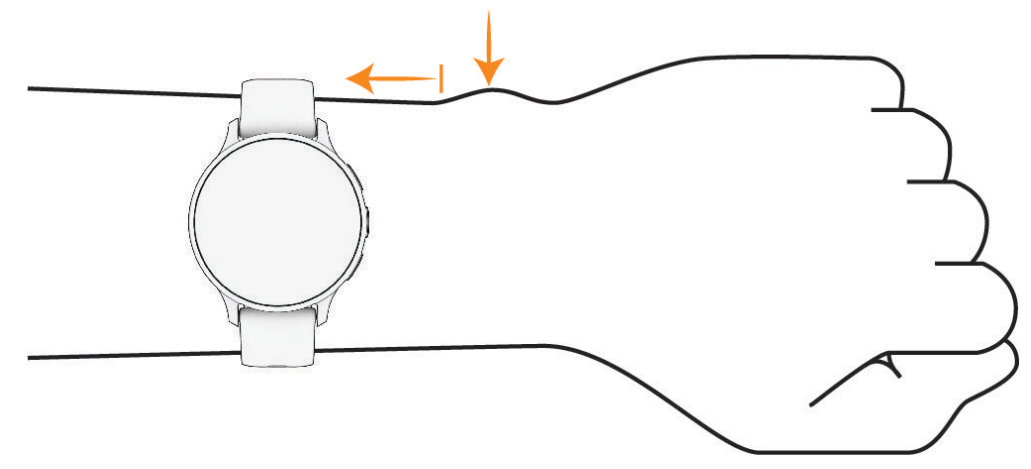

**ПРИМІТКА.** оптичний датчик розташований на задній панелі годинника.

- Докладнішу інформацію про пульсометр на зап'ястку див. у розділі *Поради на випадок помилкових даних про частоту серцевих скорочень*, стор. 50.
- Докладнішу інформацію про датчик пульсового оксиметра див. у розділі *[Підказки стосовно неточних](#page-63-0) [даних від пульсового оксиметра](#page-63-0)*, стор. 56.
- Докладнішу інформацію про точність вимірювання див. на веб-сторінці [garmin.com/ataccuracy.](http://garmin.com/ataccuracy)
- Докладнішу інформацію про носіння годинника та догляд за ним див. на веб-сторінці [garmin.com](http://www.garmin.com/fitandcare) [/fitandcare](http://www.garmin.com/fitandcare).

#### **Поради на випадок помилкових даних про частоту серцевих скорочень**

Якщо дані про частоту серцевих скорочень стають невірними або взагалі відсутні, спробуйте скористатися наведеними нижче порадами.

- Перед надяганням годинника помийте й висушіть руку.
- Не наносьте сонцезахисний крем, лосьйон і репелент на ділянку шкіри, де розташовуватиметься годинник.
- Уникайте подряпин на датчику серцевих скорочень зі зворотного боку годинника.
- Носіть годинник над кісткою зап'ястка. Годинник має сидіти щільно, але зручно.
- Перш ніж починати активність, дочекайтеся, доки значок не заповниться.
- Розімніться протягом 5–10 хвилин, а потім перед початком активності перевірте частоту серцевих скорочень.

**ПРИМІТКА.** якщо надворі холодно, розминайтеся в приміщенні.

- Промивайте годинник прісною водою після кожного тренування.
- Під час вправ використовуйте силіконовий браслет.

### <span id="page-58-0"></span>**Перегляд віджета пульсу**

Цей віджет показує поточну частоту серцевих скорочень (ЧСС) в ударах на хвилину (уд/хв). Докладну інформацію про точність вимірювання пульсу див. на сторінц[іgarmin.com/ataccuracy.](http://garmin.com/ataccuracy)

**1** Проведіть по екрану циферблата пальцем угору або вниз і знайдіть віджет частоти серцевих скорочень.

**ПРИМІТКА.** можливо, вам потрібно додати цей віджет до циклу віджетів (*[Налаштування кільця](#page-37-0)  віджетів*[, стор. 30](#page-37-0)).

**2** Виберіть віджет, щоб переглянути поточний пульс в ударах на хвилину (уд./хв.) і графік пульсу за останні 4 години.

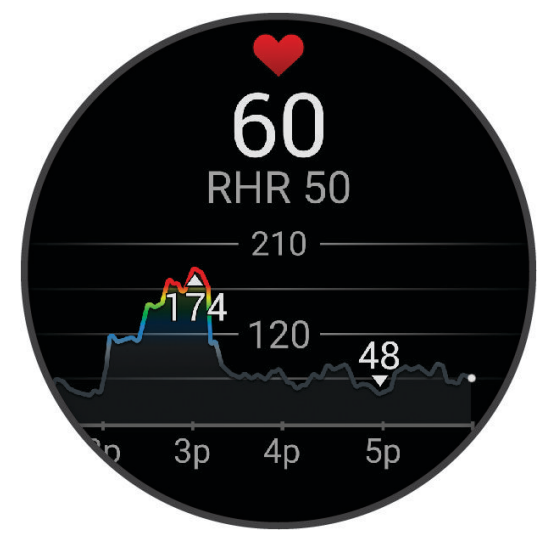

- **3** Торкніться графіка та проведіть ліворуч або праворуч, щоб панорамувати графік.
- **4** Проведіть пальцем угору, щоб переглянути середні значення пульсу в стані спокою за останні 7 днів.

#### **Налаштування попередження про порушення пульсу**

#### **УВАГА!**

Ця функція тільки попереджає вас, коли ваш пульс перевищує певне значення або падає нижче нього після певного періоду бездіяльності. Ця функція не повідомляє вас про можливі порушення в роботі серця і не призначена для лікування або діагностики розладів чи захворювань. У разі проблем із серцем слід завжди звертатися до свого лікаря.

- **1** Утримуйте
- **2** Виберіть **Налаштування** > **Повідомлення та сповіщення** > **Здоров'я та спорт** > **Частота пульсу**.
- **3** Виберіть **Спв. в.зн.** або **Сповіщ. заниз. знач.**, щоб увімкнути сповіщення.
- **4** Виберіть порогове значення частоті серцевих скорочень.

Щоразу, коли ваш пульс перевищуватиме це значення або буде нижче нього, на екрані з'являтиметься повідомлення й годинник вібруватиме.

### <span id="page-59-0"></span>**Передавання даних про пульс на пристрої** Garmin

Ви можете передавати дані частоти пульсу з годинника й переглядати їх на сполучених пристроях. Коли ви передаєте дані про пульс, заряд акумулятора витрачається швидше.

**ПІДКАЗКА:** ви можете налаштувати параметри заняття так, щоб автоматичне передавання частоти пульсу вмикалося, коли ви починаєте заняття (*[Налаштування видів активності й програм](#page-28-0)*, стор. 21). Наприклад, цю інформацію можна транслювати на пристрій Edge під час їзди на велосипеді.

- **1** Натисніть  $(B)$
- **2** Виберіть **Налаштування** > **Датчики годинника** > **Пульсометр на зап'ястку** > **Передавати пульс**.
- **3** Натисніть

Годинник почне передавати дані про частоту пульсу.

**4** Сполучіть годинник із сумісним пристроєм.

**ПРИМІТКА.** інструкції зі створення пари можуть різнитися залежно від сумісних пристроїв Garmin. Докладніше про це читайте в посібнику користувача.

**5** Натисніть  $\Omega$ , шоб зупинити передавання даних про частоту пульсу.

#### **Вимкнення зап**'**ясткового пульсометра**

За замовчуванням для значення параметра Пульсометр на зап'ястку вибрано налаштування Автоматично. Годинник автоматично використовує зап'ястковий пульсометр, якщо ви не сполучили нагрудний пульсометр із пристроєм. Дані з нагрудного пульсометра доступні лише під час фізичної активності.

**ПРИМІТКА.** за вимкнення зап'ясткового пульсометра також вимикаються функції на кшталт оцінки показника макс. VO2, відстеження сну, визначення інтенсивності у хвилинах, визначення стресу за добу та датчика пульсового оксиметра на зап'ястку.

**ПРИМІТКА.** за вимкнення зап'ясткового пульсометра також вимикається функція розпізнавання пристрою на зап'ястку для платежів Garmin Pay, і вам знадобиться вводити код-пароль перед кожним платежем (*[Garmin Pay](#page-46-0)*, стор. 39).

- **1** Утримуйте
- **2** Виберіть **Налаштування** > **Датчики годинника** > **Пульсометр на зап'ястку** > **Стан** > **Вимкнути**

# **Про зони пульсу**

Спортсмени часто використовують зони пульсу для визначення й покращення стану своєї серцевосудинної системи та фізичної підготовки. Зона пульсу – це встановлений діапазон частоти серцевих скорочень на хвилину. Існує п'ять стандартних зон пульсу, пронумерованих від 1 до 5 з підвищенням інтенсивності. Зазвичай зони пульсу розраховуються на основі відсотків від максимальної частоти серцевих скорочень.

### <span id="page-60-0"></span>**Налаштування зон пульсу**

Для визначення ваших зон пульсу (частоти серцевих скорочень) за замовчуванням годинник використовує дані вашого профілю користувача, налаштовані під час початкової конфігурації. Можна задати окремі зони пульсу для спортивних профілів, як от профілю бігу чи їзди на велосипеді. Для максимально точного розрахунку кількості спалених калорій необхідно встановити максимальну частоту пульсу. Можна також установити кожну зону пульсу та ввести частоту пульсу в стані спокою вручну. Скоригувати зони вручну можна на годиннику або в обліковому записі Garmin Connect.

- **1** Утримуйте  $\overline{B}$ .
- **2** Виберіть **Налаштування** > **Профіль користувача** > **Частота пульсу**.
- **3** Виберіть **Макс. ЧСС** і введіть максимальну частоту серцевих скорочень.
- $4$  Натисніть $\mathcal{L}$ .
- **5** Виберіть **ЧСС відпочинку**.
- **6** Виберіть один із варіантів:
	- Виберіть **Викор. серед.**, щоб використовувати середнє значення частоти пульсу в стані спокою з годинника.
	- Виберіть **Задати власне значення**, щоб установити користувацьку частоту пульсу в стані спокою.
- **7** Виберіть зону та введіть значення для кожної зони
- **8** Виберіть спортивний профіль, щоб додати окремі зони пульсу (необов'язково).
- **9** Повторіть ці кроки, щоб додати спортивні зони пульсу (необов'язково).

### **Цілі фізичних занять**

Знання зон пульсу допоможе вам оцінити й покращити свій фізичний стан за допомогою цих правил.

- Частота серцевих скорочень (пульс) надійний показник інтенсивності вправ.
- Тренування в певних зонах пульсу допомагає покращити стан і силу серцево-судинної системи.

Якщо ви знаєте свій максимальний пульс, скористайтеся таблицею (*Розрахування зон частоти пульсу*, стор. 53), щоб визначити оптимальну зону для досягнення ваших цілей щодо фізичного стану.

Якщо максимальна частота ваших серцевих скорочень вам невідома, скористайтеся одним із калькуляторів, що доступні в Інтернеті. Деякі тренажерні зали й медичні центри пропонують тест, який дає змогу визначити максимальний пульс. За замовчуванням максимальна частота серцевих скорочень становить 220 мінус ваш вік.

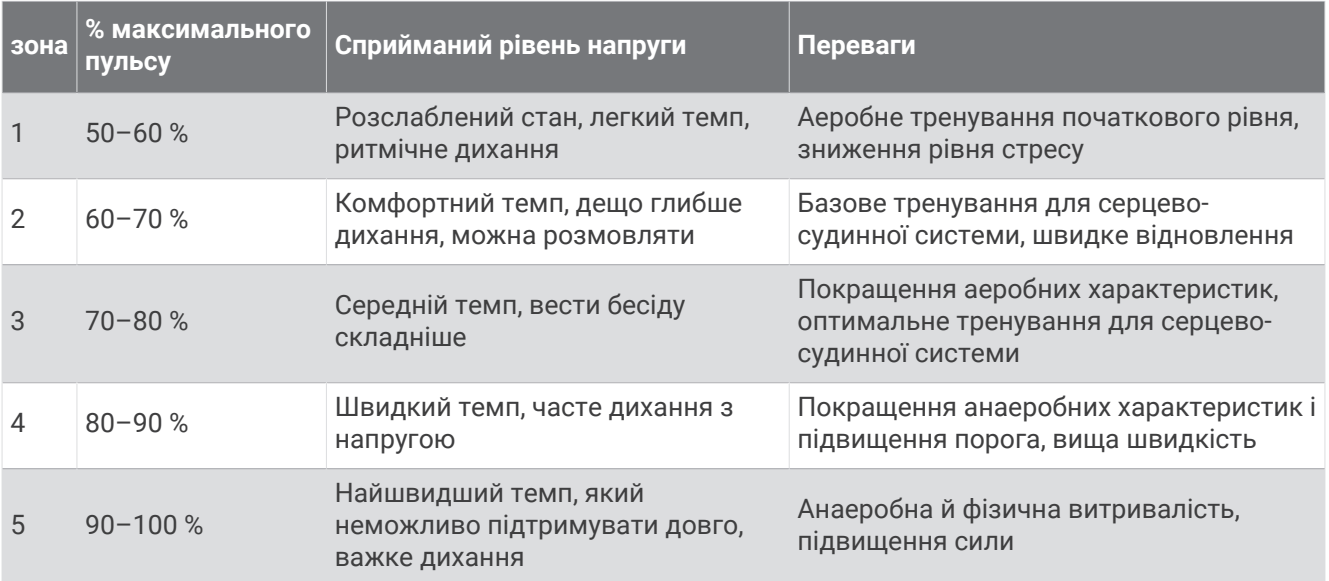

#### **Розрахування зон частоти пульсу**

## **Про розрахункові значення максимального** VO2

Макс. VO2 – це максимальний об'єм кисню (у мілілітрах), спожитий за хвилину на кілограм ваги тіла під час максимального навантаження. Простіше кажучи, максимальний VO2 – це показник продуктивності спортсмена, що підвищується пропорційно до рівня фізичної підготовки. Щоб відображався ваш максимальний VO2, разом із пристроєм Venu 3 series потрібно використовувати зап'ястковий чи сумісний нагрудний пульсометр. Цей пристрій окремо вимірює максимальний VO2 для бігу та для їзди на велосипеді. Щоб отримати точний показник максимального VO2, потрібно кілька хвилин побігати під відкритим небом з увімкненою функцією GPS або проїхатися за помірної інтенсивності, використовуючи при цьому сумісний датчик зусилля.

Розрахунковий показник максимального VO2 відображається на пристрої у вигляді числа, опису й положення на кольоровому лічильнику. В обліковому записі Garmin Connect можна переглянути додаткову інформацію про розрахункове значення максимального VO2, наприклад, як цей показник оцінюється відповідно до вашого віку й статі.

**ПРИМІТКА.** функція Макс. VO2 недоступна, коли годинник у режимі крісла-коляски.

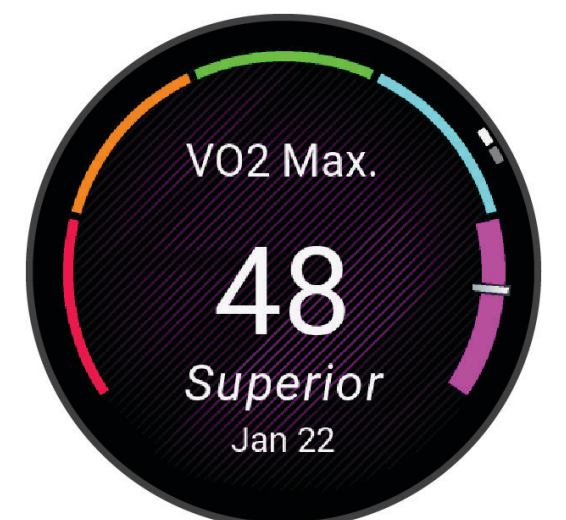

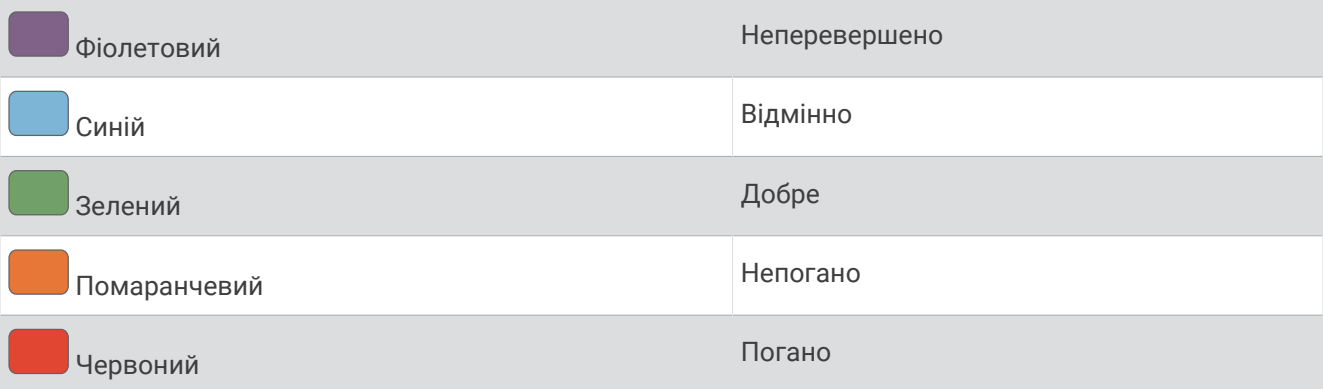

Показник максимального VO2 надає Firstbeat Analytics™. Аналіз максимального VO2 надається з дозволу The Cooper Institute® . Докладнішу інформацію можна знайти в додатку (*[Стандартні показники](#page-98-0)  [макс. VO2](#page-98-0)*, стор. 91), а також на сайті [www.CooperInstitute.org.](http://www.CooperInstitute.org)

### **Визначення розрахункового значення макс**. VO2

Для роботи цієї функції необхідні дані про пульс, зчитані із зап'ястка або отримані із сумісного нагрудного пульсометра. Якщо використовується нагрудний пульсометр, його потрібно надіти та сполучити з вашим годинником (*[Сполучення з бездротовими датчиками](#page-67-0)*, стор. 60).

Для найбільш точного оцінювання налаштуйте профіль користувача (*[Налаштування профілю](#page-70-0)  [користувача](#page-70-0)*, стор. 63) і встановіть максимальний пульс (*[Налаштування зон пульсу](#page-60-0)*, стор. 53). Оцінювання спочатку може здатися неточним. Щоб годинник зібрав відомості про вашу бігову продуктивність, потрібно декілька забігів.

- **1** Утримуйте
- **2** Виберіть **Налаштування** > **Профіль користувача** > **Макс. VO2**.

Якщо ви вже записали активність (швидку прогулянку або пробіжку надворі), ви можете побачити розрахункове значення макс. VO2. Годинник також відображає дату останнього оновлення цього показника. Розрахункове значення макс. VO2 оновлюється щоразу, коли ви робите прогулянку чи пробіжку надворі тривалістю 15 хвилин чи більше. Щоб оновити це значення, можна вручну запустити перевірку показника макс. VO2.

- **3** Щоб запустити перевірку показника макс. VO2, торкніться екрана.
- **4** Щоб отримати розрахункове значення макс. VO2, виконайте інструкції, що з'являтимуться на екрані. Коли тест буде завершено, з'явиться відповідне повідомлення.

#### **Визначення розрахункового значення макс**. VO2 **для їзди на велосипеді**

Для роботи цієї функції необхідні вимірювач зусилля й дані про пульс, зчитані із зап'ястка або отримані із сумісного нагрудного пульсометра. Вимірювач зусилля має бути сполученим із вашим годинником (*[Сполучення з бездротовими датчиками](#page-67-0)*, стор. 60). Якщо використовується нагрудний пульсометр, його потрібно надіти та сполучити з вашим годинником.

Для найбільш точного оцінювання налаштуйте профіль користувача (*[Налаштування профілю](#page-70-0)  [користувача](#page-70-0)*, стор. 63) і встановіть максимальний пульс (*[Налаштування зон пульсу](#page-60-0)*, стор. 53). Оцінювання спочатку може здатися неточним. Щоб годинник зібрав відомості про вашу продуктивність під час їзди на велосипеді, потрібно здійснити декілька заїздів.

- **1** Запустіть сеанс їзди на велосипеді.
- **2** Проїдьте на велосипеді зі стабільно високою інтенсивністю принаймні 20 хвилин.
- **3** Після завершення заїзду виберіть  $\blacktriangledown$ .
- **4** Для прокручування результатів вимірювання продуктивності проведіть пальцем угору або вниз.

# **Перегляд свого фітнес**-**віку**

Фітнес-вік показує, наскільки ваш фізичний стан співвідноситься з фізичним станом усередненої людини тієї самої статі. Для визначення вашого фітнес-віку годинник використовує інформацію про ваш вік, індекс маси тіла (ІМТ), частоту серцевих скорочень у спокійному стані та історію ваших занять із надмірною інтенсивністю. Якщо у вас є ваги Garmin Index™, для визначення вашого фітнес-віку ваш годинник використовуватиме не ІМТ, а відсотковий показник вмісту жиру в організмі. На ваш фітнес-вік можуть впливати зміни фізичного навантаження та способу життя.

**ПРИМІТКА.** для найточнішого визначення фітнес-віку заповніть профіль користувача (*[Налаштування](#page-70-0)  [профілю користувача](#page-70-0)*, стор. 63).

- **1** Утримуйте
- **2** Виберіть **Налаштування** > **Профіль користувача** > **Фітнес-вік**.

# <span id="page-63-0"></span>**Пульсовий оксиметр**

Годинник Venu 3 series оснащено зап'ястковим пульсовим оксиметром для вимірювання насичення крові киснем. Дані насиченості киснем можуть стати в пригоді для розуміння загального стану здоров'я та допоможуть визначити, як організм адаптується до висоти. Ваш годинник вимірює рівень кисню в крові, спрямовуючи світло на шкіру й вимірюючи кількість поглиненого світла. Це називається SpO<sub>2</sub>.

На годиннику дані з пульсового оксиметра відображаються у вигляді відсотків SpO<sub>2</sub>. У своєму обліковому запису Garmin Connect ви можете переглядати додаткову інформацію про показання пульсового оксиметра, включаючи тенденції за кілька днів (*Змінення режиму відстеження пульсового оксиметра*, стор. 56). Докладну інформацію про точність пульсового оксиметра див. на сторінці [garmin](http://garmin.com/ataccuracy) [.com/ataccuracy](http://garmin.com/ataccuracy).

### **Отримання даних із пульсового оксиметра**

Ви можете вручну розпочати зчитування даних пульсового оксиметра, відкривши відповідний віджет. Точність зчитування може залежати від кровообігу, місця розташування годинника на зап'ясті й від того, наскільки нерухомими ви є.

**ПРИМІТКА.** можливо, вам потрібно додати віджет пульсового оксиметра до циклу віджетів (*[Налаштування кільця віджетів](#page-37-0)*, стор. 30).

- **1** Коли ви сидите або неактивні, проведіть пальцем угору або вниз по екрану, щоб знайти віджет пульсового оксиметра.
- **2** Виберіть віджет, щоб розпочати зчитування показань.
- **3** Коли годинник вимірює насиченість крові киснем, тримайте руку, на якій ви носите годинник, на рівні серця.
- **4** Не рухайтеся.

На екрані годинника відобразиться відсоткове значення насиченості киснем і з'явиться графік показників пульсової оксиметрії та частоти серцевих скорочень, починаючи з опівночі.

### **Змінення режиму відстеження пульсового оксиметра**

- **1** Утримуйте
- **2** Виберіть **Налаштування** > **Датчики годинника** > **Пульсова оксиметрія** > **Режим відстеження**.
- **3** Виберіть один із варіантів:
	- Щоб пристрій вимірював ваші показники, коли ви неактивні протягом дня, виберіть **Весь день**. **ПРИМІТКА.** використання пульсового оксиметра скорочує час автономної роботи пристрою.
	- Щоб увімкнути постійне вимірювання, коли ви спите, виберіть **Під час сну**. **ПРИМІТКА.** сон у нестандартних позах може стати причиною аномально низьких показників SpO2 під час сну.
	- Щоб вимкнути автоматичне вимірювання, виберіть **На запит**.

#### **Підказки стосовно неточних даних від пульсового оксиметра**

Якщо дані пульсового оксиметра неточні або не відображаються, скористайтеся цими порадами.

- Не рухайтеся, поки годинник вимірює насичення крові киснем.
- Носіть годинник вище кістки зап'ястка. Годинник має щільно прилягати до шкіри, однак не завдавати дискомфорту.
- Коли годинник вимірює насиченість крові киснем, тримайте руку, на якій ви носите годинник, на рівні серця.
- Використовуйте силіконовий або нейлоновий браслет.
- Перед надяганням годинника помийте й висушіть руку.
- Не наносьте сонцезахисний крем, лосьйон або репелент на ділянку шкіри, де розташовуватиметься годинник.
- Не допускайте подряпин оптичного датчика на задній панелі годинника.
- Після кожного тренування промивайте годинник прісною водою.

# **Навігація**

Навігаційні функції GPS на годиннику можна використовувати для збереження розташувань, навігації до пунктів призначення або пошуку шляху додому.

# **Збереження об**'**єктів**

Перш ніж ви зможете скористатися функцією навігації до збереженого об'єкта, годинник має знайти супутники.

Об'єкт – це точка, збережена в годиннику. Ви можете зберегти її, якщо хочете відзначити орієнтир чи повернутися в певну точку.

- **1** Перейдіть у місце, розташування якого хочете зберегти.
- $2$  Натисніть  $A$ .
- **3** Виберіть **Навігація** > **Зберегти об'єкт**.

ПІДКАЗКА: щоб швидко позначити розташування, ви можете вибрати 9 в меню програм (*[Налаштування списку занять і програм](#page-27-0)*, стор. 20).

Коли годинник отримає сигнал GPS, на екрані з'явиться інформація про об'єкт.

- $4$  Натисніть $\mathcal{L}$ .
- **5** Виберіть піктограму.

### **Видалення об**'**єкта**

- **1** Натисніть  $\overline{A}$ .
- **2** Виберіть **Навігація** > **Збережені об'єкти**.
- **3** Виберіть об'єкт.
- **4** Виберіть **Видалити** >  $\sqrt{\ }$ .

# **Навігація до збереженого об**'**єкта**

Перш ніж ви зможете скористатися функцією навігації до збереженого об'єкта, годинник має знайти супутники.

- **1** Натисніть  $\overline{A}$ .
- **2** Виберіть **Навігація** > **Збережені об'єкти**.
- **3** Виберіть об'єкт і натисніть **Перейти**.
- **4** Натисніть  $\overline{A}$ , щоб запустити таймер заняття.
- **5** Проведіть пальцем угору, щоб відкрити екран даних компасу.

**ПРИМІТКА.** стрілка на компасі вказує розташування збереженого об'єкта.

**6** Рухайтеся вперед.

**ПІДКАЗКА:** щоб збільшити точність навігації, тримайте верхній край екрана в напрямку, у якому ви рухаєтесь.

## **Прокладання маршруту назад до старту**

Перш ніж прокладати маршрут назад до старту, необхідно знайти супутники, запустити таймер і почати заняття.

У будь-який час протягом заняття ви можете повернутися до початкової точки. Наприклад, якщо ви бігаєте в новому місті й не знаєте, як повернутися до початку стежки або готелю, ви можете прокласти маршрут до початкової точки. Для деяких занять ця функція не доступна.

- **1** Утримуйте
- **2** Виберіть **Навігація** > **Повернутися до старту**.

З'явиться компас.

**3** Рухайтеся вперед.

Стрілка компаса вказує в напрямку відправної точки.

**ПІДКАЗКА:** для точнішої навігації направте годинник у напрямку, у якому необхідно рухатися.

## **Припинення навігації**

- Щоб припинити навігацію й продовжити заняття, утримуючи , виберіть **Припинити навігацію**.
- Щоб припинити навігацію та зберегти заняття, натисніть  $\bigcirc$  і виберіть  $\blacktriangledown$ .

### **Компас**

Годинник обладнаний трьохосьовим компасом з автоматичним калібруванням. Функції та зовнішній вигляд компаса залежать від типу фізичної активності, стану GPS (увімкнено чи вимкнено) і наявності руху в пункт призначення.

#### **Калібрування компаса вручну**

#### *ПОВІДОМЛЕННЯ*

Не слід калібрувати електронний компас у приміщеннях. Не слід використовувати електронний компас біля об'єктів із магнітними полями, наприклад автомобілів, споруд або повітряних ліній електропередачі, оскільки це може знизити точність компаса.

Ваш годинник уже відкалібровано на фабриці, і за замовчуванням на ньому використовується функція автоматичного калібрування. Якщо компас поводиться нестабільно (наприклад, після тривалих періодів руху або суттєвих змін температури), ви можете відкалібрувати його вручну.

- **1** Утримуйте
- **2** Виберіть **Налаштування** > **Датчики годинника** > **Компас** > **Початок калібрування**.
- **3** Виконайте інструкції, що з'являтимуться на екрані.

**ПІДКАЗКА:** робіть зап'ястком невеличку вісімку в повітрі, доки не з'явиться повідомлення.

# **Бездротові датчики**

Ваш годинник можна сполучити й використовувати разом із бездротовими датчиками, використовуючи технологію ANT+® чи Bluetooth (*[Сполучення з бездротовими датчиками](#page-67-0)*, стор. 60). Після сполучення пристроїв можна налаштувати додаткові поля даних (*[Налаштування екранів даних](#page-29-0)*, стор. 22). Якщо ваш годинник постачається разом із датчиком, то вони вже сполучені.

Щоб переглянути інформацію про сумісність із конкретними датчиками Garmin, їх придбання чи ознайомитися з посібником користувача, перейдіть на сайт [buy.garmin.com](https://buy.garmin.com) і виконайте пошук потрібного датчика.

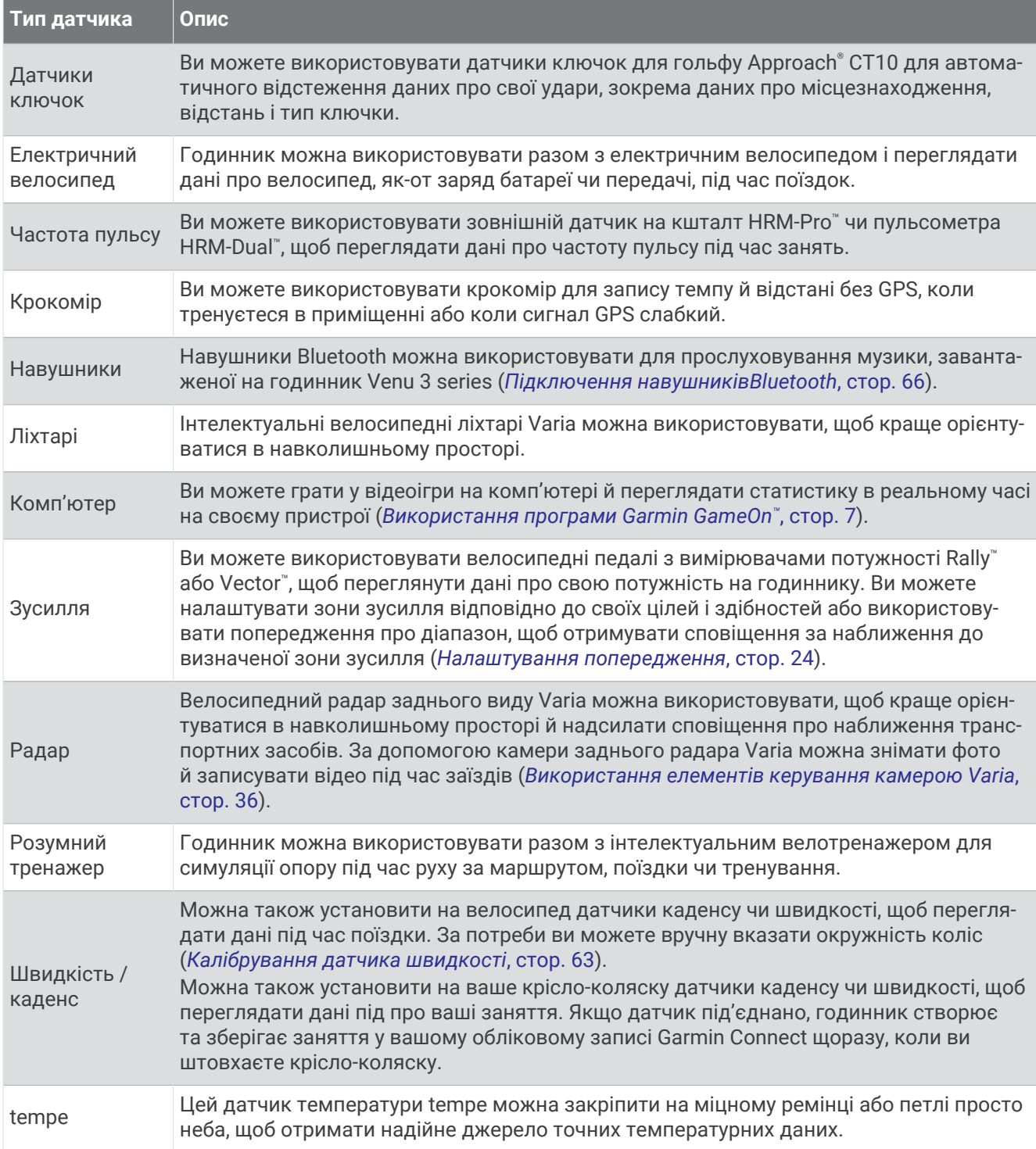

# <span id="page-67-0"></span>**Сполучення з бездротовими датчиками**

Перш ніж сполучити той чи інший пристрій, треба надягнути пульсометр або встановити датчик.

Під час першого під'єднання бездротового датчика за допомогою ANT+ або технології Bluetooth треба сполучити годинник із датчиком. Якщо датчик оснащено і ANT+, і технологією Bluetooth, Garmin рекомендує сполучати за допомогою технології ANT+. Після сполучення годинник автоматично підключиться до датчика, коли ви почнете фізичні заняття, якщо датчик при цьому активний і перебуває в зоні доступності.

**ПІДКАЗКА:** деякі датчики ANT+ автоматично сполучаються з годинником, коли ви розпочинаєте активність, якщо датчик при цьому ввімкнений і перебуває поруч із годинником.

**1** Піднесіть годинник до датчика на відстань у межах 3 м (10 футів).

**ПРИМІТКА.** під час сполучення тримайтеся на відстані не менше 10 м (33 фути) від інших бездротових датчиків.

- **2** Утримуйте  $(B)$ .
- **3** Виберіть **Налаштування** > **Аксесуари** > **Додати новий елемент**.
- **4** Виберіть один із варіантів:
	- Виберіть **Шукати всі**.
	- Виберіть тип вашого датчика.

Після сполучення датчика з вашим годинником статус датчика зміниться з Пошук на Підключено. Дані датчика з'являються у віджеті в кільці екрана даних або в користувацькому полі даних. Ви можете налаштувати додаткові користувацькі поля даних (*[Налаштування екранів даних](#page-29-0)*, стор. 22).

# **Темп і відстань бігу** HRM-Pro

Аксесуар серії HRM-Pro обчислює темп і відстань бігу, використовуючи ваш профіль користувача та рух, виміряний датчиком на кожному кроці. Пульсометр надає дані про темп і відстань бігу, коли GPS недоступна, як-от під час бігу на біговій доріжці. На сумісному годиннику Venu 3 series можна переглядати темп і відстань бігу, коли його підключено за допомогою технології ANT+. Ці дані також можна переглядати в сумісних тренувальних програмах від сторонніх постачальників, коли годинник підключено за допомогою технології Bluetooth.

Точність визначення темпу й відстані поліпшується після калібрування.

**Автоматичне калібрування**: за замовчуванням у годиннику вибрано налаштування **Автоматичне калібрування**. Аксесуар серії HRM-Pro виконує калібрування під час кожного бігу на свіжому повітрі, коли його підключено до сумісного годинника Venu 3 series.

**ПРИМІТКА.** автоматичне калібрування не працює для профілів занять у приміщеннях, трейлу й бігу на ультрамарафонські дистанції (*[Підказки щодо запису даних темпу й відстані бігу](#page-68-0)*, стор. 61).

**Калібрування вручну**: ви можете вибрати **Калібрувати й зберегти** після бігу на біговій доріжці, коли аксесуар серії HRM-Pro підключено (*[Калібрування відстані на біговій доріжці](#page-14-0)*, стор. 7).

### <span id="page-68-0"></span>**Підказки щодо запису даних темпу й відстані бігу**

- Оновіть програмне забезпечення свого годинника Venu 3 series (*[Оновлення продукту](#page-90-0)*, стор. 83).
- Виконайте кілька пробіжок на свіжому повітрі з увімкненою системою GPS і підключеним аксесуаром серії HRM-Pro. Важливо, щоб ваш діапазон темпу бігу надворі збігався з діапазоном темпу на біговій доріжці.
- Якщо ви бігтимете по піску чи високому снігу, перейдіть у налаштування датчика й вимкніть **Автоматичне калібрування**.
- Якщо ви раніше підключили сумісний крокомір за допомогою технології ANT+, установіть для стану крокоміра значення **Вимкнути** або видаліть його зі списку підключених сенсорів.
- Завершіть біг на біговій доріжці, застосувавши ручне калібрування (*[Калібрування відстані на біговій](#page-14-0) доріжці*[, стор. 7\)](#page-14-0).
- Якщо дані автоматичного чи ручного калібрування неточні, перейдіть у налаштування датчика й виберіть **Темп і відстань для пульсометра** > **Скинути дані калібрування**.

**ПРИМІТКА.** можна вимкнути **Автоматичне калібрування**, а потім повторно виконати калібрування вручну (*[Калібрування відстані на біговій доріжці](#page-14-0)*, стор. 7).

# **Потужність бігу**

Garmin потужність бігу обчислюється на основі виміряної інформації про динаміку бігу, ваги користувача, даних про навколишнє середовище та інших даних датчиків. Під час вимірювання потужності оцінюється зусилля, яке бігун докладає до поверхні дороги; цей показник вимірюється у ватах. Використання потужності бігу як міри зусилля може підійти деяким бігунам краще, ніж орієнтування на темп чи частоту серцевих скорочень. Потужність бігу може точніше, ніж частота серцевих скорочень, характеризувати рівень зусиль, і вона може враховувати підйоми, спуски та вітер, які не враховуються під час вимірювання темпу.

Потужність бігу можна вимірювати за допомогою датчиків годинника. Ви можете налаштувати поля даних про потужність бігу, щоб переглядати вихідну потужність і вносити зміни в тренування (*[Поля](#page-95-0)  даних*[, стор. 88\)](#page-95-0). Ви можете налаштувати сповіщення про потужність, щоб отримувати відповідні сповіщення в разі досягнення визначеної зони потужності (*[Сповіщення про заняття](#page-30-0)*, стор. 23).

Зони потужності бігу визначаються аналогічно зонам потужності їзди на велосипеді. Значення для зон задані за замовчуванням і залежать від статі, ваги й усереднених здібностей та можуть не відповідати вашим індивідуальним здібностям. Свої зони можна переглянути в обліковому записі Garmin Connect.

### **Налаштування потужності бігу**

Натисніть  $\overline{A}$ , виберіть заняття з бігу, а потім натисніть  $\blacktriangle$  > **Налаштування** > Потужність бігу.

**Стан**: вмикає чи вимикає запис даних потужності бігу Garmin.

**Ураховувати вітер**: вмикає й вимикає використання даних про вітер під час обчислення потужності бігу. Дані про вітер — це комбінація даних вашого годинника (швидкість, напрямок, дані барометра) і доступних даних про вітер із вашого телефона.

# **Динаміка бігу**

Динаміка бігу характеризує вашу техніку бігу. Ваш годинник Venu 3 series обладнано акселерометром для обчислення п'яти показників техніки бігу. Дані динаміки бігу можна переглянути в програмі Garmin Connect.

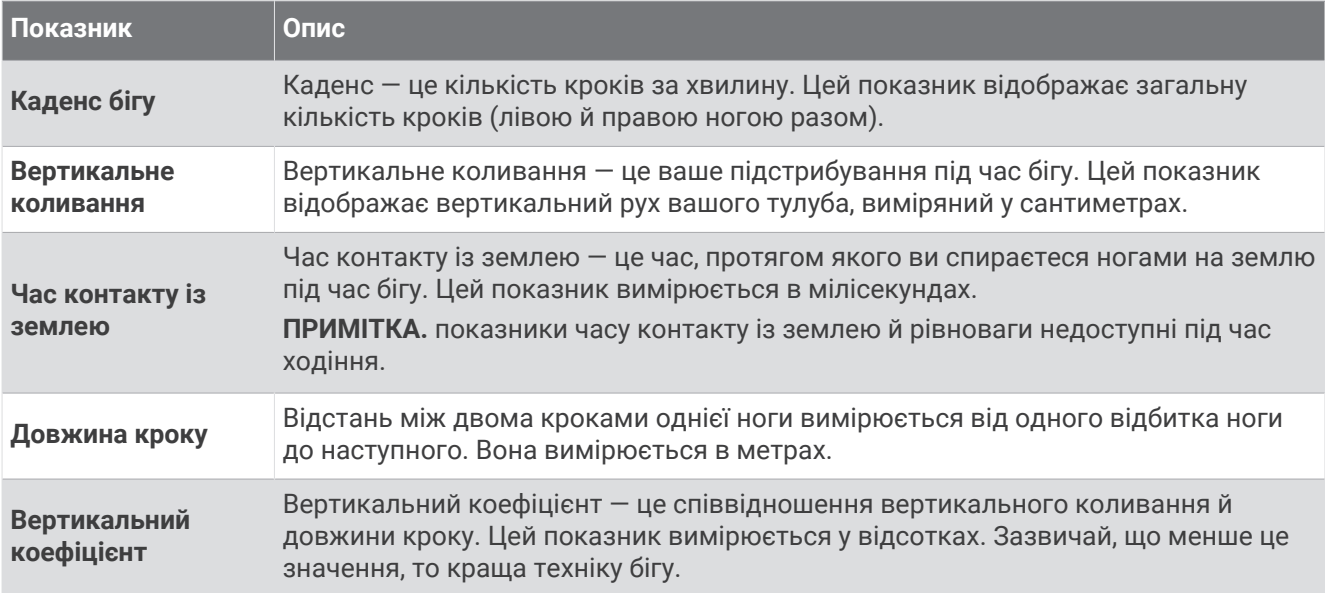

### **Колірні шкали й дані динаміки бігу**

Компанія Garmin провела багато досліджень за участі бігунів різного рівня підготовки. Значення у червоній або оранжевій зонах є типовими для менш досвідчених чи повільних бігунів. Значення у зеленій, синій або фіолетовій зонах є типовими для більш досвідчених чи швидких бігунів. Досвідченіші бігуни схильні демонструвати коротший час контакту із землею, менші вертикальні коливання, менший вертикальний коефіцієнт та вищий каденс, ніж менш досвідчені бігуни. Водночас високі бігуни здебільшого мають трохи нижчі показники каденсу, більшу довжину кроку й трохи вищі вертикальні коливання. Вертикальний коефіцієнт — це ваше вертикальне коливання, поділене на довжину кроку. Він не корелюється зі зростом.

З додатковими теоріями та інтерпретаціями даних про динаміку бігу можна ознайомитися в авторитетних публікаціях та на сайтах, присвячених бігу.

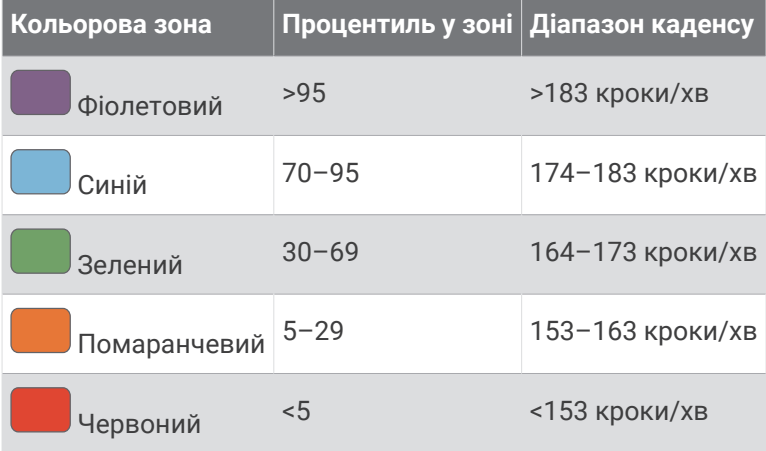

### **Використання опціонального датчика швидкості велосипеда чи каденсу**

Ви можете використовувати сумісний датчик швидкості велосипеда або каденсу для надсилання даних на свій годинник.

- Сполучіть датчик із годинником (*[Сполучення з бездротовими датчиками](#page-67-0)*, стор. 60).
- Установіть розмір колеса (*[Калібрування датчика швидкості](#page-70-0)*, стор. 63).
- Зробіть велосипедну поїздку (*[Початок заняття](#page-11-0)*, стор. 4).

### <span id="page-70-0"></span>**Калібрування датчика швидкості**

Перш ніж калібрувати датчик швидкості, необхідно сполучити годинник із сумісним датчиком швидкості (*[Сполучення з бездротовими датчиками](#page-67-0)*, стор. 60).

Ручне калібрування виконується за бажанням і може підвищити точність.

- **1** Утримуйте
- **2** Виберіть **Налаштування** > **Аксесуари** > **Швидкість / каденс** > **Розмір коліс**.
- **3** Виберіть один із варіантів:
	- Виберіть **Автоматично**, щоб автоматично розраховувати розмір колеса й відкалібрувати датчик швидкості.
	- Виберіть **Вручну** і введіть розмір колеса, щоб уручну калібрувати датчик швидкості (*[Розмір і](#page-99-0) [окружність коліс](#page-99-0)*, стор. 92).

### **Тренування з вимірювачем рівня зусиль**

- Відкрийте сторінку [buy.garmin.com,](https://buy.garmin.com) щоб переглянути список вимірювачів рівня зусиль, сумісних із вашим пристроєм Venu 3 series (наприклад Rally чи Vector).
- Докладніше про вимірювач рівня зусиль дивіться в посібнику користувача.
- Налаштуйте зони зусилля відповідно до своїх цілей і здібностей.
- Використовуйте попередження про діапазон, щоб отримувати сповіщення в разі досягнення заданої зони зусилля (*[Налаштування попередження](#page-31-0)*, стор. 24).
- Налаштуйте поля даних зусиль (*[Налаштування екранів даних](#page-29-0)*, стор. 22).

### **Орієнтація в навколишньому просторі**

#### **ПОПЕРЕДЖЕННЯ**

Пристрій Varia допомагає орієнтуватися в навколишньому просторі. Велосипедист не повинен цілковито покладатися на пристрій і нехтувати уважністю та здоровим глуздом. Завжди слідкуйте за навколишнім оточенням і дотримуйтеся правил техніки безпеки під час керування велосипедом. Недотримання цієї вимоги може призвести до тяжкого травмування чи смерті.

Ваш пристрій Venu 3 series можна використовувати з інтелектуальними велосипедними ліхтарями Varia та радаром заднього огляду (*[Використання елементів керування камерою Varia](#page-43-0)*, стор. 36). Докладнішу інформацію про це можна знайти в посібнику користувача пристрою Varia.

### tempe

Ваш пристрій сумісний із датчиком температури tempe. Цей датчик можна закріпити на міцному ремінці або петлі на відкритому повітрі, щоб отримати надійне джерело точних температурних даних. Для перегляду температурних даних необхідно сполучити датчик tempe із пристроєм. Докладнішу інформацію див. в інструкції до датчика tempe.

# **Профіль користувача**

Ви можете оновити свій профіль користувача в годиннику чи в застосунку Garmin Connect.

### **Налаштування профілю користувача**

Можна змінити параметри своєї статі, року народження, зросту, ваги, розміру зап'ястка, а також зон пульсу (*[Налаштування зон пульсу](#page-60-0)*, стор. 53). На основі цієї інформації годинник точніше розраховує дані для тренувань.

- **1** Утримуйте
- **2** Виберіть **Налаштування** > **Профіль користувача**.
- **3** Виберіть потрібний варіант.

### <span id="page-71-0"></span>**Налаштування гендера**

Під час першого налаштування годинника вам потрібно обрати стать. Більшість алгоритмів фізичного стану та тренувань є бінарними. Для отримання найбільш точних результатів Garmin радить обирати стать, зареєстровану під час народження. Після початкового налаштування можна змінити налаштування профілю у своєму обліковому записі Garmin Connect.

**Профіль і конфіденційність**: дає змогу змінювати дані у вашому відкритому профілі.

**Користувацькі налаштування**: установлення статі. Якщо вибрати Не визначено, алгоритми, для яких потрібно вказати бінарне значення, використовуватимуть стать, вказану під час початкового налаштування.

### **Режим крісла**-**коляски**

Режим крісла-коляски змінює ваші віджети, програми й доступні заняття. Наприклад, у режимі кріслаколяски замість бігу й ходьби доступні вправи з відштовхування, велосипед або велотренажер із ручним приводом у приміщенні та на вулиці, як-от «Швидкий темп штовхання» та «Прогулянковий темп штовхання». Коли режим використання крісла-коляски ввімкнено, Venu 3 series відстежуватиме ваші рухи як відштовхування, а не як кроки. Піктограми також оновлюються, щоб представити людину в кріслі-колясці. Годинник не оновлює оцінку Макс. VO2, коли ви перебуваєте в режимі крісла-коляски. Функцію виявлення інцидентів також вимкнено.

Під час першого ввімкнення режиму ви можете вибрати частоту виконання вправ, щоб налаштувати рівень активності за правильним алгоритмом. Коли режим крісла-коляски ввімкнено, для всіх видів занять треба під'єднати датчик каденсу. Для занять у приміщенні вам буде запропоновано сполучити датчик швидкості для отримання даних про швидкість. Щоб переглянути інформацію про сумісність із конкретними датчиками Garmin, їх придбання чи ознайомитися з посібником користувача, перейдіть на сайт [buy.garmin.com](https://buy.garmin.com) і виконайте пошук потрібного датчика.

Ви можете ввімкнути або вимкнути режим крісла-коляски в налаштуваннях свого профілю користувача (*[Налаштування профілю користувача](#page-70-0)*, стор. 63).

# **Музика**

**ПРИМІТКА.** у годиннику Venu 3 series передбачено три різних варіанти відтворення музики.

- Музика від стороннього постачальника
- Власний аудіовміст
- Музика в пам'яті телефона

Годинник Venu 3 series підтримує завантаження аудіовмісту з комп'ютера або від стороннього постачальника, тож для прослуховування музики вам більше не потрібен телефон поблизу. Щоб слухати аудіовміст, збережений на годиннику, можна підключити навушники Bluetooth. Крім того, можна відтворювати аудіовміст безпосередньо через динамік годинника.
### <span id="page-72-0"></span>**Завантаження власного аудіовмісту**

Перш ніж надсилати музику на свій годинник, необхідно встановити програму Garmin Express™ на комп'ютері ([garmin.com/express\)](http://www.garmin.com/express).

Ви можете завантажувати з комп'ютера на годинник Venu 3 series власні звукові файли, зокрема у форматах MP3 та M4A. Детальнішу інформацію дивіться на веб-сторінці [garmin.com/musicfiles](http://www.garmin.com/musicfiles) .

- **1** Підключіть годинник до комп'ютера за допомогою USB-кабелю з комплекту.
- **2** На комп'ютері запустіть програму Garmin Express, виберіть свій годинник і виберіть **Музика**. **ПІДКАЗКА:** комп'ютери Windows® : виберіть і перейдіть до папки зі своїми аудіофайлами. Комп'ютери Apple® : програма Garmin Express використовує вашу бібліотеку iTunes® .
- **3** У списку **Моя музика** або **Бібліотека iTunes** виберіть категорії аудіофайлів, наприклад пісні або добірки музики.
- **4** Позначте потрібні вам аудіофайли й виберіть **Надіслати на пристрій**.
- **5** Щоб видалити аудіофайли, перейдіть до списку Venu 3 series, виберіть категорію, позначте потрібні файли й виберіть **Видалити з пристрою**.

### **Підключення до стороннього постачальника**

Щоб завантажувати в годинник музику та інші аудіофайли від підтримуваного стороннього постачальника, потрібно підключитися до цього постачальника.

Ваш годинник уже підключено до кількох сторонніх постачальників музичного контенту.

Щоб додати інших постачальників, можна завантажити на телефон програму Connect IQ (*[Завантаження](#page-81-0) [функцій Connect IQ](#page-81-0)*, стор. 74).

- **1** Натисніть  $\overline{A}$ .
- **2** Виберіть **Програми** > **Магазин Connect IQ™**.
- **3** Дотримуйтесь інструкцій, що відображатимуться на екрані, щоб установити стороннього постачальнику музичного контенту.
- **4** У меню програм на годиннику виберіть **Музика**.
- **5** Виберіть постачальника музичного контенту.

**ПРИМІТКА.** щоб вибрати іншого постачальника, натисніть та утримуйте (В), виберіть **Налаштування** > **Музика** > **Пост. муз конт.** й дотримуйтеся інструкцій на екрані.

#### **Завантаження аудіовмісту від стороннього постачальника**

Для завантаження аудіовмісту від стороннього постачальника необхідно спершу підключитися до Wi‑Fi мережі (*[Підключення до мережі Wi‑Fi](#page-78-0)*, стор. 71).

- **1** У меню програм на годиннику виберіть **Музика**.
- $2$  Утримуйте  $(B)$ .
- **3** Виберіть **Пост. муз конт.**.
- **4** Виберіть під'єднаного постачальника або натисніть **Додати програми для відтворення музики**, щоб додати постачальника музичного контенту з магазину програм Connect IQ.
- **5** Виберіть добірку музики чи інший об'єкт, який хочете завантажити на годинник.
- **6** За необхідності натискайте (В), доки вам не буде запропоновано здійснити синхронізацію з відповідною службою.

**ПРИМІТКА.** під час завантаження аудіовмісту акумулятор може розряджатися швидше. Якщо рівень заряду акумулятора є занизьким, може виникнути потреба в підключенні годинника до зовнішнього джерела живлення.

### <span id="page-73-0"></span>**Відключення від стороннього постачальника**

- **1** У програмі Garmin Connect виберіть або • •
- **2** Виберіть **Пристрої Garmin** і знайдіть свій годинник.
- **3** Виберіть **Музика**.
- **4** Виберіть установленого стороннього постачальника й виконайте інструкції, що з'являтимуться на екрані, щоб відключити від нього свій годинник.

### **Підключення навушників**Bluetooth

- **1** Піднесіть навушники до годинника на відстань не більше 2 м.
- **2** Увімкніть режим створення пари на навушниках.
- **3** Утримуйте
- **4** Виберіть **Налаштування** > **Музика** > **Навушники** > **Додати новий елемент**.
- **5** Виберіть свої навушники, щоб створити пару.

### **Прослуховування музики**

- **1** У меню програм на годиннику виберіть **Музика**.
- $2$  Утримуйте  $B$ .
- **3** Виберіть один із варіантів:
	- Якщо ви вперше слухаєте музику, виберіть **Налаштування** > **Музика** > **Пост. муз конт.**.
	- Якщо ви не вперше слухаєте музику, то виберіть **Пост. муз конт.**.
- **4** Виберіть один із варіантів:
	- Щоб слухати музику, завантажену на годинник із комп'ютера, виберіть **Моя музика**, потім виберіть потрібний параметр. (*[Завантаження власного аудіовмісту](#page-72-0)*, стор. 65).
	- Щоб слухати музику від стороннього постачальника музичного контенту, виберіть назву постачальника, а потім виберіть список відтворення.
	- Щоб керувати відтворенням музики на своєму телефоні, виберіть **Телефон**.
- **5** За потреби підключіть свої навушники Bluetooth (*Підключення навушниківBluetooth*, стор. 66).
- **6** Виберіть .

### **Керування відтворенням музики**

**ПРИМІТКА.** елементи керування відтворенням музики можуть виглядати інакше залежно від вибраного джерела музики.

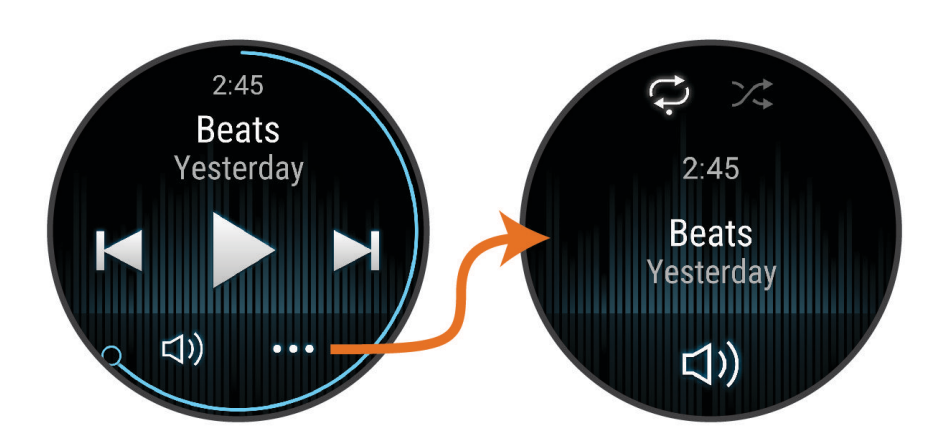

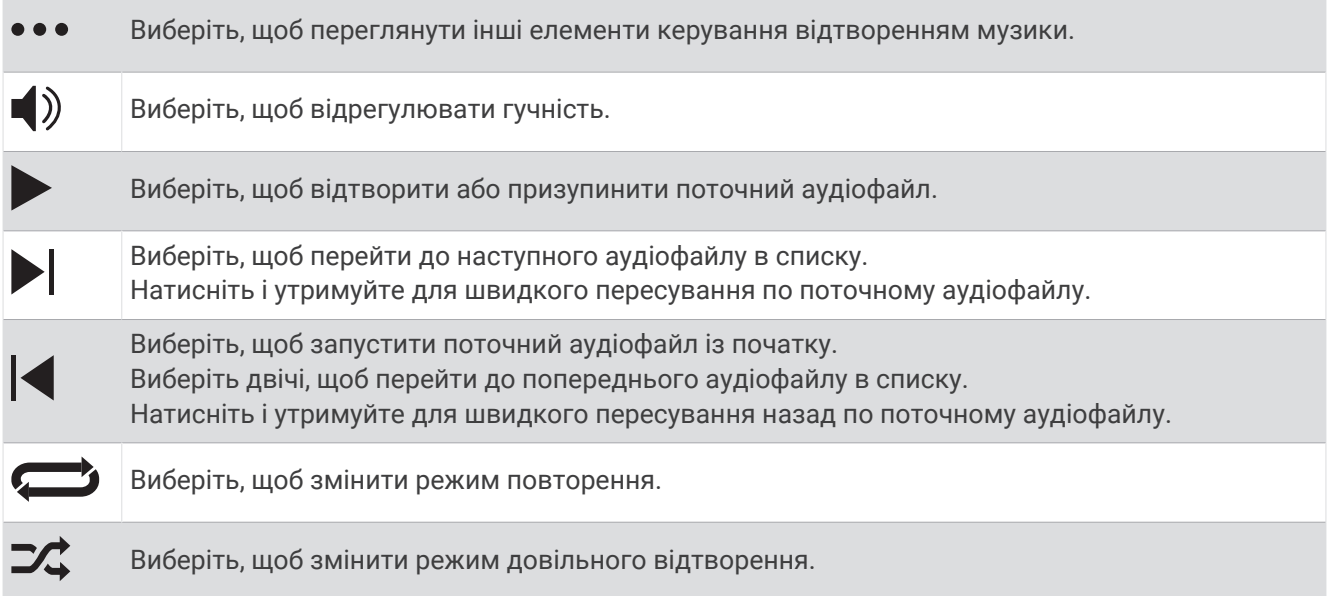

## **Зв**'**язок**

Доступ до функцій зв'язку на годиннику з'являється після його сполучення з сумісним телефоном (*[Підключення телефона](#page-75-0)*, стор. 68). Додаткові функції стають доступними після підключення годинника до мережі Wi‑Fi (*[Підключення до мережі Wi‑Fi](#page-78-0)*, стор. 71).

### **Функції зв**'**язку телефона**

Доступ до функцій зв'язку телефона на годиннику Venu 3 series з'являється після сполучення годинника за допомогою застосунку Garmin Connect (*[Підключення телефона](#page-75-0)*, стор. 68).

- Функції застосунку з застосунку Garmin Connect, застосунку Connect IQ та інших (*[Телефонні](#page-79-0) [застосунки й комп'ютерні програми](#page-79-0)*, стор. 72)
- Віджети (*Віджети*[, стор. 27\)](#page-34-0)
- Функції меню елементів керування (*[Елементи керування](#page-44-0)*, стор. 37)
- Функції безпеки й відстеження (*[Функції відстеження й безпеки](#page-81-0)*, стор. 74)
- Взаємодія з телефоном, як-от сповіщення (*[Увімкнення сповіщень Bluetooth](#page-77-0)*, стор. 70)

### <span id="page-75-0"></span>**Підключення телефона**

Щоб налаштувати годинник Venu 3 series, треба сполучити його безпосередньо через програму Garmin Connect і налаштування Bluetooth телефона.

**1** Під час першого налаштування годинника виберіть  $\blacktriangledown$ , коли вам буде запропоновано сполучити годинник із телефоном.

**ПРИМІТКА.** якщо ви раніше пропустили процес сполучення, натисніть та утримуйте (В), а потім виберіть **Налаштування** > **Система** > **Зв'язок** > **Телефон** > **Сполучити телефон**, щоб уручну ввійти в режим сполучення.

**2** Відскануйте QR-код телефоном і дотримуйтеся вказівок на екрані, щоб завершити процес сполучення з телефоном та процес налаштувань.

#### **Перегляд сповіщень**

- **1** Проведіть по екрану циферблата пальцем угору або вниз і знайдіть віджет повідомлень.
- **2** Виберіть віджет.
- **3** Виберіть повідомлення, щоб прочитати його повністю.
- **4** Проведіть пальцем угору, щоб відкрити меню повідомлень.
- **5** Виберіть один із варіантів:
	- Щоб відреагувати на сповіщення, виберіть дію, наприклад **Ігнорувати** або **Відповісти**. Наявність доступних дій залежить від типу сповіщення й операційної системи телефона. Коли ви відхиляєте повідомлення на телефоні або годиннику Venu 3 series, воно більше не відображатиметься у віджеті.
	- Щоб повернутися до списку сповіщень, проведіть пальцем праворуч.

#### **Надсилання відповіді за допомогою налаштованого текстового повідомлення**

**ПРИМІТКА.** ця функція доступна, лише коли годинник підключено до телефона Android™ з використанням технології Bluetooth.

Отримавши сповіщення по текстове повідомлення на своєму годиннику Venu 3 series, ви можете швидко відповісти на нього, вибравши варіант відповіді зі списку. Налаштувати повідомлення можна в програмі Garmin Connect.

**ПРИМІТКА.** ця функція використовує для надсилання повідомлень ваш телефон. При цьому діють стандартні обмеження й тарифи для текстових повідомлень. За докладнішою інформацією зверніться до свого мобільного оператора.

- **1** Проведіть пальцем угору або вниз, щоб знайти віджет повідомлень.
- **2** Виберіть віджет.
- **3** Виберіть сповіщення про текстове повідомлення.
- **4** Проведіть пальцем угору, щоб відкрити меню повідомлень.
- **5** Виберіть **Відповісти**.
- **6** Виберіть повідомлення зі списку.

Ваш телефон надішле його у вигляді текстового повідомлення.

#### **Виклики з годинника**

**ПРИМІТКА.** ця функція доступна, лише коли годинник підключено до сумісного телефона за допомогою технології Bluetooth.

- **1** Натисніть  $\overline{A}$
- **2** Виберіть **Програми** > **Телефон**.
- **3** Виберіть один із варіантів:
	- Щоб набрати номер телефону з цифрової клавіатури, натисніть  $\mathbf{:::}$  наберіть номер і виберіть  $\mathbf{\mathsf{L}}$ .
	- Шоб зателефонувати за номером зі списку контактів, натисніть  $\blacksquare$ , виберіть ім'я контакту, а потім – його номер (*[Додавання контактів](#page-83-0)*, стор. 76).
	- Щоб переглянути список останніх викликів, зроблених і прийнятих на годиннику, проведіть по екрану вгору.

**ПРИМІТКА.** годинник не синхронізує дані зі списком останніх викликів на телефоні.

ПІДКАЗКА: щоб припинити виклик, поки з'єднання не встановлене, виберіть  $\bigcap$ .

#### **Отримання телефонного виклику**

Коли на підключений телефон надходить телефонний виклик, годинник Venu 3 series відображає ім'я або номер телефону особи, яка телефонує.

- Шоб прийняти виклик, натисніть значок $\mathcal{L}$
- Щоб відхилити виклик, натисніть значок $\blacktriangle$ .
- Щоб відхилити виклик та одразу надіслати відповідь у вигляді текстового повідомлення, натисніть значок і виберіть повідомлення зі списку.

**ПРИМІТКА.** щоб надіслати відповідь у вигляді текстового повідомлення, ваш годинник має бути підключено до сумісного смартфона на базі Android за технологією Bluetooth.

#### **Відтворення звукових підказок під час виконання занять**

Ви можете увімкнути на годиннику Venu 3 series мотиваційні повідомлення про стан під час бігу або інших занять. Звукові підказки відтворюються в під'єднаних навушниках Bluetooth, якщо вони доступні. В іншому разі звукові підказки відтворюватимуться на телефоні, із яким ви сполучені через програму Garmin Connect. Під час звукової підказки годинник або телефон вимикає звукову доріжку, що програється, щоб відтворити повідомлення.

**ПРИМІТКА.** для деяких занять ця функція не доступна.

- **1** Утримуйте (**B**).
- **2** Виберіть **Налаштування** > **Голосові підказки**.
- **3** Виберіть один із варіантів:
	- Щоб підказка лунала для кожного кола, виберіть**Сповіщен. кіл**.
	- Щоб налаштувати підказки з інформацією про темп і швидкість, виберіть **Сповіщення про темп/ швидкість**.
	- Щоб налаштувати підказки з інформацією про частоту пульсу, виберіть **Сповіщення про частоту пульсу**.
	- Щоб налаштувати підказки з даними про зусилля, виберіть **Попередження про зусилля**.
	- Щоб чути підказки під час запуску й зупинки таймера заняття, включно з функцією Auto Pause, виберіть **Подій тймр**.
	- Щоб прослуховувати сповіщення про тренування як звукові підказки, виберіть **Спов. про тр.**.
	- Щоб прослуховувати звукові сповіщення про заняття, виберіть **Спов. про зан.** (*[Сповіщення про](#page-30-0)  заняття*[, стор. 23](#page-30-0)).
	- Щоб змінити мову або діалект голосових підказок, виберіть **Діалект**.

#### <span id="page-77-0"></span>**Керування сповіщеннями**

За допомогою сумісного телефона можна керувати сповіщеннями, що з'являються на годиннику Venu 3 series.

Виберіть один із варіантів:

- Якщо у вас iPhone® , перейдіть до налаштувань сповіщень iOS® і виберіть повідомлення, що з'являтимуться на вашому годиннику.
- Якщо у вас телефон Android, у програмі Garmin Connect виберіть **Налаштування** > **Сповіщення**.

#### **Увімкнення сповіщень** Bluetooth

Перш ніж увімкнути сповіщення, треба сполучити годинник Venu 3 series із сумісним телефоном (*[Підключення телефона](#page-75-0)*, стор. 68).

- **1** Утримуйте
- **2** Виберіть **Налаштування** > **Повідомлення та сповіщення** > **Розумні сповіщення**.
- **3** Виберіть один із варіантів:
	- Виберіть **Загальне використання**, щоб налаштувати сповіщення, які з'являються в режимі годинника.
	- Виберіть **Під час заняття**, щоб установити налаштування сповіщень, які з'являються під час запису даних про заняття.
	- Виберіть **Під час сну**, щоб увімкнути або вимкнути режим **Не турбувати**.
	- Виберіть **Конфіденційність**, щоб налаштувати параметри конфіденційності.

#### **Вимкнення з**'**єднання з телефоном** Bluetooth

Підключення телефона через Bluetooth можна вимкнути в меню елементів керування.

**ПРИМІТКА.** дозволяє додавати параметри до меню керування (*[Налаштування меню керування](#page-45-0)*, [стор. 38\)](#page-45-0).

- **1** Натисніть і втримуйте  $\overline{A}$ , щоб відкрити меню керування.
- **2** Торкніться <u>№, щ</u>об вимкнути підключення до телефона Bluetooth на своєму годиннику Venu 3 series. Дізнатися, як вимкнути Bluetooth на телефоні, можна в посібнику користувача телефона.

#### **Використання голосового помічника**

Для використання голосового помічника годинник потрібно підключити до сумісного телефона за допомогою технології Bluetooth (*[Підключення телефона](#page-75-0)*, стор. 68). Див. інформацію про сумісні телефони на сторінці [garmin.com/voicefunctionality](http://garmin.com/voicefunctionality).

Ви можете взаємодіяти з голосовим помічником на своєму телефоні за допомогою вбудованих у годинник динаміка й мікрофона. Див. поради щодо налаштування голосового помічника на сторінці [garmin.com/voicefunctionality/tips.](http://garmin.com/voicefunctionality/tips)

**1** На будь-якому екрані втримуйте  $\mathbb{C}$ .

Після підключення до голосового помічника телефона з'явиться символ .

**2** Промовте команду на кшталт *"Зателефонувати мамі"* чи *"Надіслати текстове повідомлення"*. **ПРИМІТКА.** голосовий помічник для взаємодії з вами може використовувати тільки звук.

#### **Увімкнення й вимкнення сповіщень про з**'**єднання з телефоном**

Годинник Venu 3 series можна налаштувати так, щоб він сповіщав вас про під'єднання та від'єднання телефона за допомогою технології Bluetooth.

**ПРИМІТКА.** сповіщення про з'єднання з телефоном вимкнені за замовчуванням.

- **1** Утримуйте
- **2** Виберіть **Налаштування** > **Система** > **Зв'язок** > **Телефон** > **Пов. про з'єдн.**.

### <span id="page-78-0"></span>**Пошук телефона**

Ця функція допоможе знайти загублений телефон, якщо його сполучено за допомогою технології Bluetooth і він наразі перебуває в зоні досяжності.

- **1** Утримуйте  $\overline{A}$ .
- $2$  Виберіть  $?$

На екрані Venu 3 series відображається сила сигналу, а телефон відтворює звуковий сигнал. Що ближче ви до телефона, то більшими стають смуги.

**3** Натисніть **(B)** для припинення пошуку.

#### **Використання режиму** "**Не турбувати**"

За допомогою режиму «Не турбувати» можна вимкнути вібрацію та відображення для сповіщень і повідомлень. У цьому режимі налаштування жестів вимкнено (*[Налаштування параметрів відображення](#page-86-0)*, [стор. 79\)](#page-86-0). Наприклад, цей режим можна використовувати під час сну чи перегляду фільму.

- Щоб вручну ввімкнути чи вимкнути режим "Не турбувати", натисніть і втримуйте  $\Omega$ , а потім торкніться  $\blacksquare$ .
- Щоб автоматично вмикати режим "Не турбувати" під час сну, відкрийте налаштування пристрою в програмі Garmin Connect і виберіть **Звуки та сповіщення** > **Не турбувати під час сну**.

## **Підключені функції** Wi**‑**Fi

**Передавання даних про активність в обліковий запис Garmin Connect**: автоматично передає дані про заняття до вашого облікового запису Garmin Connect відразу після завершення запису даних про заняття.

**Аудіовміст**: дає змогу синхронізувати аудіовміст сторонніх постачальників.

- **Оновлення програмного забезпечення**: ви можете завантажити й установити останню версію програмного забезпечення.
- **Тренування й плани тренувань**: на сайті Garmin Connect можна переглянути й вибрати тренування та плани тренувань. Наступного разу, коли годинник установить з'єднання з Wi‑Fi, файли буде надіслано на годинник.

#### **Підключення до мережі** Wi**‑**Fi

Ви можете під'єднатися до мережі Wi‑Fi через свій годинник за допомогою програми Garmin Connect на телефоні або програми Garmin Express на комп'ютері (*[Використання Garmin Connect на комп'ютері](#page-80-0)*, [стор. 73\)](#page-80-0).

Щоб синхронізувати свій годинник зі стороннім постачальником музичного контенту, підключіться до мережі Wi‑Fi. Підключивши годинник до мережі Wi‑Fi, ви також збільшите швидкість завантаження великих файлів.

- **1** Не виходьте за межі дії мережі Wi‑Fi.
- **2** Щоб під'єднатися з програми Garmin Connect, виберіть **—** або • •.
- **3** Виберіть **Пристрої Garmin** і знайдіть свій годинник.
- **4** Виберіть **Система** > **Зв'язок** > **Wi-Fi** > **Мої мережі** > **Додати мережу**.
- **5** Виберіть доступну мережу Wi‑Fi і вкажіть дані для підключення.

### **Телефон і налаштування** Bluetooth

Утримуючи , виберіть **Налаштування** > **Система** > **Зв'язок** > **Телефон**.

**Стан**: відображає стан поточного підключення Bluetooth; дає змогу вмикати або вимикати технологію Bluetooth.

**Пов. про з'єдн.**: повідомляє, коли сполучений телефон підключається або відключається.

**Сполучити телефон**: з'єднує пристрій із сумісним телефоном, який підтримує технологію Bluetooth.

**Синхронізація**: передавання даних між вашим пристроєм і програмою Garmin Connect.

**Звуковий виклик**: дає змогу вмикати або вимикати звукові виклики на годиннику.

### <span id="page-79-0"></span>**Телефонні застосунки й комп**'**ютерні програми**

Годинник можна підключити до кількох телефонних застосунків Garmin і комп'ютерних програм за допомогою одного облікового запису Garmin.

### Garmin Connect

Ваш обліковий запис Garmin Connect дає змогу відстежувати свої показники й зв'язуватися з друзями. Обліковий запис дає вам інструменти для відстеження, аналізу, обміну інформацією й заохочення один одного. Можна записувати події свого активного життя, включаючи пробіжки, прогулянки, поїздки, запливи, гірські походи, ігри в гольф тощо.

Ви можете створити свій безкоштовний обліковий запис Garmin Connect під час сполучення свого годинника з телефоном за допомогою програми Garmin Connect. Ви також можете створити обліковий запис під час установлення програми Garmin Express [\(garmin.com/express](http://www.garmin.com/express)).

- **Зберігайте свої заняття**: після завершення й збереження запланованого заняття в годиннику ви зможете передати дані про це заняття до свого облікового запису Garmin Connect і зберігати їх, скільки захочете.
- **Аналіз своїх даних**: ви можете переглядати докладнішу інформацію про свої фізичні вправи й заняття на свіжому повітрі, включаючи час, відстань, частоту серцевих скорочень, використані калорії, каденс, вид карти зверху, а також графіки темпу та швидкості. Ви можете переглядати детальнішу інформацію про свої ігри в гольф, включаючи рахункові картки, статистику й інформацію про поле. Можна також переглядати налаштовувані звіти.

**ПРИМІТКА.** для перегляду деяких даних необхідно сполучити з годинником додатковий бездротовий датчик (*[Сполучення з бездротовими датчиками](#page-67-0)*, стор. 60).

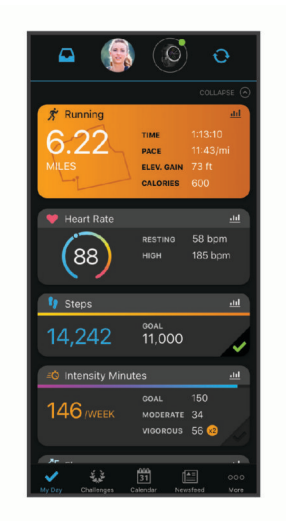

- **Відстежуйте прогрес**: ви можете відстежувати денну кількість кроків, приєднуватися до дружнього змагання зі своїми контактами й досягати цілей.
- **Передавайте дані про свої заняття**: ви можете додавати до списку контактів своїх друзів, щоб стежити за заняттями одне одного або ділитися посиланнями на свої заняття.
- **Керуйте своїми налаштуваннями**: ви можете налаштовувати параметри годинника й користувацькі параметри у своєму обліковому записі Garmin Connect.

#### **Використання програми** Garmin Connect

Після сполучення годинника з телефоном (*[Підключення телефона](#page-75-0)*, стор. 68) ви можете скористатися програмою Garmin Connect, щоб передати всі дані про заняття до свого облікового запису Garmin Connect.

- **1** Увімкніть програму Garmin Connect на телефоні.
- **2** Розташуйте годинник у межах 10 м від телефона.

Ваш годинник автоматично синхронізує дані з програмою Garmin Connect і вашим обліковим записом Garmin Connect.

#### <span id="page-80-0"></span>**Оновлення програмного забезпечення за допомогою програми** Garmin Connect

Для оновлення програмного забезпечення годинника за допомогою програми Garmin Connect у вас має бути обліковий запис Garmin Connect; крім того, ви маєте сполучити годинник із сумісним телефоном (*[Підключення телефона](#page-75-0)*, стор. 68).

Синхронізуйте свій годинник із програмою Garmin Connect (*[Використання програми Garmin Connect](#page-79-0)*, [стор. 72\)](#page-79-0).

Коли з'являється нова версія програмного забезпечення, програма Garmin Connect автоматично надсилає оновлення на годинник. Оновлення встановлюється, коли годинник не використовується в активному режимі. Після завершення оновлення годинник перезапускається.

#### **Використання** Garmin Connect **на комп**'**ютері**

Програма Garmin Express з'єднує ваш годинник із вашим обліковим записом Garmin Connect за допомогою комп'ютера. Користуватися програмою Garmin Express можна для передавання даних про свої заняття до свого облікового запису Garmin Connect і для надсилання даних, наприклад тренувань або планів тренувань, із сайту Garmin Connect на свій годинник. Крім того, у годинник можна завантажувати музику (*[Завантаження власного аудіовмісту](#page-72-0)*, стор. 65). Можна також установлювати оновлення програмного забезпечення й керувати програмами Connect IQ.

- **1** Підключіть годинник до комп'ютера за допомогою USB-кабелю.
- **2** Перейдіть за посиланням [garmin.com/express](http://www.garmin.com/express).
- **3** Завантажте й установіть програму Garmin Express.
- **4** Відкрийте програму Garmin Express й виберіть **Додати пристрій**.
- **5** Виконайте інструкції, що з'являтимуться на екрані.

#### **Оновлення програмного забезпечення з використанням** Garmin Express

Щоб оновити програмне забезпечення пристрою, необхідно мати обліковий запис Garmin Connect і завантажити програму Garmin Express.

**1** Підключіть пристрій до комп'ютера за допомогою USB-кабелю.

Коли з'являється нова версія програмного забезпечення, програма Garmin Express передає її на пристрій.

- **2** Виконайте інструкції, що з'являтимуться на екрані.
- **3** Не від'єднуйте пристрій від комп'ютера під час оновлення.

**ПРИМІТКА.** якщо підключення Wi‑Fi вже налаштоване, Garmin Connect може автоматично завантажити доступні оновлення програмного забезпечення на ваш пристрій, коли останній підключається за допомогою Wi‑Fi.

#### **Ручна синхронізація з** Garmin Connect

**ПРИМІТКА.** дозволяє додавати параметри до меню керування (*[Налаштування меню керування](#page-45-0)*, [стор. 38\)](#page-45-0).

- **1** Натисніть і утримуйте (A), щоб переглянути меню керування.
- **2** Виберіть **Синхронізація**.

#### **Функції** Connect IQ

Можна додати програми Connect IQ, віджети, постачальників музичного контенту й циферблати до годинника в магазині програм Connect IQ, доступному і на годиннику, і на телефоні ([garmin.com](http://www.garmin.com/connectiqapp) [/connectiqapp\)](http://www.garmin.com/connectiqapp).

**Циферблати годинників**: персоналізація зовнішнього вигляду годинника.

- **Програми**: дає змогу додати в годинник інтерактивні функції, наприклад віджети, нові типи фізичних вправ або занять надворі.
- **Поля даних**: завантаження нових полів даних, що змінюють відображення даних датчика, активності чи журналу даних. Ви можете встановити поля даних Connect IQ для вбудованих функцій і сторінок.
- **Віджети**: дає змогу швидко переглядати інформацію, зокрема дані датчика та сповіщення.

**Музика**: дає змогу додати на годинник постачальників музичного контенту.

#### <span id="page-81-0"></span>**Завантаження функцій** Connect IQ

Перед завантаженням функцій із програми Connect IQ необхідно сполучити годинник Venu 3 series із телефоном (*[Підключення телефона](#page-75-0)*, стор. 68).

- **1** Установіть програму Connect IQ з магазину програм і запустіть її на своєму телефоні.
- **2** Якщо необхідно, виберіть свій годинник.
- **3** Виберіть функцію Connect IQ.
- **4** Виконайте інструкції, що з'являтимуться на екрані.

#### **Завантаження функцій** Connect IQ **за допомогою комп**'**ютера**

- **1** Підключіть годинник до комп'ютера за допомогою USB-кабелю.
- **2** Перейдіть на сайт [apps.garmin.com](https://apps.garmin.com) і ввійдіть у свій обліковий запис.
- **3** Виберіть функцію Connect IQ й завантажте її.
- **4** Виконайте інструкції, що з'являтимуться на екрані.

#### **Програма** Garmin Golf

У програмі Garmin Golf можна завантажувати розрахункові картки із сумісного пристрою Venu 3 series для перегляду докладної статистики й аналізування ударів. За допомогою програми Garmin Golf гравці в гольф можуть змагатися між собою. Таблиці лідерів, зареєструватися в яких може будь-хто, є в понад 43 000 полів для гольфа. Ви можете створити змагання й запросити до нього гравців. Якщо ви оформили підписку Garmin Golf, то можете переглядати дані контурів гріну на телефоні й сумісному пристрої

Програма Garmin Golf синхронізує ваші дані з вашим обліковим записом Garmin Connect. Ви можете завантажити програму Garmin Golf з магазину програм на телефоні ([garmin.com/golfapp](http://www.garmin.com/golfapp)).

## **Функції відстеження й безпеки**

#### **УВАГА!**

Функції відстеження й безпеки є додатковими функціями, які не можуть вважатися основним засобом виклику служб екстреної допомоги. Програма Garmin Connect не зв'язується зі службами екстреної допомоги від вашого імені.

Функція виявлення інцидентів недоступна, коли годинник у режимі крісла-коляски.

#### *ПОВІДОМЛЕННЯ*

Щоб користуватися функцією відстеження й безпеки, годинник Venu 3 series має бути під'єднано до програми Garmin Connect за допомогою технології Bluetooth. На сполученому телефоні має бути активний тарифний план на використання мобільних даних, і він має перебувати в місці, де мережеве покриття підтримує передавання даних. У своєму обліковому записі Garmin Connect ви можете додати контакти для екстрених випадків.

Отримати додаткову інформацію про функції відстеження й безпеки можна на сторінці [garmin.com](http://www.garmin.com/safety) [/safety.](http://www.garmin.com/safety)

- **Допомога**: дає змогу надсилати повідомлення вашим контактам для екстрених випадків. У цьому повідомленні будуть указані ваше ім'я, посилання на LiveTrack, а також ваші координати GPS (якщо вони доступні).
- **Виявлення інцидентів**: якщо під час виконання певних вправ на свіжому повітрі годинник Venu 3 series виявить якийсь інцидент, контактам для екстрених випадків буде надіслано автоматичне повідомлення, що міститиме посилання на LiveTrack і ваші координати GPS (якщо вони доступні).
- **LiveTrack**: дає змогу членами вашої родини й друзям відстежувати ваші перегони та фізичну активність у реальному часі. Ви можете надсилати іншим запрошення для підписки на ваші оновлення за допомогою електронної пошти чи соціальних мереж. Це дасть змогу зацікавленим відстежувати ваші поточні дані на веб-сторінці.

### <span id="page-82-0"></span>**Додавання контактів для екстрених випадків**

Телефонні номери контактів для екстрених випадків використовуються для функцій відстеження й безпеки. Один телефонний номер зі списку контактів для екстрених випадків або номер служби екстреної допомоги (як-от 911) можна використовувати як номер для екстрених викликів.

- 1 У програмі Garmin Connect виберіть **= або • •**.
- **2** Виберіть **Безпека й відстеження** > **Функції безпеки** > **Контакти для екстрених випадків** > **Додати контакти для екстреного зв'язку**.
- **3** Виконайте інструкції, що з'являтимуться на екрані.

Коли ви додаєте контакт як контакт для екстрених випадків, він отримає сповіщення, через яке можна прийняти або відхилити відповідний запит. Якщо контакт відхилить цей запит, вам необхідно буде вибрати інший контакт для екстрених випадків.

### **Виявлення інцидентів**

 **УВАГА!**

Додаткова функція виявлення інцидентів доступна лише для певних видів активності надворі. На функцію виявлення інцидентів не слід покладатися як на основний засіб виклику служб екстреної допомоги.

Функція виявлення інцидентів недоступна, коли годинник у режимі крісла-коляски.

#### *ПОВІДОМЛЕННЯ*

Щоб можна було ввімкнути на годиннику функцію виявлення інцидентів, необхідно налаштувати дані контактних осіб на випадок надзвичайної ситуації в програмі Garmin Connect (*Додавання контактів для екстрених випадків*, стор. 75). На сполученому телефоні має бути активний тарифний план на використання мобільних даних, і він має перебувати в місці, де мережеве покриття підтримує передавання даних. Ваші контакти для екстрених випадків мають бути в змозі отримувати електронні листи або текстові повідомлення (при цьому діють стандартні тарифи на передавання таких повідомлень).

#### **Увімкнення й вимкнення функції виявлення інцидентів**

**ПРИМІТКА.** на сполученому телефоні має бути активний тарифний план на використання мобільних даних, і він має перебувати в місці, де мережеве покриття підтримує передавання даних.

Щоб можна було ввімкнути на годиннику функцію виявлення інцидентів, необхідно налаштувати дані контактних осіб на випадок надзвичайної ситуації в програмі Garmin Connect (*Додавання контактів для екстрених випадків*, стор. 75). Ваші контакти для екстрених випадків мають бути в змозі отримувати електронні листи або текстові повідомлення (при цьому діють стандартні тарифи на передавання таких повідомлень).

- **1** На циферблаті натисніть і втримуйте (В).
- **2** Виберіть **Налаштування** > **Безпека й відстеження** > **Виявлення інцидентів**.
- **3** Виберіть тип заняття.

**ПРИМІТКА.** виявлення інцидентів доступне лише для певних видів активності надворі.

Якщо годинник Venu 3 series виявляє інцидент, коли до нього підключено телефон, застосунок Garmin Connect може автоматично надіслати текстове повідомлення й електронний лист із вашим іменем та даними GPS (якщо доступні) вашим контактам для екстрених випадків. На годиннику й сполученому телефоні відображається повідомлення про те, що після відліку 15 секунд ваші контакти отримають повідомлення. Якщо допомога не потрібна, автоматичне надсилання екстреного повідомлення можна скасувати. Якщо у вас налаштовано номер телефону для екстрених викликів, ви також зможете зателефонувати на нього зі свого годинника.

### <span id="page-83-0"></span>**Запит про допомогу**

#### **УВАГА!**

Функція надання допомоги є додатковою та не може вважатися основним засобом виклику служб екстреної допомоги. Програма Garmin Connect не зв'язується зі службами екстреної допомоги від вашого імені.

#### *ПОВІДОМЛЕННЯ*

Щоб мати можливість надіслати запит про допомогу, необхідно налаштувати контакти для екстрених випадків у програмі Garmin Connect (*[Додавання контактів для екстрених випадків](#page-82-0)*, стор. 75). На сполученому телефоні має бути активний тарифний план на використання мобільних даних, і він має перебувати в місці, де мережеве покриття підтримує передавання даних. Ваші контакти для екстрених випадків мають бути в змозі отримувати електронні листи або текстові повідомлення (при цьому діють стандартні тарифи на передавання таких повідомлень). Якщо у вас призначено номер телефону для екстрених викликів, ви зможете зателефонувати за ним зі свого годинника.

- **1** Утримуйте  $\overline{A}$ .
- **2** Відчувши три сигнали вібрації, відпустіть кнопку, щоб активувати функцію надання допомоги. З'явиться екран зворотного відліку.
- **3** За потреби виберіть цю опцію, перш ніж зворотний відлік буде завершено:
	- Щоб надіслати налаштоване повідомлення із запитом, виберіть  $\Box$ .
	- Щоб зателефонувати за номером телефону для екстрених викликів, виберіть  $\sum$ .
	- $\cdot$  Шоб скасувати повідомлення, виберіть  $\blacktriangleright$ .

### **Увімкнення** LiveTrack

Перш ніж ви зможете почати перший сеанс LiveTrack, необхідно налаштувати контакти в програмі Garmin Connect (*[Додавання контактів для екстрених випадків](#page-82-0)*, стор. 75).

- **1** Натисніть і втримуйте $\left($  $\mathbf{B}\right)$ .
- **2** Виберіть **Налаштування** > **Безпека й відстеження** > **LiveTrack**.
- **3** Виберіть **Автостарт** > **Увімкнути**, щоб щоразу розпочинати сеанс LiveTrack після початку заняття на свіжому повітрі.

### **Додавання контактів**

Ви можете додати в програму Garmin Connect до 50 контактів. Електронні адреси контактів використовуються функцією LiveTrack.

Три із цих контактів можна призначити контактами для екстрених випадків.

Один телефонний номер зі списку контактів для екстрених випадків або номер служби екстреної допомоги (як-от 911) можна використовувати як номер для екстрених викликів (*[Додавання контактів](#page-82-0) [для екстрених випадків](#page-82-0)*, стор. 75).

- 1 У програмі Garmin Connect виберіть **—** або • •.
- **2** Виберіть **Контакти**.
- **3** Виконайте інструкції, що з'являтимуться на екрані.

Додавши контакти, ви маєте синхронізувати дані, щоб застосувати зміни до свого годинника Venu 3 series (*[Використання програми Garmin Connect](#page-79-0)*, стор. 72).

## **Годинники**

### **Налаштування будильника**

Можна встановити декілька сигналів будильника. Для кожного будильника можна задати одноразове або регулярне повторення.

- **1** Утримуйте
- **2** Виберіть **Годинники** > **Попередження** > **Додати сигнал будильника**.
- **3** Введіть час.
- **4** Виберіть будильник.
- **5** Виберіть **Повторення**, потім виберіть потрібний параметр.
- **6** Виберіть **Звуки**, потім виберіть потрібний параметр.
- **7** Виберіть **Ярлик**, потім виберіть опис сигналу.

### **Видалення будильника**

- **1** Утримуйте
- **2** Виберіть **Годинники** > **Попередження**.
- **3** Виберіть будильник і натисніть **Видалити**.

### **Використання секундоміра**

- **1** Утримуйте
- **2** Виберіть **Годинники** > **Секундомір**.
- **3** Щоб запустити таймер, натисніть  $\overline{A}$ .
- **4** Щоб перезапустити таймер кола, натисніть **B**. Відлік загального часу на секундомірі буде продовжено.
- **5** Щоб зупинити таймер, натисніть  $\overline{A}$ .
- **6** Виберіть один із варіантів:
	- Щоб скинути таймер, проведіть униз.
	- Щоб зберегти час секундоміра як час заняття, проведіть по екрану вгору й виберіть **Зберегти**.
	- Для перегляду таймерів кіл проведіть по екрану вгору й виберіть **Переглянути кола**.
	- Щоб закрити секундомір, проведіть по екрану вгору й виберіть **Готово**.

### **Запуск зворотного таймера**

- **1** Утримуйте
- **2** Виберіть **Годинники** > **Таймер**.
- **3** Введіть потрібний час і виберіть  $\blacktriangledown$ .
- $4$  Натисніть  $\overline{A}$ .

### **Синхронізація часу з** GPS

Щоразу, коли ви вмикаєте годинник і він установлює зв'язок із супутниками, годинник автоматично визначає ваші часові пояси й поточний час доби. Крім того, можна вручну синхронізувати час із GPS після зміни часового поясу або переходу на літній чи зимовий час.

- **1** Утримуйте (В).
- **2** Виберіть **Годинники** > **Час** > **Синхронізувати час**.
- **3** Зачекайте, доки годинник визначить місцезнаходження супутників (*[Отримання супутникових](#page-94-0) сигналів*[, стор. 87\)](#page-94-0).

### <span id="page-85-0"></span>**Налаштування часу вручну**

За замовчуванням час установлюється автоматично, коли годинник Venu 3 series сполучається з телефоном.

- **1** Утримуйте  $\overline{B}$ .
- **2** Виберіть **Годинники** > **Час** > **Джерело часу** > **Вручну**.
- **3** Виберіть **Час** і введіть час доби.

## **Налаштування годинника**

### **Налаштування системи**

Утримуючи , виберіть **Налаштування** > **Система**.

- **Екран**: налаштування яскравості та часу до вимкнення екрана (*[Налаштування параметрів відображення](#page-86-0)*, [стор. 79\)](#page-86-0).
- **Звуки**: налаштування звукових сигналів годинника та їхньої гучності, як-от звукові сигнали кнопок і системні звуки (*[Налаштування звуку](#page-86-0)*, стор. 79).
- **Вібрація**: увімкнення або вимкнення вібрації та налаштування інтенсивності вібрації.
- **Керування акумулятором**: дає змогу контролювати рівень заряду акумулятора та вмикати режим Екон. заряду, щоб продовжити час роботи від акумулятора (*[Налаштування керуванням акумулятора](#page-86-0)*, [стор. 79\)](#page-86-0).
- **Зв'язок**: дає змогу створити пару з вашим телефоном, керувати ним і виконувати Wi‑Fi налаштування (*[Телефон і налаштування Bluetooth](#page-78-0)*, стор. 71).
- **Формат**: налаштування одиниць виміру на відображення даних (*[Змінення одиниць вимірювання](#page-86-0)*, [стор. 79\)](#page-86-0).
- **Запис даних**: налаштування процедури запису даних заняття пристроєм. Параметр запису Розумні (за замовчуванням) дає змогу робити довші записи з даними про заняття. Параметр запису Щосекунди дає змогу робити детальніші записи з даними про заняття, але це може викликати необхідність частіше заряджати акумулятор.
- **Автом. блокув.**: дає змогу автоматично заблокувати кнопки й сенсорний екран, щоб запобігти випадковим натисканням кнопок і проведенням по сенсорному екрану. Використовуйте параметр Під час заняття, щоб заблокувати кнопки й сенсорний екран під час запланованих занять. Для розблокування сенсорного екрана можна натиснути й утримувати будь-яку кнопку.

**Мова**: налаштування мови для відображення інформації на годиннику.

**Скинути**: дає змогу скидати налаштування за замовчуванням або видаляти персональні дані й скидати налаштування (*[Скидання всіх налаштувань до заводських значень](#page-94-0)*, стор. 87).

**ПРИМІТКА.** якщо ви налаштували гаманець Garmin Pay, за відновлення стандартних налаштувань гаманець також буде видалено з пристрою.

**Оновлення ПЗ**: дає змогу перевіряти наявність оновлень програмного забезпечення.

**Інфо**: відображає серійний номер, версію ПЗ, нормативну інформацію та ліцензійну угоду.

#### <span id="page-86-0"></span>**Налаштування параметрів відображення**

- **1** Утримуйте  $(B)$
- **2** Виберіть **Налаштування** > **Система** > **Екран**.
- **3** Увімкніть **Вел. шрифт**, щоб збільшити розмір тексту на екрані.
- **4** Виберіть **Яскравість**, щоб задати рівень яскравості дисплея.
- **5** Виберіть **Загальне використання** або **Під час заняття**.
- **6** Виберіть один із варіантів:
	- Виберіть **Затримка**, щоб задати проміжок часу до вимкнення дисплея.
	- Виберіть **Завжди ввімк**, щоб завжди бачити дані на циферблаті, а також зменшити яскравість і фон. Це налаштування впливає на час роботи екрана й експлуатаційний ресурс акумулятора (*[Інформація про екран AMOLED \(активна матриця на органічних світлодіодах\)](#page-87-0)*, стор. 80).
	- Виберіть **Жест**, щоб екран умикався, коли ви підіймаєте й повертаєте руку, дивлячись на свій зап'ясток.
	- Виберіть **Чутливість**, щоб налаштувати чутливість системи до жестів, щоб умикати екран частіше або рідше.
- **7** Виберіть **Під час сну** > **Циферблат годинника**, щоб вибрати циферблат для сну з налаштуванням мінімального (тьмяного) підсвічування або залишити циферблат за замовчуванням увімкненим під час визначеного вами вікна часу сну.

#### **Налаштування звуку**

#### Утримуючи , виберіть **Налаштування** > **Система** > **Звуки**.

**Гучність**: дає змогу налаштувати гучність голосових і системних сигналів. Ви також можете вибрати Вимкнути звук, щоб вимкнути всі звуки.

**Голосовий помічник**: дає змогу ввімкнути чи вимкнути системні звуки (зокрема під час занять).

**Мелодія дзвінка**: дає змогу ввімкнути чи вимкнути звукові сигнали кнопок.

#### **Налаштування керуванням акумулятора**

Утримуючи , виберіть **Налаштування** > **Система** > **Керування акумулятором**.

**Екон. заряду**: вимикає певні функції, щоб збільшити час роботи акумулятора.

**Рів. зар. ак., %**: відображає залишок заряду акумулятора у відсотках.

**Ч роб. від ак.**: відображає приблизний залишок часу роботи від акумулятора.

#### **Змінення одиниць вимірювання**

Ви можете налаштовувати одиниці вимірювання для відстані, темпу та швидкості, підіймання тощо.

- **1** Утримуйте
- **2** Виберіть **Налаштування** > **Система** > **Формат**.
- **3** Виберіть потрібний варіант.
	- Виберіть **Одиниці вимірювання**, щоб задати основні одиниці вимірювання для годинника.
	- Виберіть **Ритм / швидкість**, щоб відображати свої темп або швидкість у милях чи кілометрах під час запланованих занять.

### **Часові пояси**

Щоразу, коли ви вмикаєте годинник і він установлює зв'язок із супутниками або ви синхронізуєте його зі своїм телефоном, годинник автоматично визначає ваш часовий пояс і час доби.

## <span id="page-87-0"></span>**Калібрування барометра**

Ваш годинник уже відкалібровано на фабриці, і за замовчуванням на ньому використовується функція автоматичного калібрування у вашій початковій точці за GPS. Ви можете відкалібрувати барометр уручну, якщо знаєте правильну висоту над рівнем моря або правильний тиск на рівні моря.

- **1** Утримуйте
- **2** Виберіть **Налаштування** > **Датчики годинника** > **Барометр**.
- **3** Виберіть один із варіантів:
	- Щоб увести поточну висоту й тиск на рівні моря (за бажанням), виберіть **Вручну**.
	- Щоб автоматично відкалібрувати за початковою точкою GPS, виберіть **Використовувати GPS**.

### **Налаштування** Garmin Connect

Налаштування годинника можна змінити в обліковому записі Garmin Connect в програмі Garmin Connect або на сайті Garmin Connect. Деякі з налаштувань доступні лише в обліковому записі Garmin Connect, і їх не можна змінити на годиннику.

- У програмі Garmin Connect натисніть на **«Харак»**, виберіть **Пристрої Garmin** і виберіть свій годинник.
- У віджеті пристроїв у програмі Garmin Connect виберіть свій годинник.

Налаштувавши параметри, синхронізуйте свої дані, щоб застосувати зміни до свого годинника (*[Використання програми Garmin Connect](#page-79-0)*, стор. 72, *[Використання Garmin Connect на комп'ютері](#page-80-0)*, стор. 73).

## **Інформація про пристрій**

## **Інформація про екран** AMOLED (**активна матриця на органічних світлодіодах**)

За замовчуванням налаштування годинника оптимізовано з метою збільшення тривалості роботи акумулятора й підвищення продуктивності (*[Збільшення тривалості заряду акумулятора](#page-93-0)*, стор. 86).

Післясвічення екрана (або "вигоряння" пікселів) є типовим для пристроїв з екраном AMOLED. Щоб подовжити термін експлуатації екрана, уникайте відображення на ньому статичних картинок із високою яскравістю протягом тривалих періодів. Щоб скоротити час після свічення, екран Venu 3 series автоматично вимикається, коли пристрій не використовувався протягом визначеного проміжку часу (*[Налаштування параметрів відображення](#page-86-0)*, стор. 79). Щоб активувати годинник, можна повернути зап'ясток до тіла, торкнутися сенсорного екрана або натиснути кнопку.

### **Заряджання годинника**

#### **ПОПЕРЕДЖЕННЯ**

Пристрій має літій-іонний акумулятор. Зауваження щодо використання пристрою та інші важливі дані наведені у документі *Важливі відомості про пристрій і правила техніки безпеки*, вкладеному у коробку з пристроєм.

#### *ПОВІДОМЛЕННЯ*

Для запобігання корозії слід ретельно очистити й висушити контакти та прилеглу поверхню перед заряджанням та під'єднанням до комп'ютера. Ознайомтеся з інструкціями щодо чищення (*[Догляд за](#page-90-0) [пристроєм](#page-90-0)*, стор. 83).

1 Уставте кабель (кінець – **4)** у зарядний роз'єм вашого годинника.

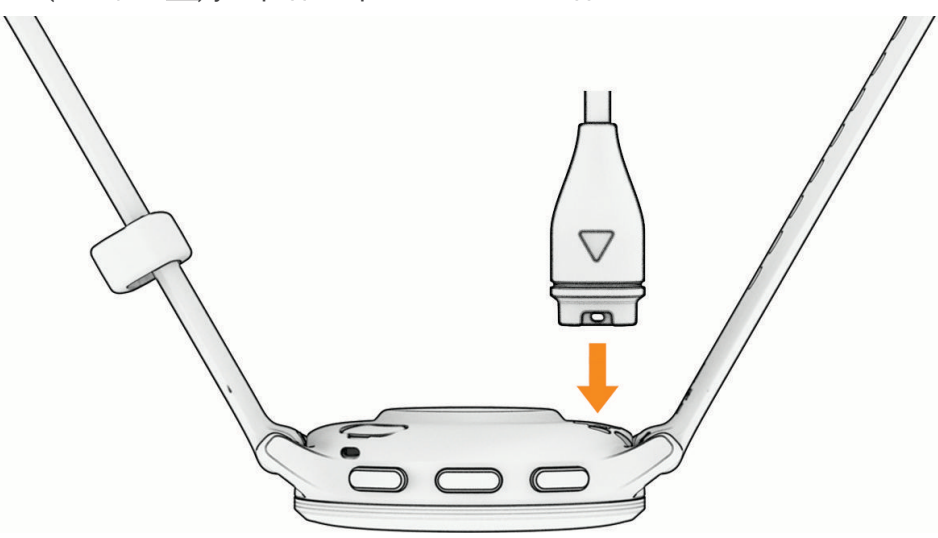

**2** Уставте роз'єм з іншого кінця USB-кабелю в зарядний роз'єм USB. На екрані годинника відображається поточний рівень заряду акумулятора.

### **Заміна браслетів**

Годинник сумісний зі стандартними швидкорознімними браслетами. З моделлю Venu 3S використовуються браслети шириною 18 мм, а з моделлю Venu 3 – 22 мм.

**1** Щоб від'єднати браслет, посуньте швидкорознімну шпильку на пружинному штифті.

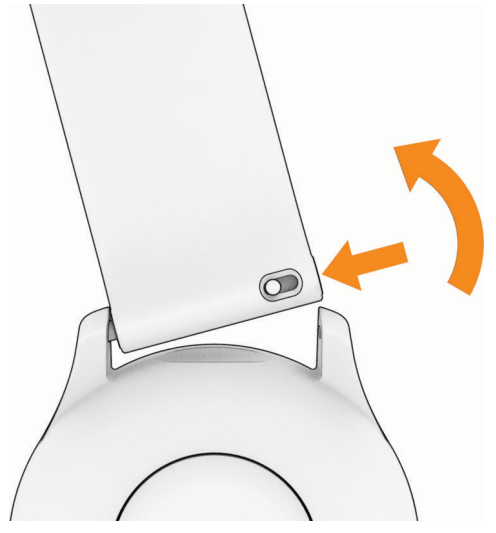

- **2** Вставте пружинний штифт нового браслета в отвір на корпусі годинника з одного боку.
- **3** Відтягніть шпильку й розмістіть пружинний штифт навпроти протилежного отвору на корпусі годинника.
- **4** Повторіть кроки 1–3, щоб замінити інший браслет.

### **Перегляд інформації щодо пристрою**

Ви можете переглянути ідентифікатор пристрою, версію програмного забезпечення, нормативну інформацію й ліцензійну угоду.

- **1** Утримуйте
- **2** Виберіть **Налаштування** > **Система** > **Інфо**.

#### **Перегляд нормативної інформації** (**електронного маркування**) **і даних про відповідність вимогам**

Маркування для цього пристрою надається в електронній формі. Електронна етикетка може містити нормативну інформацію, як-от ідентифікаційні номери, надані FCC, або відмітки про відповідність регіональним вимогам, а також інформацію про виріб і ліцензування.

Утримуйте В протягом 10 секунд.

### <span id="page-90-0"></span>**Догляд за пристроєм**

#### *ПОВІДОМЛЕННЯ*

Слід поводитися з пристроєм обережно й уникати сильних ударів. Недотримання цієї вказівки може призвести до скорочення ресурсу пристрою.

Уникайте натискання кнопок під водою.

Забороняється використовувати гострі предмети для чищення пристрою.

Не використовуйте для роботи із сенсорним екраном тверді або гострі предмети – це може його пошкодити.

Не використовуйте хімічні засоби чищення, розчинники та репеленти, що можуть пошкодити пластмасові елементи та поверхню пристрою.

У разі потрапляння на пристрій хлорованої або солоної води, сонцезахисного крему, косметики, алкоголю чи інших шкідливих речовин ретельно промийте пристрій прісною водою. Тривалий контакт із такими речовинами може пошкодити корпус пристрою.

Не допускайте потрапляння вологи чи бруду на шкіряний браслет. Не плавайте та не приймайте душ зі шкіряним браслетом. Потрапляння води або поту на шкіряний браслет може призвести до його пошкодження чи вицвітання. Розгляньте можливість використання силіконових браслетів замість шкіряних.

Не зберігайте пристрій упродовж тривалого часу за дуже низьких або високих температур, оскільки це може завдати йому непоправної шкоди.

#### **Очищення годинника**

#### **УВАГА!**

Після тривалого використання годинника в деяких користувачів може виникнути подразнення шкіри, особливо, якщо в користувача чутлива шкіра або він має алергію. Якщо ви помітили будь-яке подразнення на шкірі, не використовуйте годинник, доки шкіра не загоїться. Щоб запобігти виникненню подразнень, переконайтеся, що поверхня годинника чиста й суха, а сам годинник не надто щільно прилягає до вашого зап'ястка.

#### *ПОВІДОМЛЕННЯ*

Навіть невелика кількість поту або вологи може викликати корозію електричних контактів під час підключення до зарядного пристрою. Корозія може унеможливити заряджання й передавання даних.

**ПІДКАЗКА:** детальнішу інформацію дивіться на веб-сторінці [garmin.com/fitandcare.](http://www.garmin.com/fitandcare)

- **1** Промийте водою або скористайтеся вологою тканиною без ворсу.
- **2** Дайте годиннику повністю висохнути.

#### **Чищення шкіряних браслетів**

- **1** Протирайте шкіряні браслети сухою тканиною.
- **2** Для чищення шкіряних браслетів використовуйте кондиціонер для шкіри.

### **Оновлення продукту**

Пристрій автоматично перевіряє наявність оновлень за підключення до Bluetooth або Wi‑Fi. Можна вручну перевірити наявність оновлень у налаштуваннях системи (*[Налаштування системи](#page-85-0)*, стор. 78). Установіть Garmin Express (**[garmin.com/express](http://www.garmin.com/express)**) на своєму комп'ютері. На телефоні встановіть програму Garmin Connect.

Вона забезпечує зручний доступ до цих послуг із пристроїв Garmin.

- Оновлення програмного забезпечення
- Завантаження інформації на Garmin Connect
- Реєстрація продукту

### **Налаштування** Garmin Express

- **1** Підключіть пристрій до комп'ютера за допомогою USB-кабелю.
- **2** Завітайте на [garmin.com/express](http://www.garmin.com/express).
- **3** Виконайте екранні вказівки.

### **Технічні характеристики**

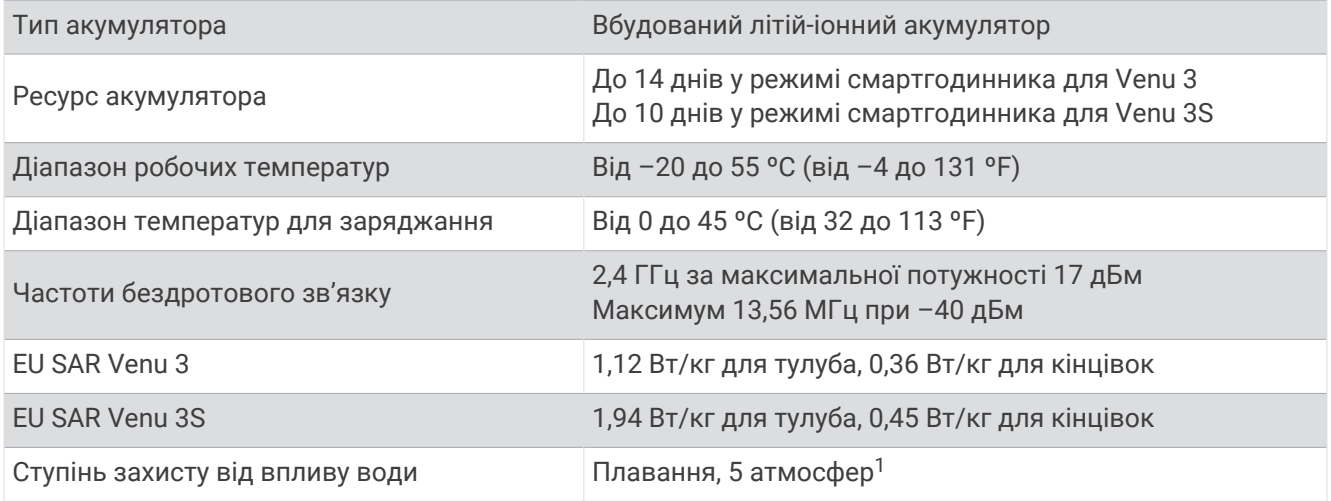

### **Інформація про ресурс акумулятора**

Фактичний час роботи від акумулятора залежить від того, які функції ввімкнено на годиннику, зокрема відстеження фізичної активності, зап'ястковий пульсометр, повідомлення на телефоні, GPS і підключені датчики.

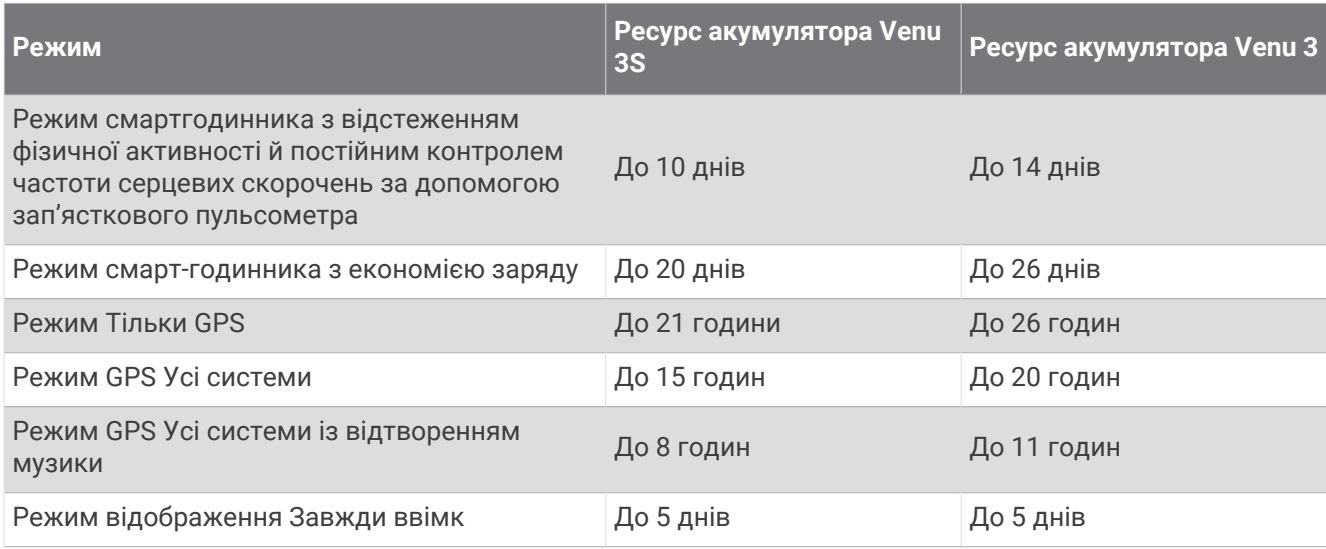

## **Усунення несправностей**

### **Чи сумісний мій телефон із моїм годинником**?

Годинник Venu 3 series сумісний із телефонами, що підтримують технологію Bluetooth.

Інформацію про сумісність Bluetooth можна знайти на сторінці [garmin.com/ble](http://www.garmin.com/ble)

Інформацію про сумісність з функціями керування голосом можна знайти на сторінці [garmin.com](http://garmin.com/voicefunctionality) [/voicefunctionality.](http://garmin.com/voicefunctionality)

<sup>1</sup> Пристрій витримує тиск, еквівалентний тискові на глибині 50 м. Щоб дізнатися більше, завітайте на веб-сторінку [www.garmin.com/waterrating.](http://www.garmin.com/waterrating)

### **Телефон не підключається до годинника**

Якщо телефон не підключається до годинника, скористайтеся цими порадами.

- Вимкніть телефон і годинник і знову ввімкніть їх.
- Увімкніть технологію Bluetooth на своєму телефоні.
- Оновіть програму Garmin Connect до останньої версії.
- Видаліть годинник із програми Garmin Connect і налаштувань Bluetooth на телефоні, щоб повторити спробу сполучення.
- Якщо ви придбали новий телефон, видаліть годинник із програми Garmin Connect на телефоні, яким ви хочете припинити користуватися.
- Піднесіть телефон на відстань до 10 м від годинника.
- Запустіть програму Garmin Connect на телефоні, виберіть  **або •••** і натисніть **Пристрої Garmin** > **Додати пристрій**, щоб перейти в режим сполучення.
- На циферблаті годинника натисніть і втримуйте , потім виберіть **Налаштування** > **Система** > **Зв'язок** > **Телефон** > **Сполучити телефон**.

### **Навушники не підключаються до годинника**

Якщо навушники Bluetooth вже було підключено до телефона раніше, вони можуть автоматично підключатися до телефона замість годинника. Можна скористатися цими порадами.

- Вимкніть Bluetooth на своєму телефоні.
- Докладнішу інформацію див. у посібнику користувача телефона.
- Станьте на відстані 10 м (33 фути) від телефона під час підключення навушників до годинника.
- Сполучіть навушники з годинником (*[Підключення навушниківBluetooth](#page-73-0)*, стор. 66).

### **Переривається відтворення музики або з**'**єднання з навушниками**

Під час використання годинника Venu 3 series із навушниками Bluetooth сигнал є найсильнішим, коли годинник та антена на навушниках перебувають на лінії прямого зору.

- Коли сигнал проходить через ваше тіло, він може погіршитися або навушники можуть від'єднатися.
- Якщо ви носите годинник Venu 3 series на лівому зап'ястку, слід носити навушники Bluetooth таким чином, щоб антена була розташована на лівому вусі.
- Оскільки навушники різних моделей працюють по-різному, можна спробувати перевдягнути годинник на інший зап'ясток.
- Якщо ви використовуєте металевий чи шкіряний браслет годинника, можна замінити його силіконовим, щоб збільшити потужність сигналу.

#### **На годиннику встановлено невірну мову**

Якщо ви випадково вибрали на годиннику неправильну мову, ви можете змінити її.

- **1** Утримуйте
- **2** Прокрутіть список до останнього елемента й виберіть його.
- **3** Прокрутіть список до останнього елемента й виберіть його.
- **4** Прокрутіть список до дев'ятого пункту в списку й виберіть його.
- **5** Виберіть свою мову.

### <span id="page-93-0"></span>**На годиннику відображається неправильний час**

Годинник оновлює дані про дату й час, коли синхронізується з вашим телефоном або отримує сигнал GPS. Годинник треба синхронізувати, щоб задати правильний час після змінення часового поясу або переходу на літній чи зимовий час.

- **1** Утримуючи , виберіть **Годинники** > **Час**.
- **2** Переконайтеся, що опцію **Автоматично** для параметра **Джерело часу** увімкнено.
- **3** Виберіть один із варіантів:
	- Щоб синхронізувати час із телефоном, виберіть **Синхронізувати час** і зачекайте, поки годинник автоматично почне синхронізацію з телефоном.
	- Щоб синхронізувати час за супутниковими сигналами, виберіть **Синхронізувати час** > **Використовувати GPS**, вийдіть на відкритий простір на вулиці, де добре видно небо, і дочекайтеся, коли годинник налагодить зв'язок із супутниками.

### **Результати зчитування температури під час заняття неточні**

Температура тіла впливає на результати зчитування температури внутрішнім датчиком. Для отримання максимально точного результату зчитування температури необхідно зняти годинник із зап'ястку й почекати від 20 до 30 хвилин.

Можна також використовувати додатковий зовнішній датчик температури tempe для отримання точних результатів зчитування навколишньої температури під час носіння годинника.

### **Збільшення тривалості заряду акумулятора**

Збільшити термін роботи пристрою від акумулятора можна в кілька способів.

- Увімкніть систему **Екон. заряду** (*[Налаштування керуванням акумулятора](#page-86-0)*, стор. 79).
- Вимкніть режим **Завжди ввімк** і встановіть менший період часу до відключення екрана (*[Налаштування параметрів відображення](#page-86-0)*, стор. 79).
- Зменште яскравість екрана (*[Налаштування параметрів відображення](#page-86-0)*, стор. 79).
- Замініть анімований циферблат на циферблат зі статичним фоном (*[Змінення циферблата годинника](#page-32-0)*, [стор. 25\)](#page-32-0).
- Вимикайте Bluetooth, коли не використовуєте функції зв'язку (*[Вимкнення з'єднання з телефоном](#page-77-0) [Bluetooth](#page-77-0)*, стор. 70).
- Вимкніть відстеження фізичної активності (*[Налаштування відстеження занять](#page-51-0)*, стор. 44).
- Виберіть типи сповіщень із телефона (*[Керування сповіщеннями](#page-77-0)*, стор. 70).
- Зупиніть передавання даних пульсу на сполучені пристрої Garmin (*[Передавання даних про пульс на](#page-59-0)  [пристрої Garmin](#page-59-0)*, стор. 52).
- Вимкніть пульсометр на зап'ястку (*[Вимкнення зап'ясткового пульсометра](#page-59-0)*, стор. 52).
- Вимкніть автоматичне отримання даних із пульсового оксиметра (*[Змінення режиму відстеження](#page-63-0) [пульсового оксиметра](#page-63-0)*, стор. 56).

### **Перезапуск годинника**

Якщо годинник перестає реагувати на ваші дії, його слід перезавантажити.

**ПРИМІТКА.** під час перезавантаження годинника може бути видалено ваші дані або налаштування.

- **1** Утримуйте **(A** протягом 15 секунд. Годинник буде вимкнено.
- **2** Утримуйте  $\overline{A}$  одну секунду, щоб увімкнути годинник.

### <span id="page-94-0"></span>**Скидання всіх налаштувань до заводських значень**

Перед скиданням усіх налаштувань до заводських значень слід синхронізувати годинник із застосунком Garmin Connect, щоб вивантажити дані про активність.

Ви можете повернути всі налаштування годинника до заводських значень за замовчуванням.

- **1** Утримуйте
- **2** Виберіть **Налаштування** > **Система** > **Скинути**.
- **3** Виберіть один із варіантів:
	- Щоб відновити заводські значення для всіх налаштувань годинника включно з даними профілю користувача, але при цьому зберегти історію занять і завантажені програми й файли, виберіть **Відновити стандартні налаштування**.
	- Щоб повернути всі налаштування годинника до заводських значень за замовчуванням і видалити всі введені користувачем відомості й історію занять, виберіть **Видал. дані й скин. налашт.**.

**ПРИМІТКА.** якщо ви налаштували гаманець Garmin Pay, то за активації цієї опції його буде видалено з годинника. Якщо на годиннику збережено музику, то за активації цієї опції її буде видалено з годинника.

### **Отримання супутникових сигналів**

У деяких випадках для прийому годинником супутникових сигналів необхідно забезпечити відсутність перешкод для сигналу.

- **1** Вийдіть на відкритий простір на вулиці. Зорієнтуйте передню частину годинника в небо.
- **2** Зачекайте, доки годинник не знайде супутники.

Пошук сигналів супутника може тривати 30–60 секунд.

#### **Покращення прийому супутникових сигналів** GPS

- Частіше синхронізуйте свій пристрій з обліковим записом Garmin:
	- Підключіть пристрій до комп'ютера за допомогою USB-кабелю й програми Garmin Express.
	- Синхронізуйте годинник із програмою Garmin Connect за допомогою телефона, що підтримує Bluetooth.
	- Підключіть пристрій до свого облікового запису Garmin через бездротову мережу Wi‑Fi.

Після підключення до облікового запису Garmin пристрій завантажує супутникові дані за кілька днів, що допомагає йому швидке знайти супутники.

- Вийдіть із пристроєм із приміщення на відкрите місце подалі від високих будівель і дерев.
- Залишайтеся на одному місці кілька хвилин.

### **Відстеження активності**

Докладнішу інформацію про точність відстеження активності див. на сторінці [garmin.com/ataccuracy](http://garmin.com/ataccuracy).

#### **Кількість кроків видається невірною**

Якщо вам здається, що кількість кроків є невірною, спробуйте скористатися наведеними нижче порадами.

- Одягніть годинник на зап'ясток руки, яка не є у вас провідною.
- Кладіть годинник до кишені, коли штовхаєте коляску або газонокосарку.
- Кладіть годинник до кишені, коли активно використовуєте руки чи лише кисті.

**ПРИМІТКА.** годинник іноді вважає за кроки деякі рухи, що часто повторюються, як-от рухи під час миття посуду, складання білизни чи плескання руками.

#### **Кількість поверхів**, **які було подолано**, **здається невірною**

Для визначення змінення висоти, коли ви піднімаєтеся по поверхах, годинник використовує внутрішній барометр. Одному поверху відповідає висота 3 м (10 футів).

• Знайдіть невеличкий отвір барометра зі зворотної частини годинника біля контактів для заряджання та очистьте місце поруч із цими контактами.

Якщо ці отвори заблоковано, точність барометра може знизитися. Для очищення отвору можна промити годинник водою.

Після очищення дайте годиннику повністю висохнути.

- Піднімаючись сходами, намагайтеся не триматися за поручні й не пропускати окремі сходинки.
- В умовах сильного вітру прикривайте годинник рукавом або курткою, тому що сильні пориви можуть спричиняти помилки у визначенні висоти.

### **Пошук додаткової інформації**

- Додаткові посібники, статті й оновлення програмного забезпечення доступні на веб-сайті [support](http://support.garmin.com) [.garmin.com](http://support.garmin.com).
- Інформацію про додаткові аксесуари й змінні частини можна отримати на сайті [buy.garmin.com](http://buy.garmin.com) або в дилера Garmin.
- Перейдіть на сторінку [www.garmin.com/ataccuracy.](http://www.garmin.com/ataccuracy) Цей пристрій не є медичним. Функція пульсового оксиметра доступна не в усіх країнах.

## **Додаток**

### **Поля даних**

Для відображення даних деяких із полів даних необхідні аксесуари ANT+.

- **% м.ЧСС п.ч.ост.руху**: середній відсоток максимальної частоти серцевих скорочень під час останньої вправи поточного заняття.
- **% макс. ЧСС руху**: середній відсоток максимальної частоти серцевих скорочень під час поточної вправи.

**Body Battery**: ігри. Ваш енергетичний резерв до кінця дня.

**Swolf на поп. інтервалі**: середній бал SWOLF на попередньому інтервалі.

**SWOLF на попередньому відрізку**: бал SWOLF на попередній подоланій довжині басейну.

**Swolf на інтервалі**: середній бал SWOLF на поточному інтервалі.

**Вертикальна швидкість**: швидкість на підйомі або спуску з плином часу.

**Висота**: висота вашого поточного місцезнаходження над рівнем або нижче рівня моря.

**Відрізків в інтервалі**: кількість довжин басейна, подоланих під час поточного інтервалу.

**Відсоток максимуму ЧСС**: відсоток від максимальної частоти серцевих скорочень.

**Відсоток максимуму ЧСС кола**: середній відсоток максимальної частоти серцевих скорочень на поточному колі.

**Відстань**: відстань, подолана на поточній доріжці або протягом заняття.

**Відстань за гребок**: відстань за один гребок.

**Відстань за гребок на поп. інтервалі**: середня відстань, подолана за один гребок під час попереднього інтервалу.

**Відстань кола**: відстань, подолана на поточному колі.

**Відстань на інтервалі**: відстань, подолана за поточний інтервал.

**Відстань на інтервалі / гребків**: середня відстань, подолана за один гребок під час поточного інтервалу.

**Відстань попереднього кола**: відстань, подолана на попередньому колі.

**Гребків на інтервал / відстань**: середня кількість гребків на довжину під час поточного інтервалу.

**ДАЛЬНІСТЬ ЕЛ.-ВЕЛ.**: розрахункова відстань, яку ви можете проїхати виходячи з поточних налаштувань електричного велосипеда й залишку заряду акумулятора.

**Енергія для гри**: ігри. Орієнтовний залишок енергії на поточне заняття.

**Загальний підйом**: загальна дистанція вгору, подолана під час заняття або після останнього скидання.

**Загальний спуск**: загальна дистанція вниз, подолана під час заняття або після останнього скидання.

**ЗАРЯД ЕЛ.-ВЕЛ.**: залишок заряду акумулятора електровелосипеда.

**Захід сонця**: час заходу сонця з урахуванням вашого місцеположення за GPS.

**Зона ЧСС**: поточний діапазон частоти серцевих скорочень (від 1 до 5). Стандартні зони базуються на профілі користувача й максимальній частоті серцевих скорочень (220 мінус ваш вік).

**ЗУСИЛЛЯ**: їзда на велосипеді й біг. Поточна вихідна потужність у ватах.

**Зусилля кола**: середня вихідна потужність на поточному колі.

**Каденс**: їзда на велосипеді. Кількість обертів шатуна. Для відображення цих даних ваш пристрій має бути під'єднаний до пристрою, що вимірює каденс.

**Каденс**: біг. Кількість кроків на хвилину (лівою й правою ногою).

**Каденс кола**: їзда на велосипеді. Середній каденс на поточному колі.

**Каденс кола**: біг. Середній каденс на поточному колі.

**Каденс останнього кола**: їзда на велосипеді. Середній каденс на попередньому колі.

**Каденс останнього кола**: біг. Середній каденс на попередньому колі.

**Кола**: кількість кіл, подоланих під час поточного заняття.

**Кроки**: кількість кроків під час поточного заняття.

**Кроків на коло**: кількість кроків під час поточного кола.

**Кількість поверхів (підйом)**: загальна кількість поверхів, на які ви піднялися за день.

**Кількість поверхів (спуск)**: загальна кількість поверхів, на які ви спустилися за день.

**Максимальна швидкість**: максимальна швидкість у поточному занятті.

- **Максимум за 24 години**: максимальна температура за останні 24 години, зареєстрована сумісним датчиком температури.
- **Минуло часу**: загальний записаний час. Наприклад, якщо запустити таймер і бігти протягом 10 хвилин, після чого зупинити таймер на 5 хвилин, потім запустити таймер і бігти протягом 20 хвилин, значення часу, який минув, становитиме 35 хвилин.

**Мінімум за 24 години**: мінімальна температура за останні 24 години, зареєстрована сумісним датчиком температури.

**Напрямок**: напрямок руху.

**Основний**: ігри. Екран основних даних тренування.

**Поверхів на хвилину**: кількість поверхів, на які ви піднялися за хвилину.

**Повт.**: кількість повторень у підході під час виконання силового тренування.

**Пр.відст.ост.руху**: сумарна відстань за попередню вправу під час поточного заняття.

**Пройдена відстань під час руху**: загальна відстань поточної вправи.

**РУХИ**: загальна кількість вправ поточного заняття.

**С. ТМП 500М**: середній темп веслування на 500 метрах у поточному занятті.

**Сер. потужність**: середня вихідна потужність під час поточного заняття.

**Середня відстань / гребків**: середня відстань, подолана за один гребок під час поточного заняття.

**Середня частота гребків**: середня кількість гребків на хвилину (гребків/хв) під час поточного заняття.

**Середня ЧСС**: середня частота серцевих скорочень у поточному занятті.

**Середня швидкість**: середня швидкість у поточному занятті.

**Середнє число гребків / відстань**: середня кількість гребків на довжину під час поточного заняття.

**Середній бал Swolf**: середній бал SWOLF для поточного заняття. Ваш бал SWOLF є загальним часом для подолання однієї довжини плюс кількість гребків для цієї довжини (*[Термінологія, пов'язана з](#page-15-0) [плаванням](#page-15-0)*, стор. 8).

**Середній каденс**: їзда на велосипеді. Середній каденс у поточному занятті.

**Середній каденс**: біг. Середній каденс у поточному занятті.

**Середній пульс у % від макс.**: середній відсоток максимальної частоти серцевих скорочень у поточному занятті.

**Середній темп**: середній темп у поточному занятті.

**Середній час на колі**: середній час кола для поточного заняття.

**Середній час руху**: середній час вправи для поточного заняття.

**Стиль на попер. інт-лі**: стиль плавання, який застосовувався на попередньому інтервалі.

**Стиль на попередньому відрізку**: стиль плавання, який застосовувався під час подолання попередньої довжини басейну.

**Стиль на інтервалі**: поточний стиль плавання на інтервалі.

**Стрес**: показник вашого поточного рівня стресу.

**Схід сонця**: час сходу сонця з урахуванням вашого місцеположення за GPS.

**Таймер**: час за секундоміром для поточного заняття.

**Таймер підходу**: кількість часу, витраченого на поточний підхід під час виконання силового тренування. **Темп**: поточний темп.

**Температура**: температура повітря. Температура вашого тіла впливає на датчик температури. Ваш пристрій має бути підключений до датчика tempe для відображення цих даних.

**Темп кола**: середній темп на поточному колі.

**Темп на 500 м**: поточний темп веслування на 500 метрах.

**ТЕМП НА 500 М КОЛА**: середній темп веслування на 500 метрах для поточного кола.

**Темп на 500 м попереднього кола**: середній темп веслування на 500 метрах на попередньому колі.

**Темп на інтервалі**: середній темп на поточному інтервалі.

**Темп останнього руху**: середній темп останньої вправи під час поточного заняття.

**Темп попереднього відрізку**: середній темп на попередній довжині басейну.

**Темп попереднього кола**: середній темп на попередньому колі.

**Темп руху**: середній темп поточної вправи.

**Тривалість інтервалу**: час поточного інтервалу за секундоміром.

**ударів**: загальна кількість гребків під час поточного заняття.

**Усього хвилин**: загальна кількість хвилин інтенсивного заняття.

**Хвилини надмірної інтенсивності**: кількість хвилин занять із високою інтенсивністю.

**Хвилини помірної інтенсивності**: кількість хвилин занять із помірною інтенсивністю.

**Час доби**: час доби з урахуванням поточного місцеположення й налаштувань часу (формат, часовий пояс, літній час).

**Час кола**: час за секундоміром для поточного кола.

**Час останнього руху**: час, який залишився до завершення останньої повної вправи поточного заняття.

**Час плав.**: час плавання протягом поточного заняття без урахування часу відпочинку.

**Час попереднього кола**: час попереднього завершеного кола за секундоміром.

**ЧАС РУХУ**: час поточної вправи.

**Частота гребків**: кількість гребків на хвилину (гребків/хв).

**Частота гребків на попередньому відрізку**: середня кількість гребків за хвилину (гребків/хв) під час подолання попередньої довжини басейну.

**Частота гребків на інтервалі**: середня кількість гребків на хвилину (гребків/хв) під час поточного інтервалу.

**Частота дихання**: ваша частота дихання, у вдихах на хвилину.

**Частота пульсу**: частота серцевих скорочень в ударах на хвилину (уд/хв). Ваш пристрій має бути підключений до сумісного пульсометра.

**Час у зоні**: час, який минув у кожній зоні ЧСС або зоні зусиль.

**Число відрізків**: кількість довжин басейна, подоланих під час поточного заняття.

**Число гребків на попередньому відрізку**: загальна кількість гребків під час подолання попередньої довжини басейну.

**ЧСС кола**: середня частота серцевих скорочень на поточному колі.

**ЧСС попереднього кола**: середня частота серцевих скорочень на попередньому колі.

**ЧСС попереднього кола % (макс.)**: який відсоток відносно максимальної частоти серцевих скорочень становив пульс на попередньому колі.

**ЧСС під час останнього руху**: середня частота серцевих скорочень під час останньої вправи поточного заняття.

**ЧСС під час руху**: середня частота серцевих скорочень під час поточної вправи.

**Швидкість**: поточна швидкість переміщення.

**Швидкість кола**: середня швидкість на поточному колі.

**Швидкість попереднього кола**: середня швидкість на попередньому колі.

**Швидкість під час останнього руху**: середня швидкість під час поточної вправи поточного заняття.

**Швидкість руху**: середня швидкість під час поточної вправи.

**ШТОВХАНЬ**: кількість відштовхувань крісла-коляски під час поточного заняття.

**Штовхань на коло**: кількість відштовхувань під час поточного кола.

### **Стандартні показники макс**. VO2

У цих таблицях наведено розрахункові показники макс. VO2 за стандартною класифікацією за віком і статтю.

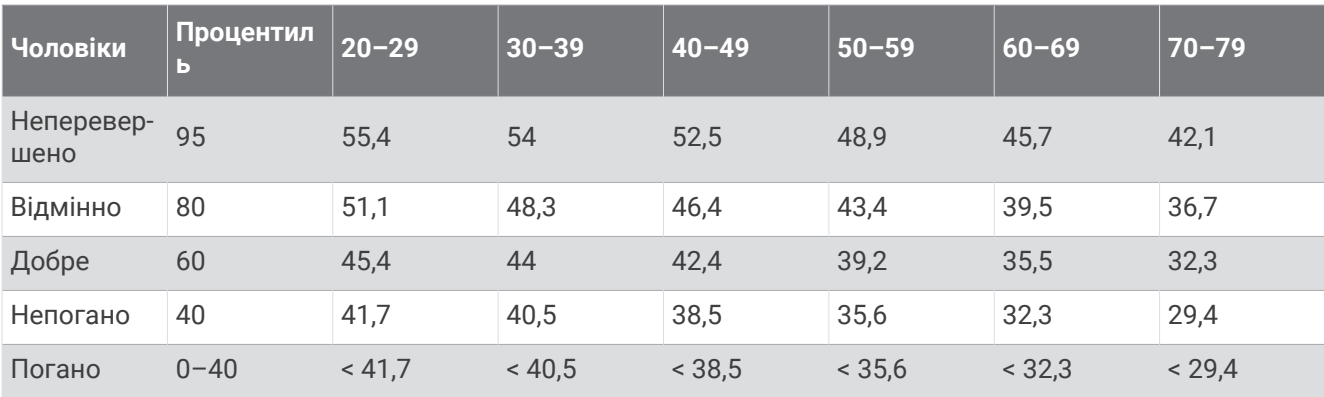

**ПРИМІТКА.** функція Макс. VO2 недоступна, коли годинник у режимі крісла-коляски.

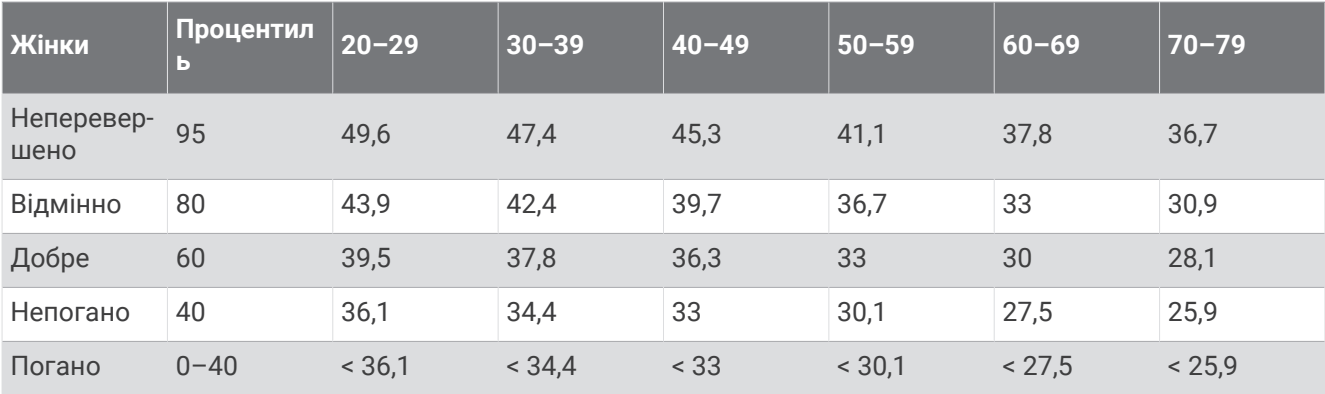

Дані надано з дозволом від The Cooper Institute. Докладнішу інформацію див. на сторінці [www](http://www.CooperInstitute.org) [.CooperInstitute.org.](http://www.CooperInstitute.org)

### **Розмір і окружність коліс**

Під час використання для велосипедних занять датчик швидкості автоматично визначає розмір ваших коліс. За потреби ви можете вручну вказати окружність коліс у налаштуваннях датчика швидкості.

Розмір шини для велосипедних занять зазначено з обох її боків. Ви можете виміряти окружність вашого колеса або скористатись одним із калькуляторів, що доступні в Інтернеті.

### **Символи та їх визначення**

Ці символи можна побачити на екрані пристрою або на ярликах аксесуарів.

Символ повторної переробки та утилізації згідно з Директивою щодо відпрацьованого електричного й електронного обладнання (WEEE). Символ WEEE вказує на те, що цей продукт відповідає

<u>Ж</u>евимогам Директиви ЄС 2012/19/EU щодо відпрацьованого електричного й електронного обладнання. Цей символ зображують із метою запобігання неналежної утилізації продукту, а також для заохочування повторного використання та переробки.

# support.garmin.com